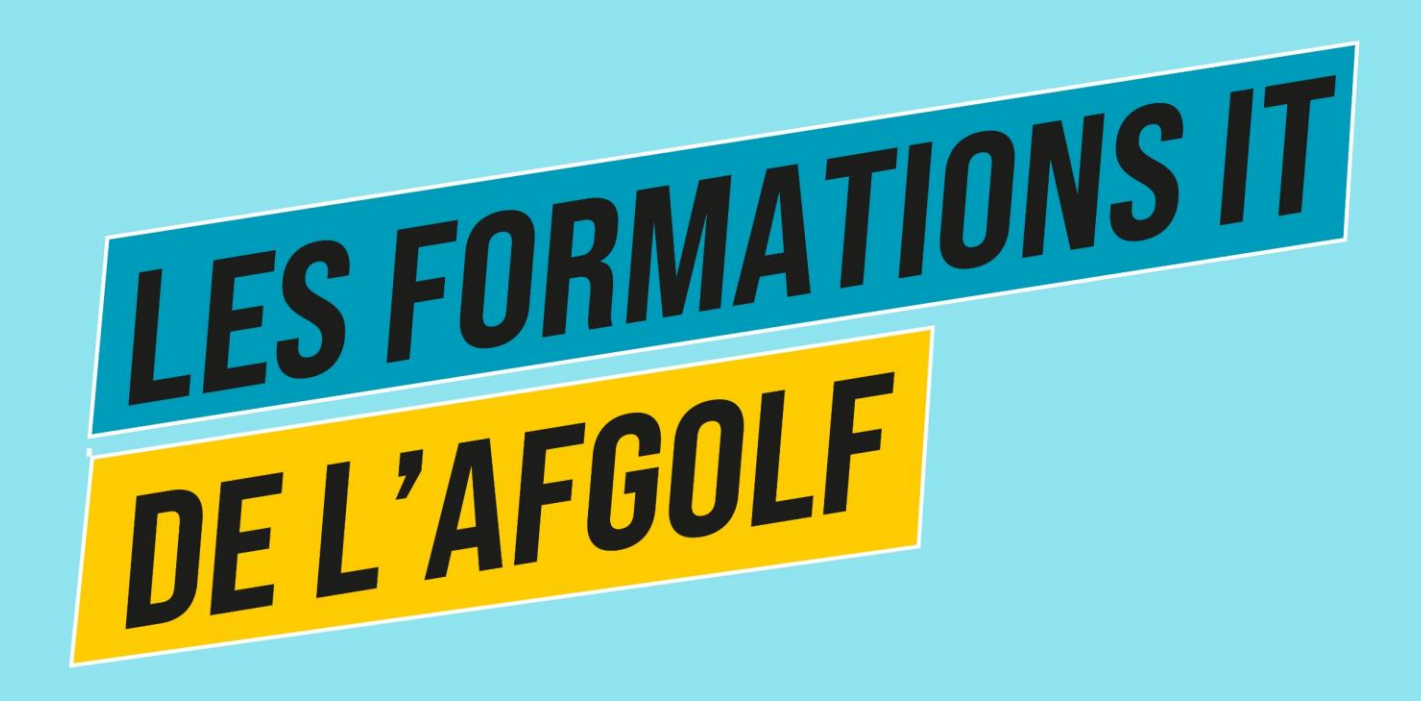

#### #2 COMPÉTITION - MODULE DE BASE

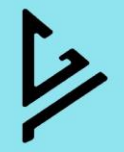

## **PROGRAMME 19/01/2023 - GROUPE « BASE »**

- Présentation générale
- Créer une compétition
- Encoder des scores
- Paramétrer une compétition
- Type de compétition
- Créer des cartes de score (Kristien)
- Créer une activité (Kristien)
- I-doc Mail pour les participants d'une compétition

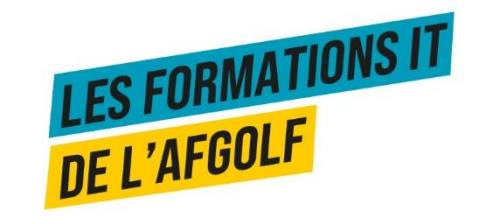

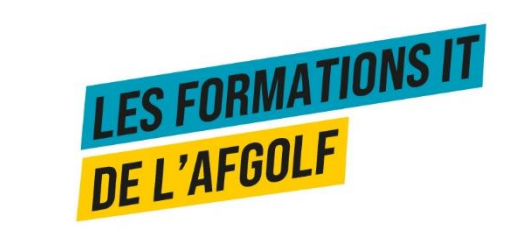

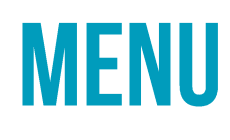

### **OVERVIEW**

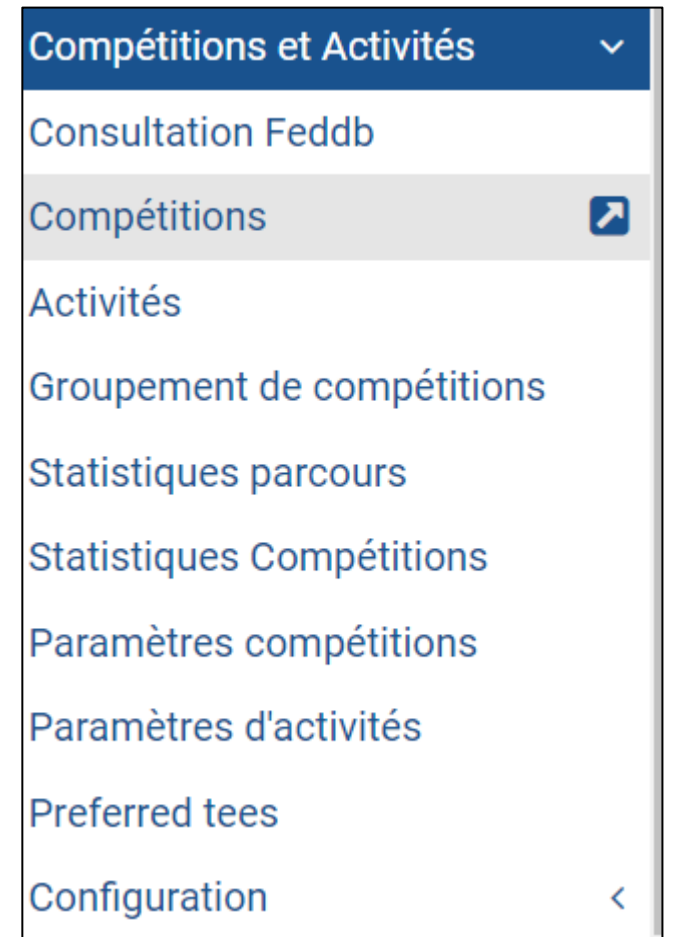

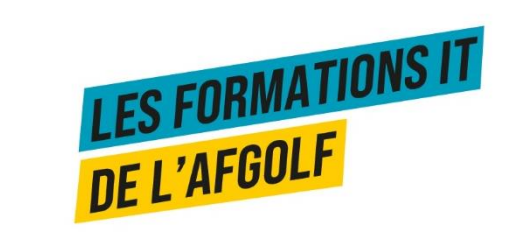

## **CONSULTATION DE LA BASE DE DONNÉES FÉDÉRALE**

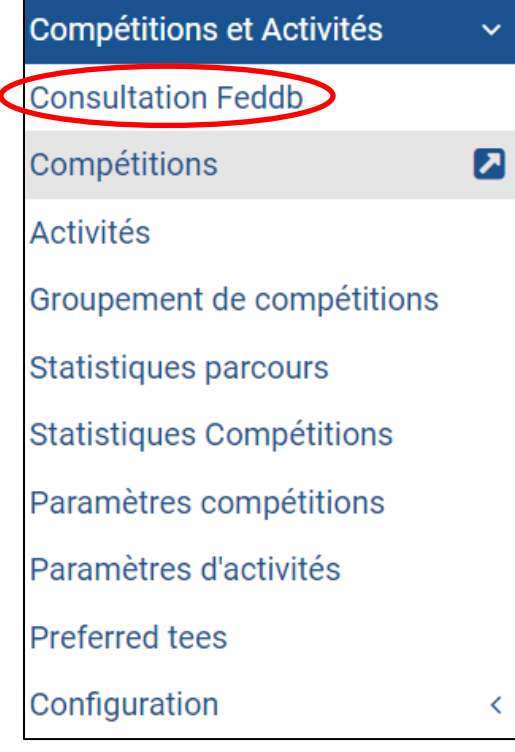

#### Trouver les détails d'une personnes

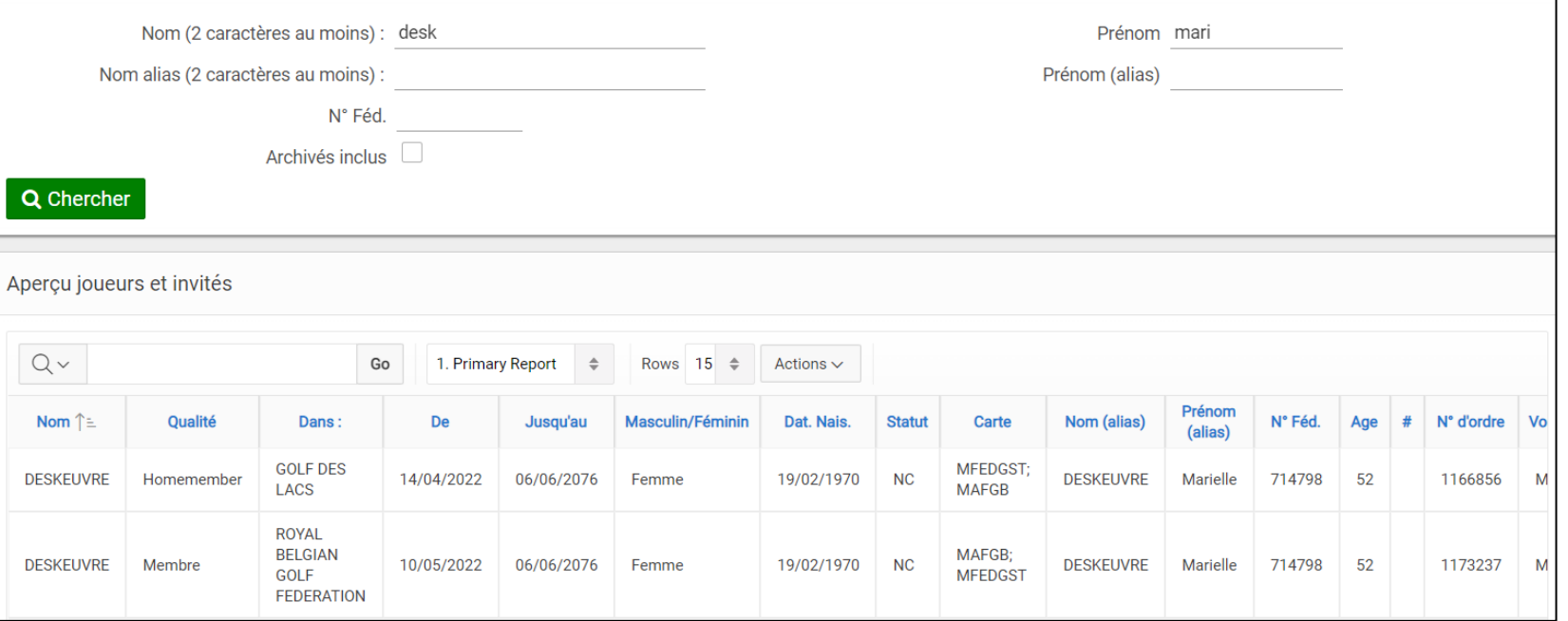

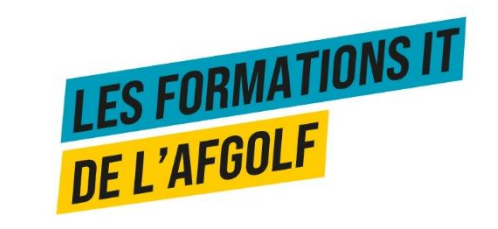

## COMPÉTITIONS

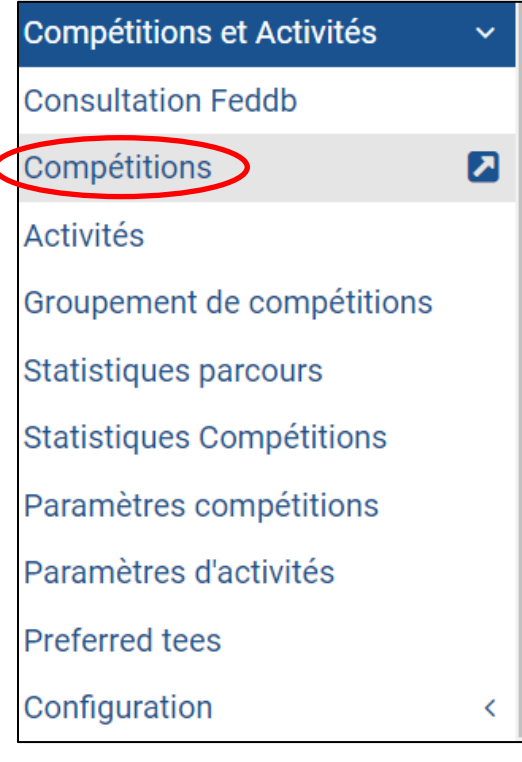

#### Rechercher / Créer / Modifier une compétition

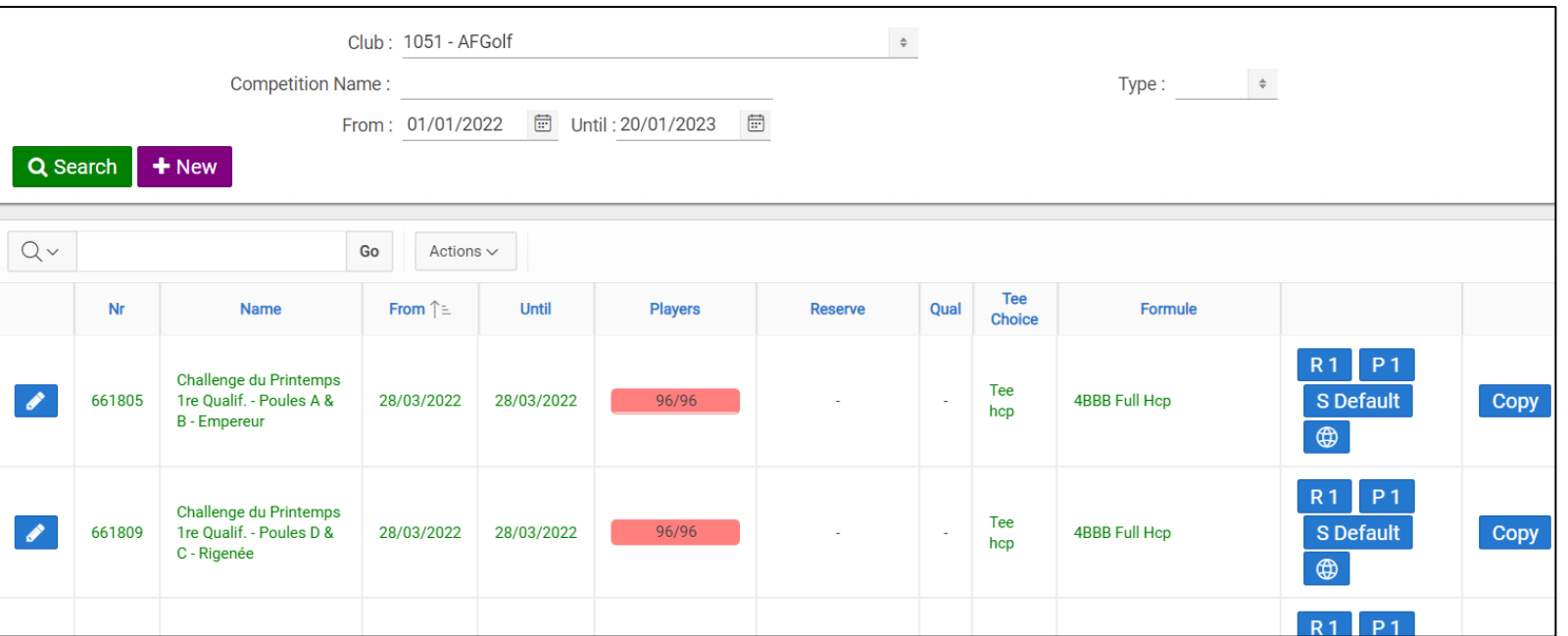

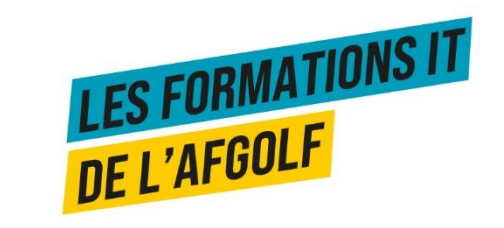

## **ACTIVITÉS**

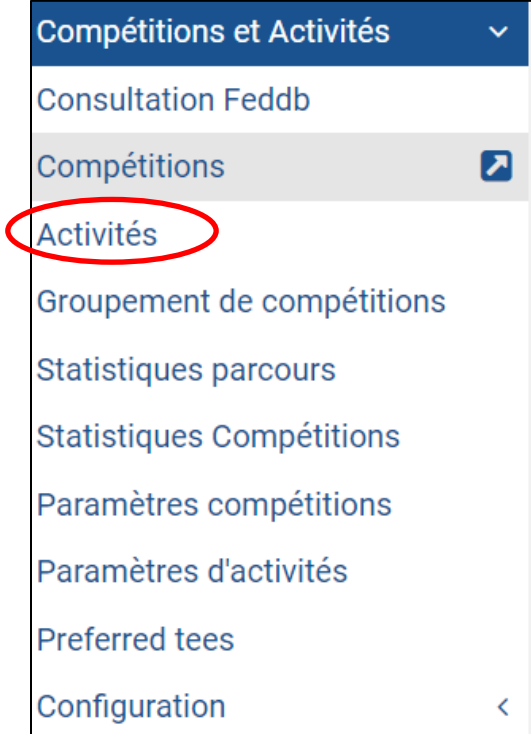

#### Rechercher / Créer / Modifier une activité

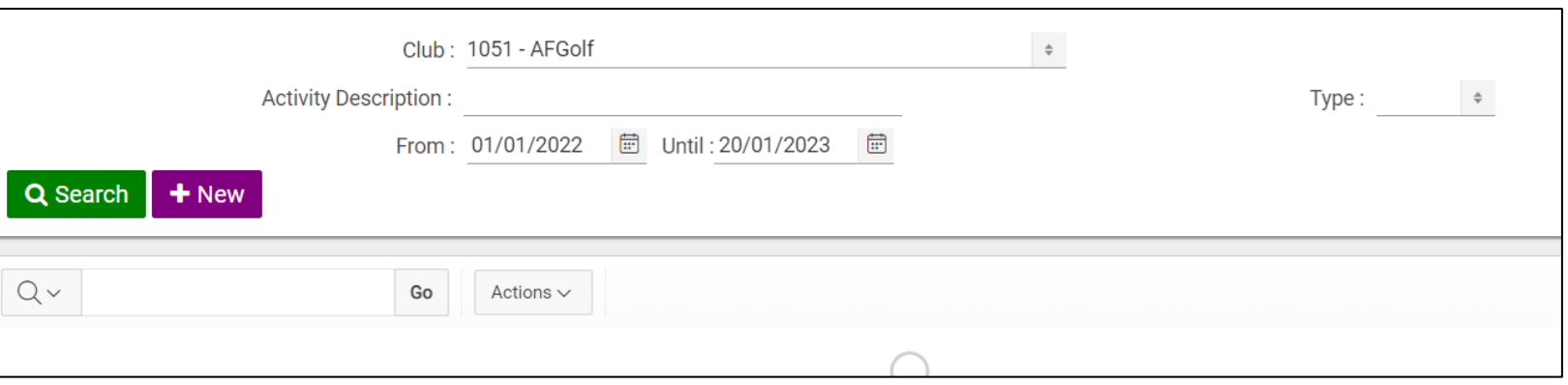

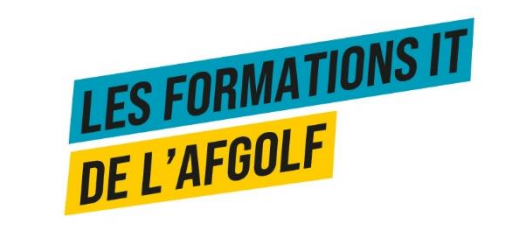

## **GROUPEMENT DE COMPÉTITIONS**

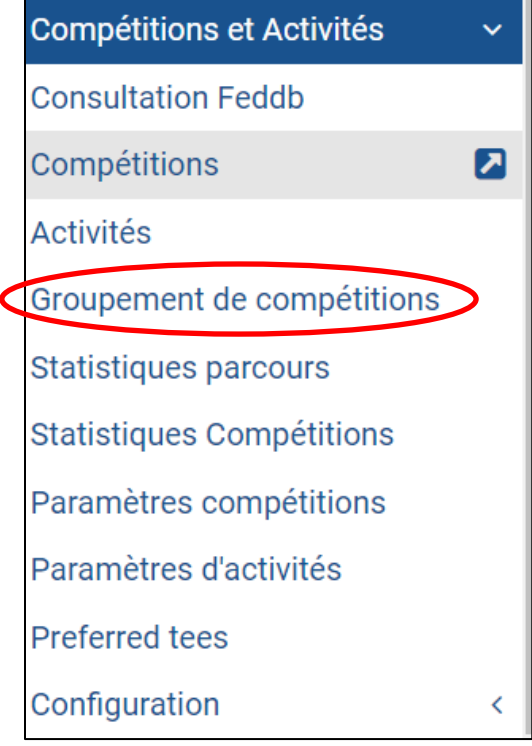

#### Grouper les résultats de plusieurs compétitions

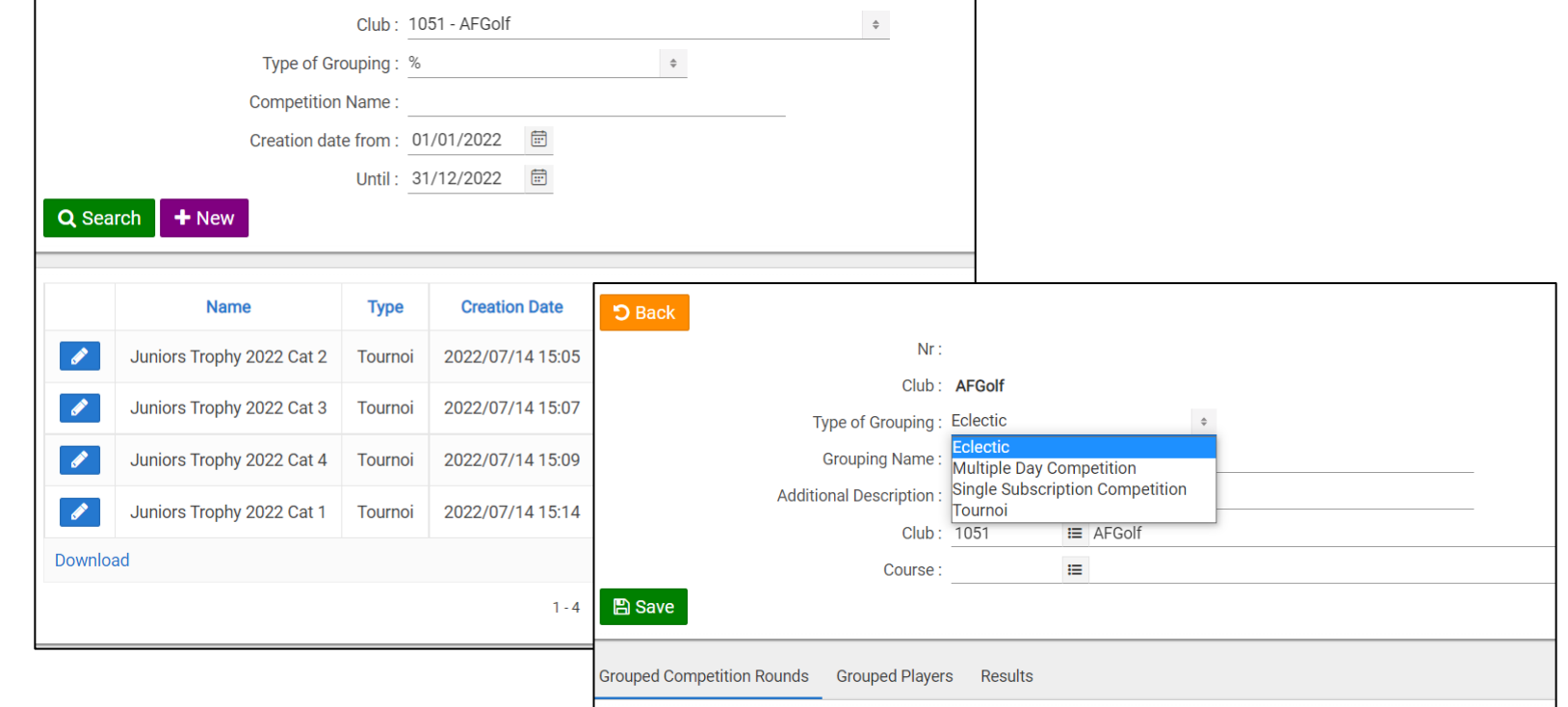

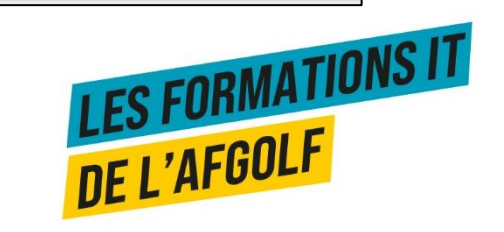

## **STATISTIQUES PARCOURS**

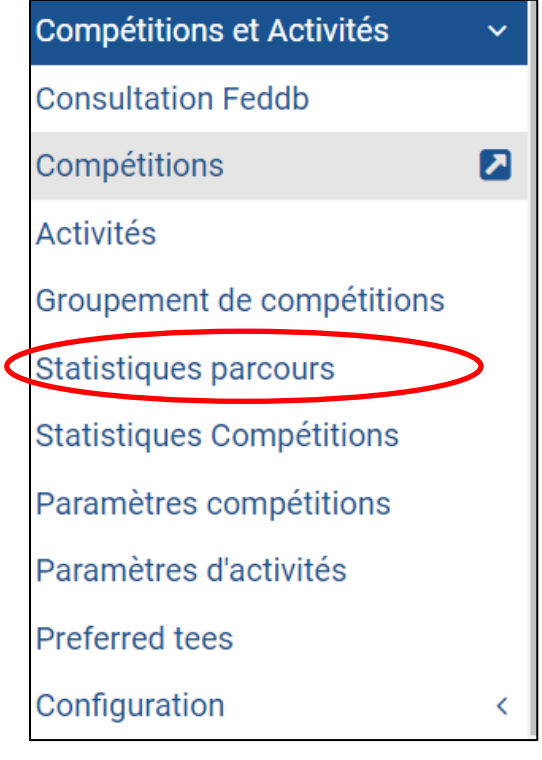

#### Générer des statistiques vis-à-vis des résultats des compétitions sur un parcours

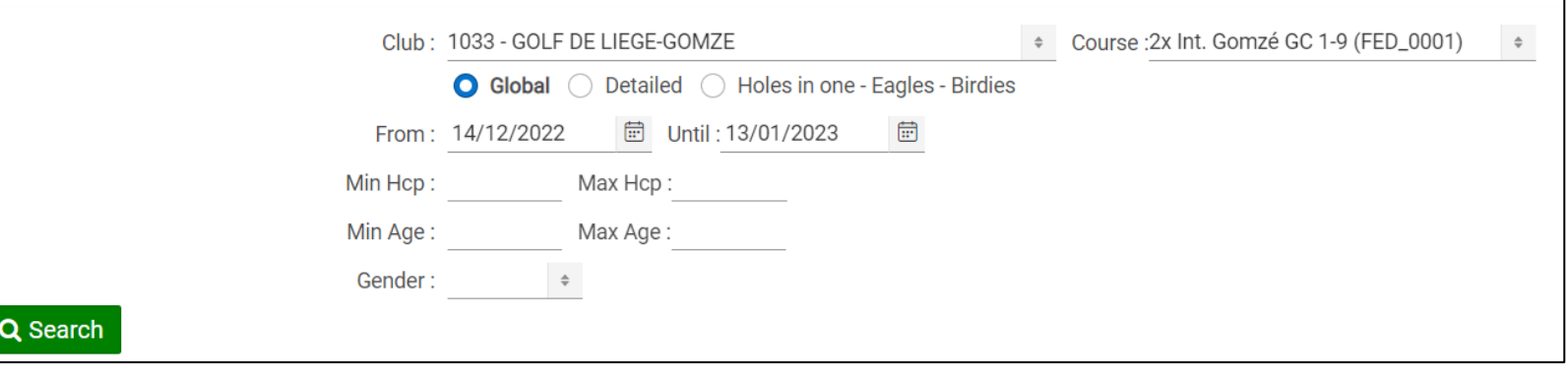

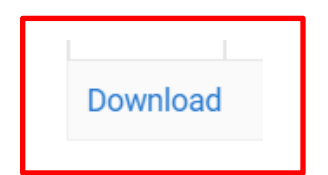

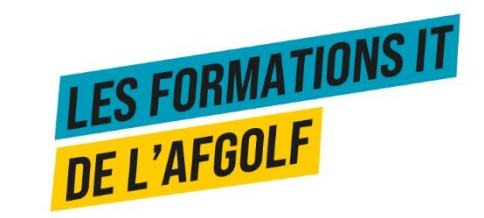

## **STATISTIQUES COMPÉTITIONS**

Download

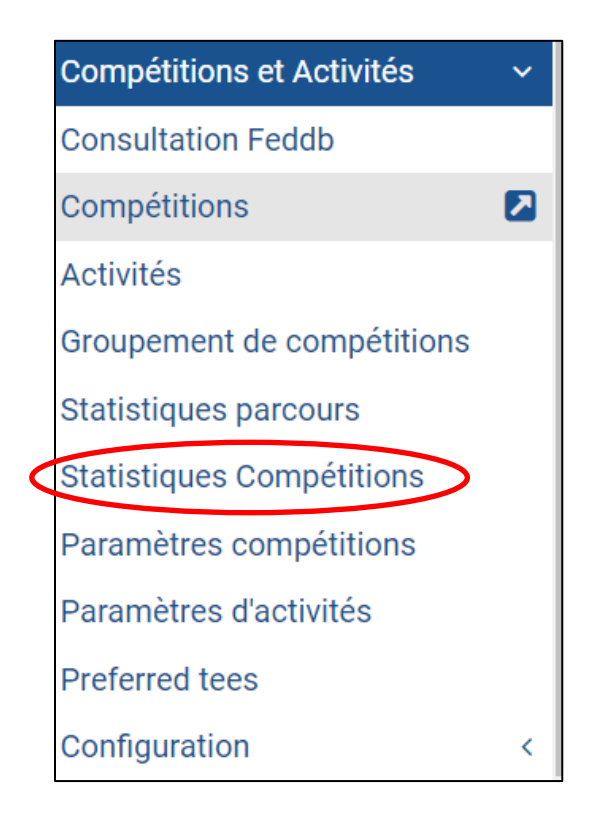

#### Générer des statistiques de fréquentation par joueur et par compétition

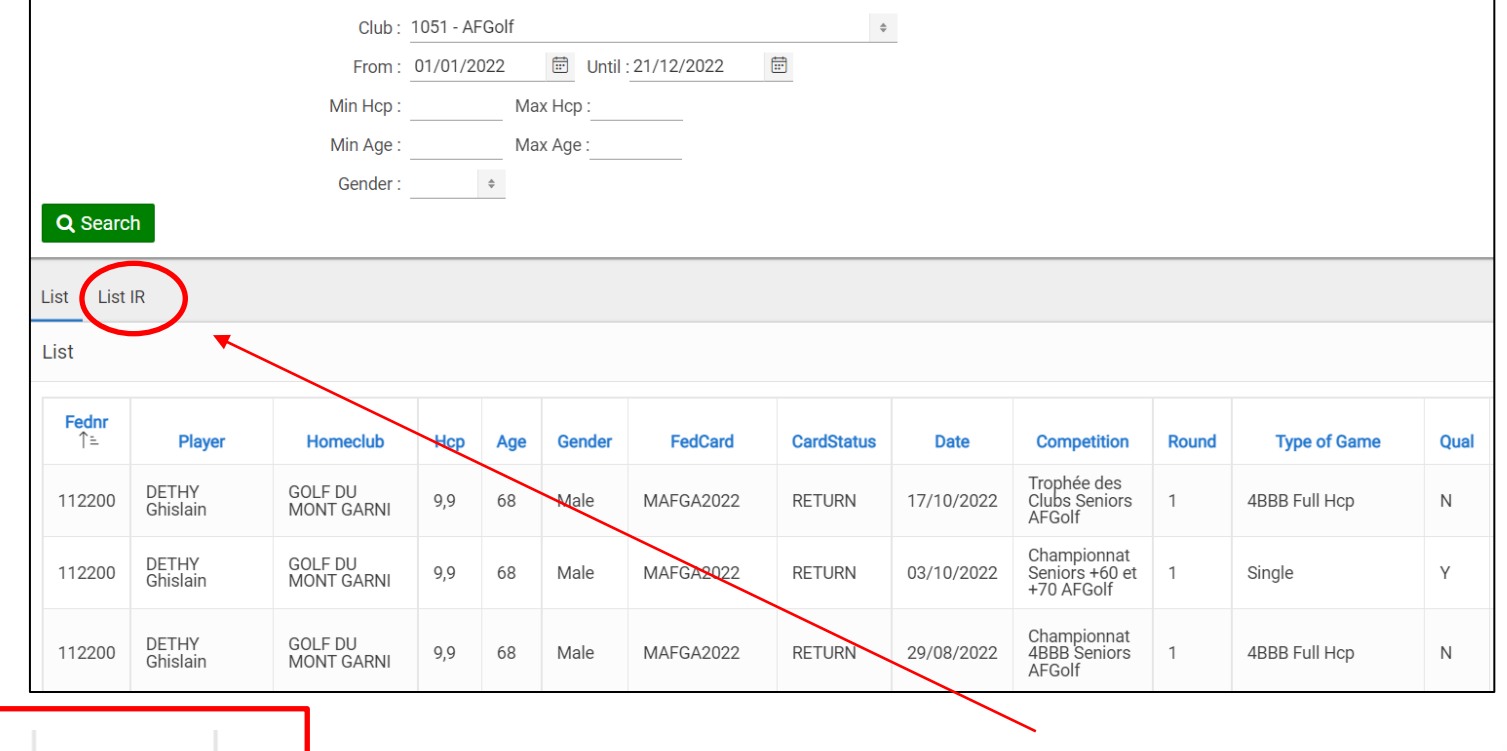

Download possible ou tableau interactif<br>LES FORMATIONS IT

## **PARAMÈTRES COMPÉTITIONS**

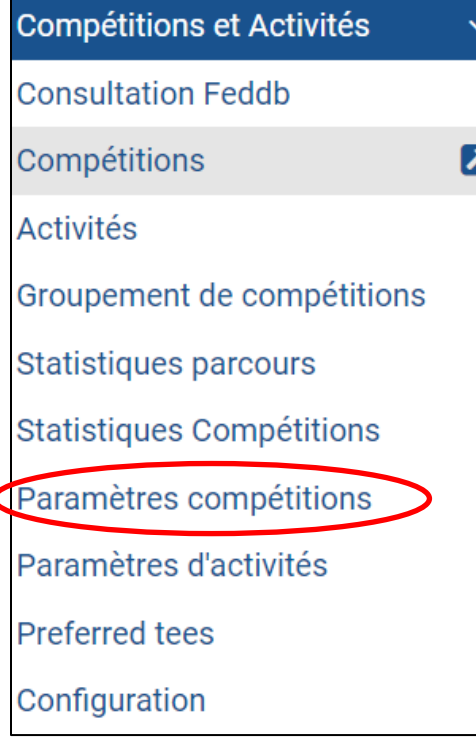

#### Paramétrer les fonctions par défaut des compétitions

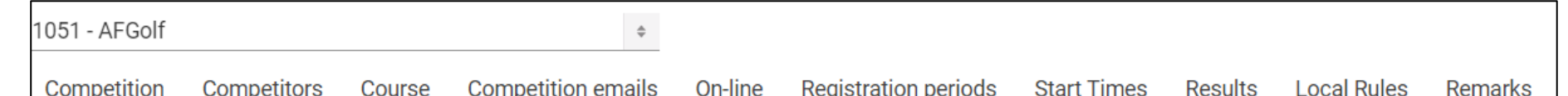

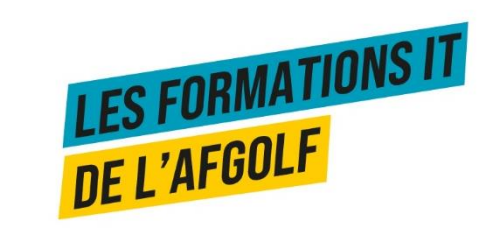

# **PARAMÈTRES ACTIVITÉS**

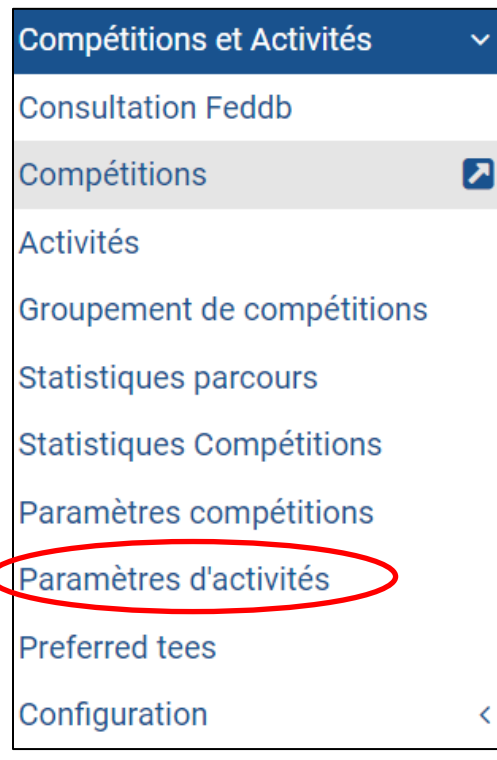

#### Paramétrer les fonctions standards des activités

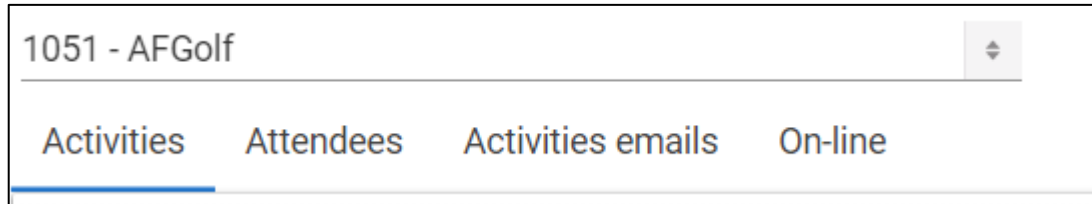

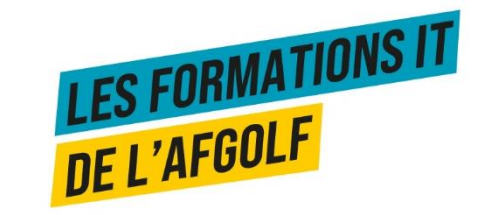

### **PREFERRED TEES**

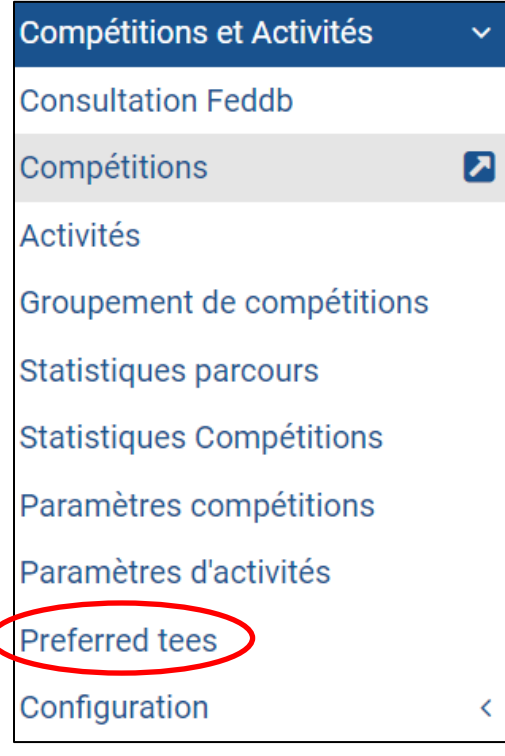

#### Liste des tees préférés des membres

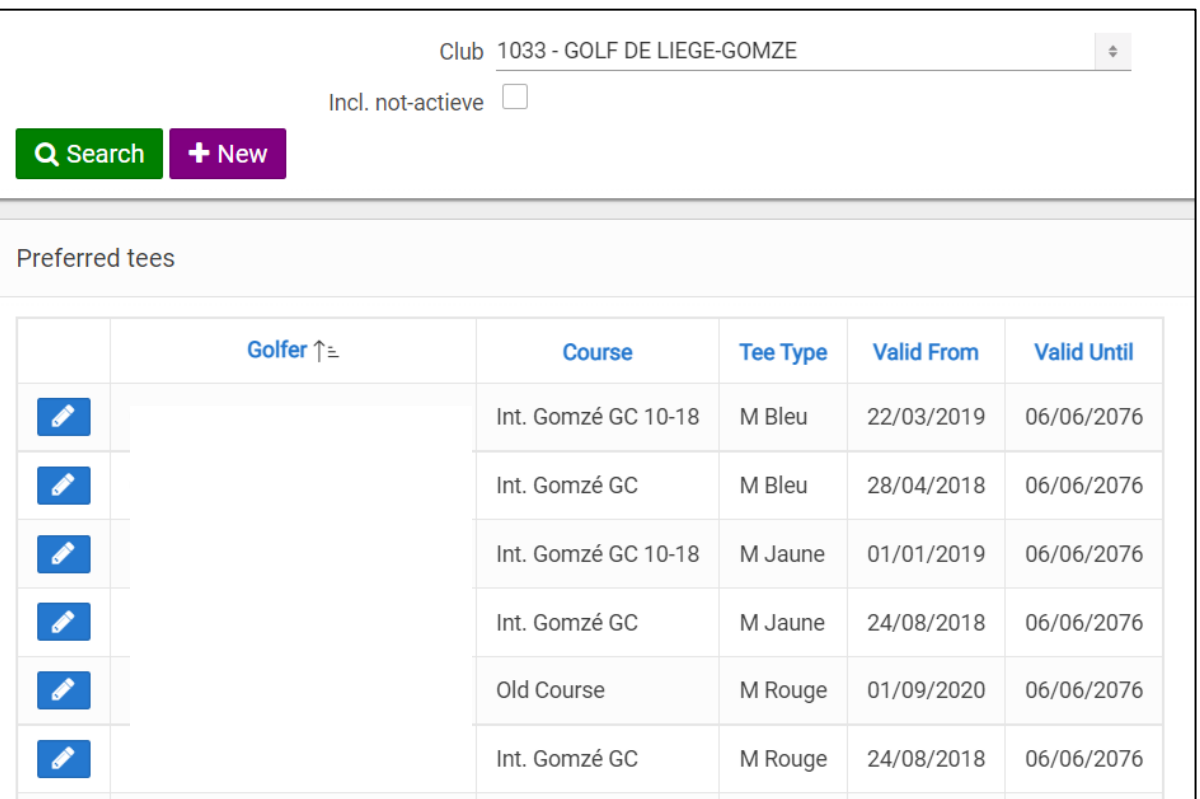

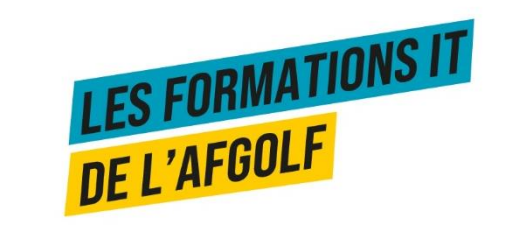

## **CONFIGURATION**

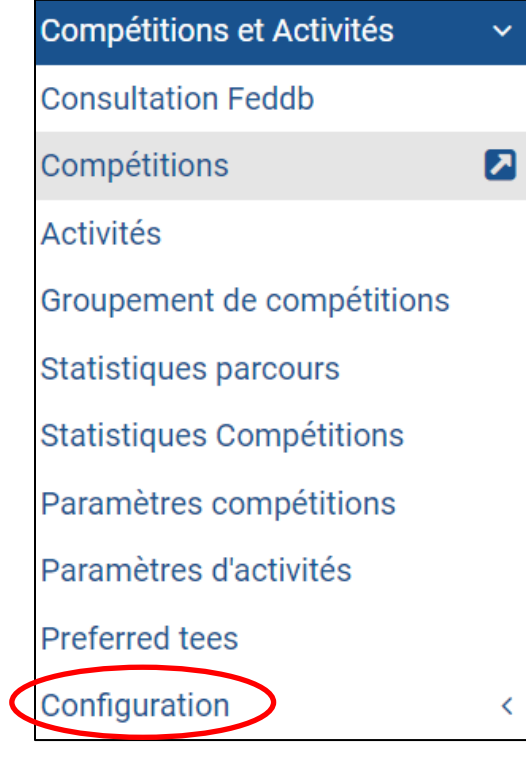

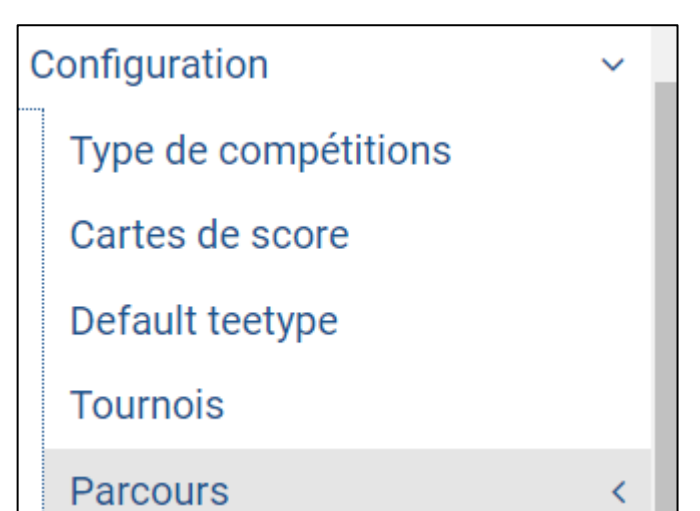

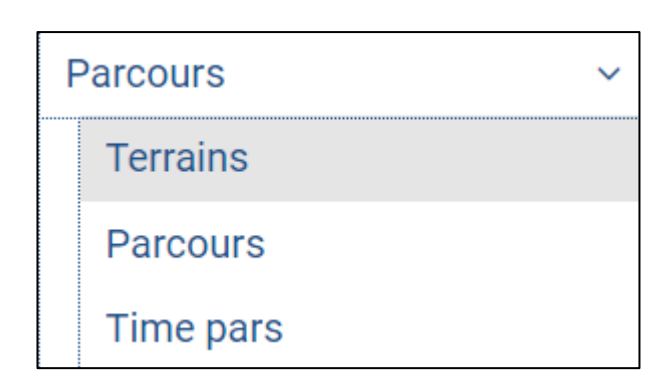

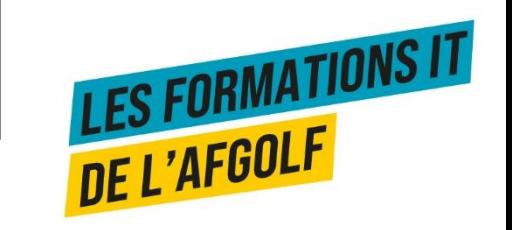

## **PARAMÈTRES COMPÉTITIONS**

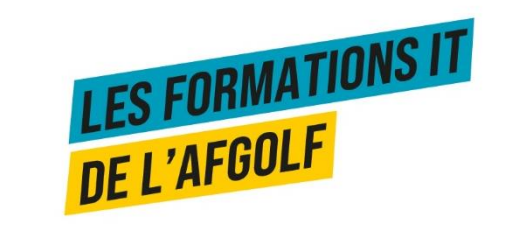

### **COMPETITION**

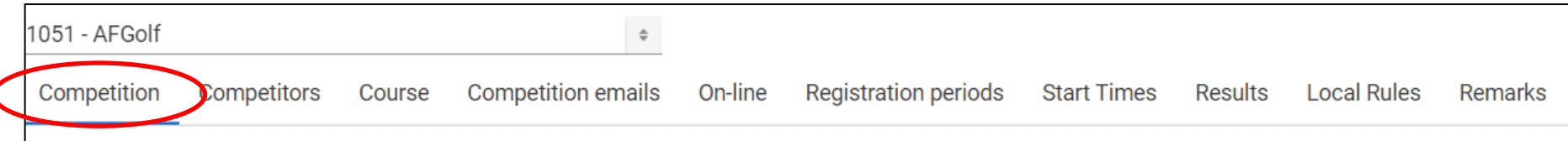

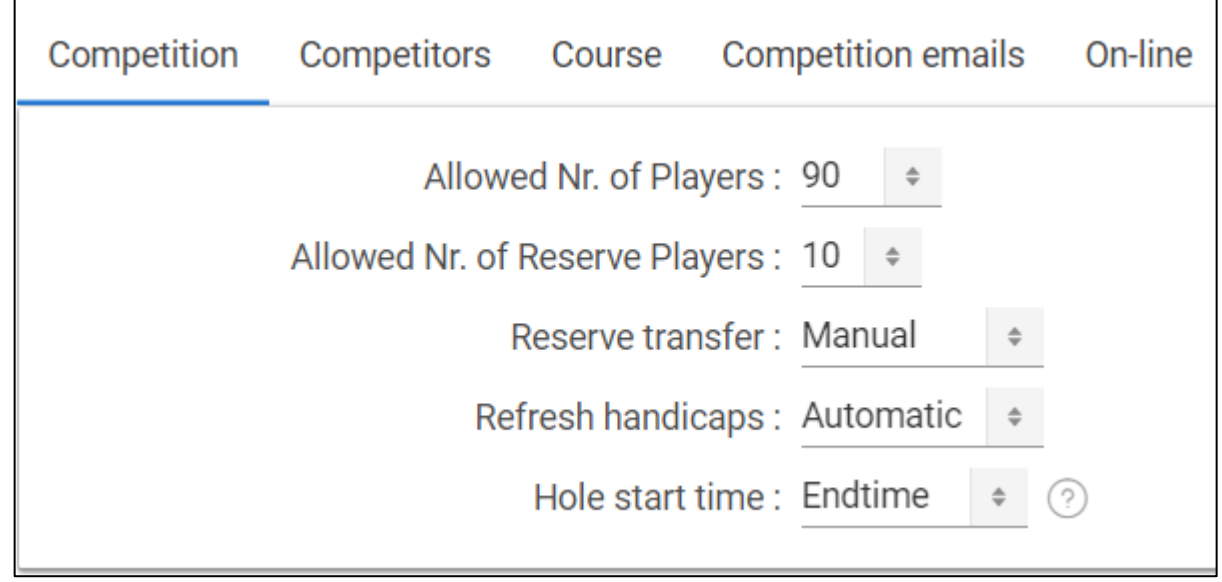

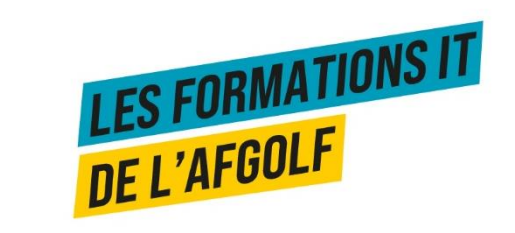

### **COMPETITORS**

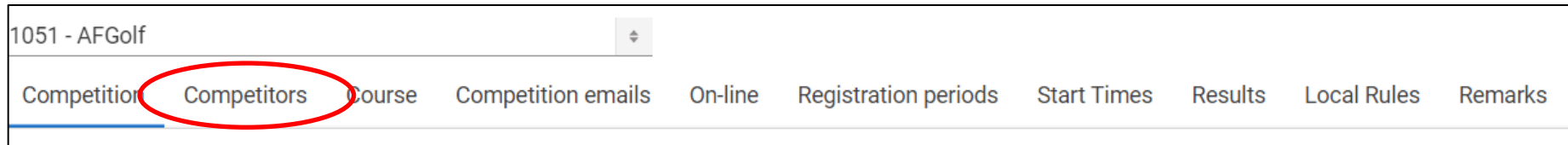

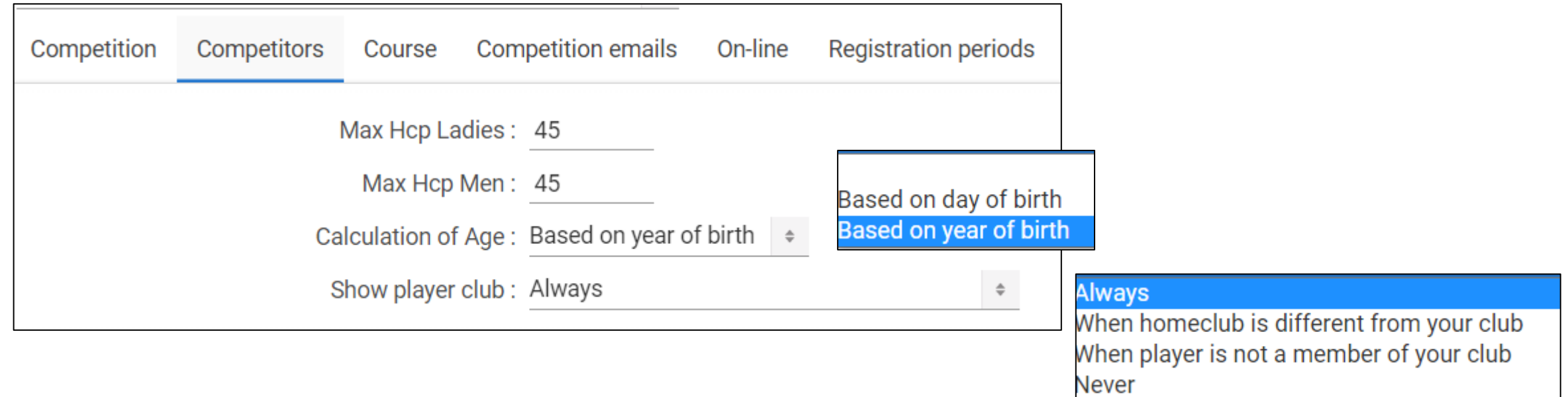

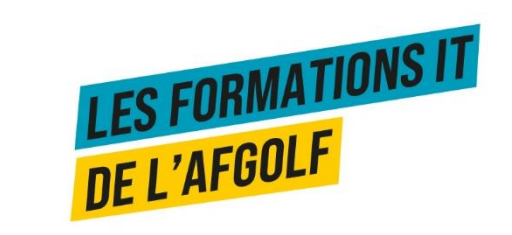

#### **COURSE**

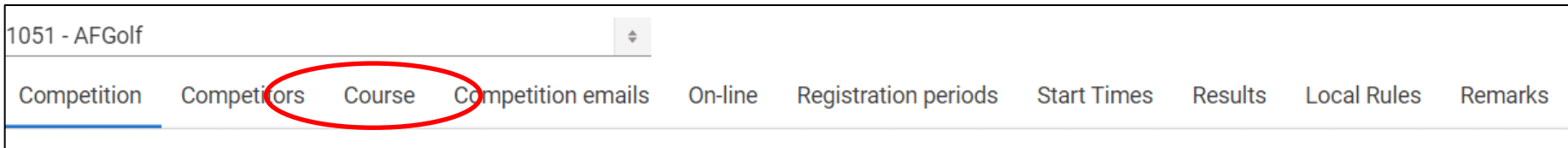

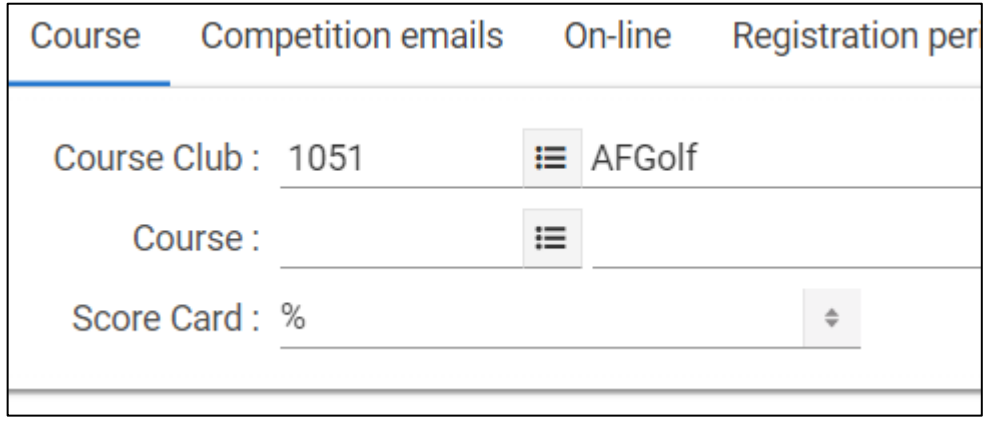

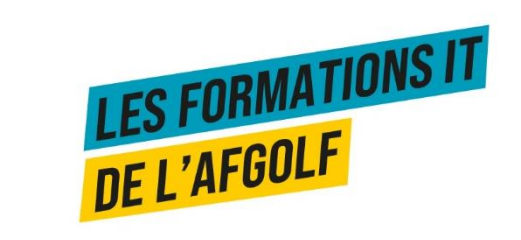

### **COMPETITION EMAILS**

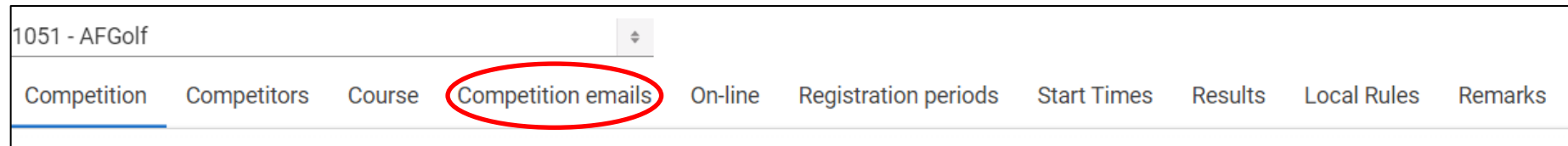

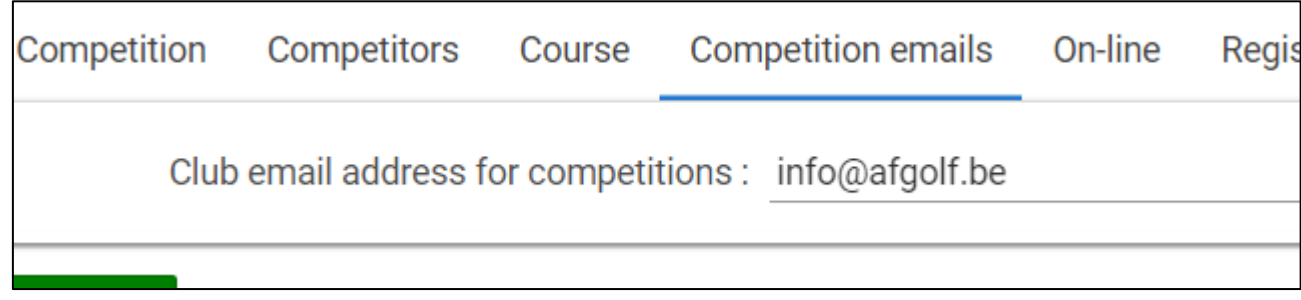

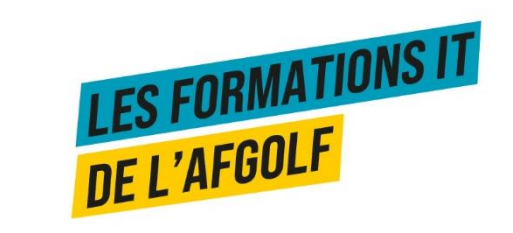

#### **ON-LINE**

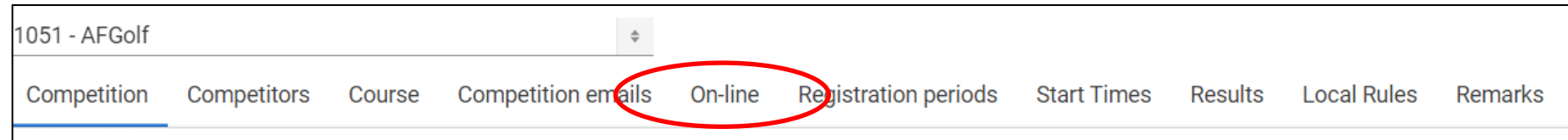

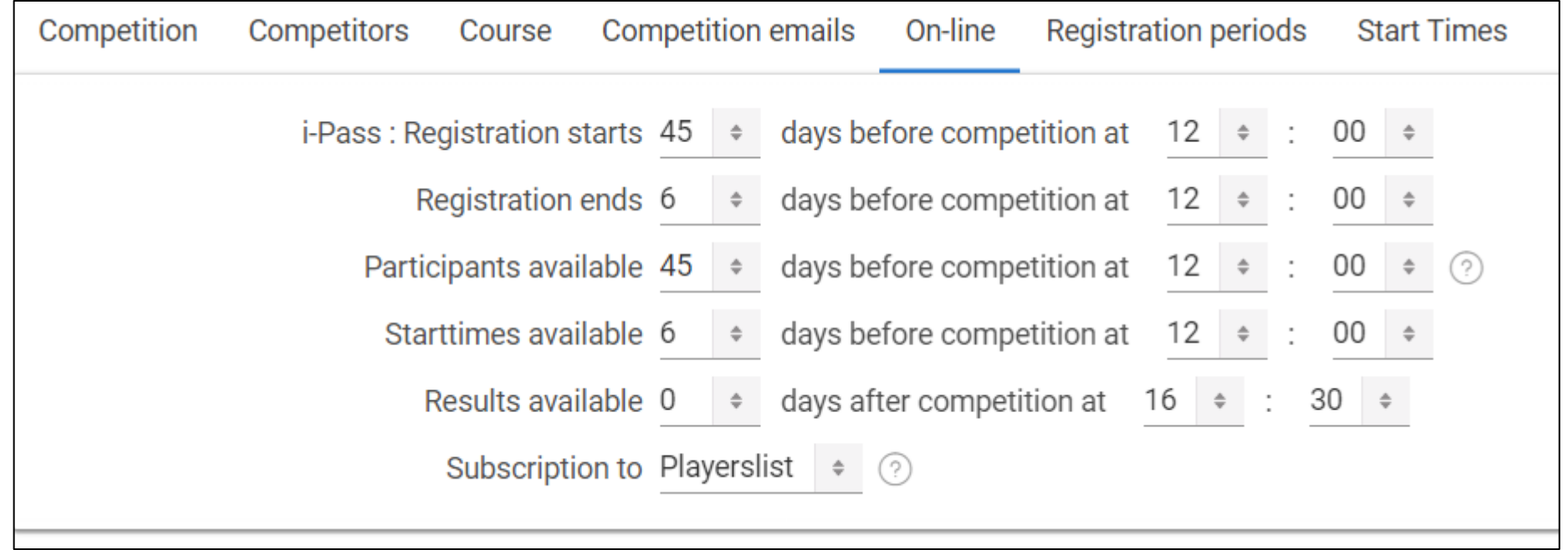

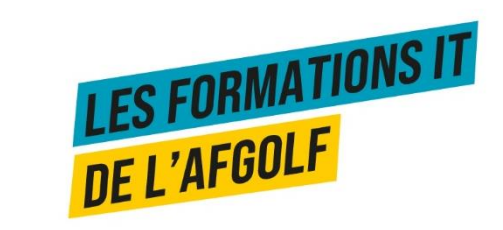

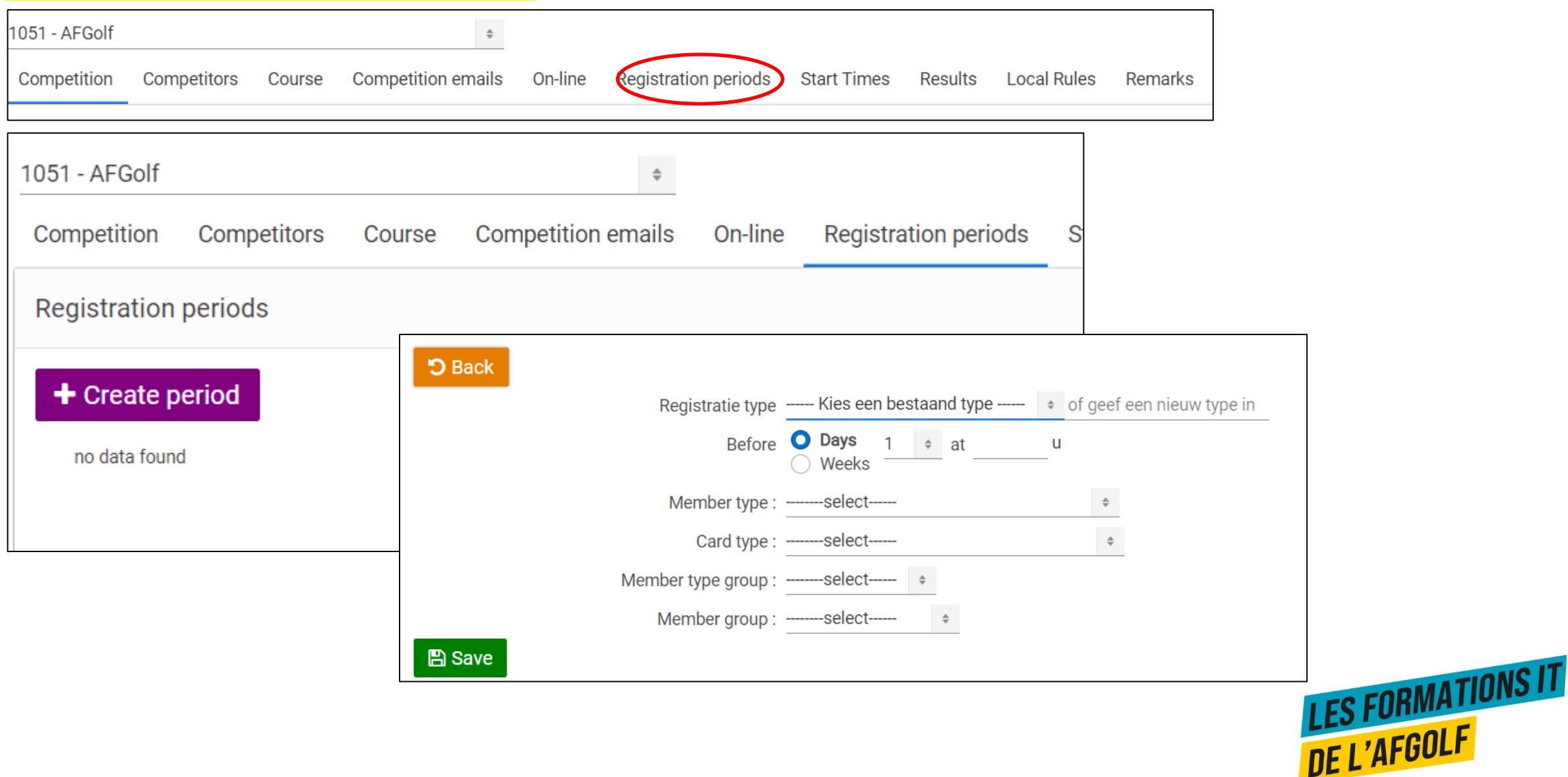

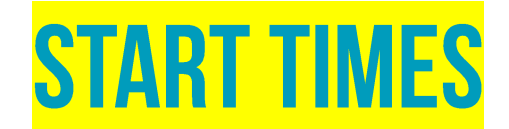

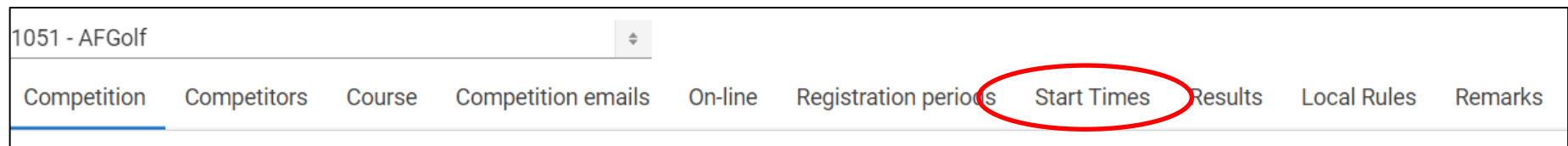

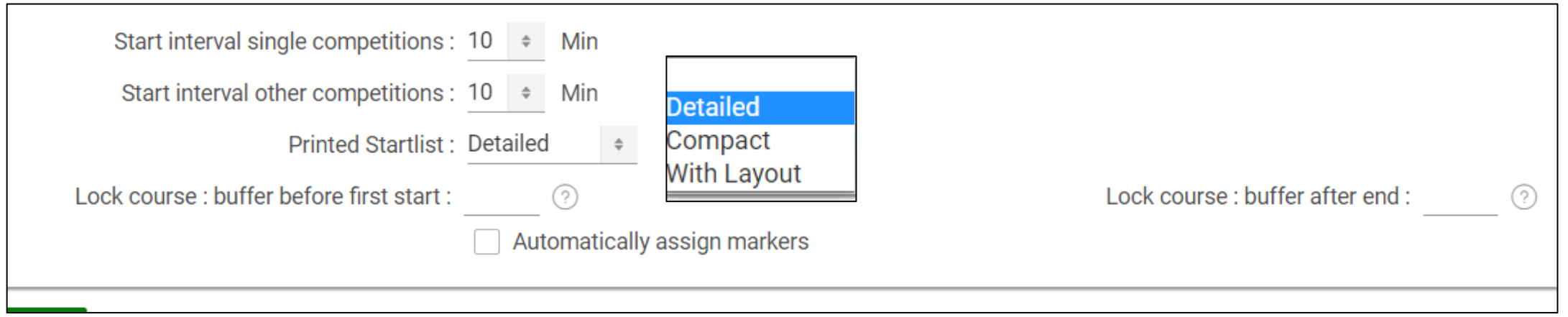

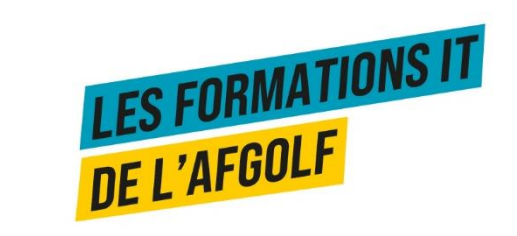

#### **RESULTS**

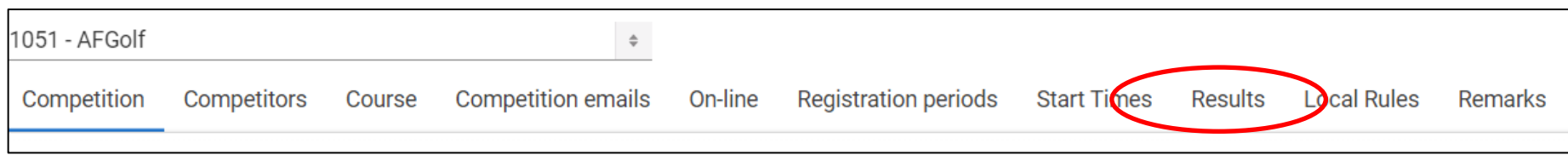

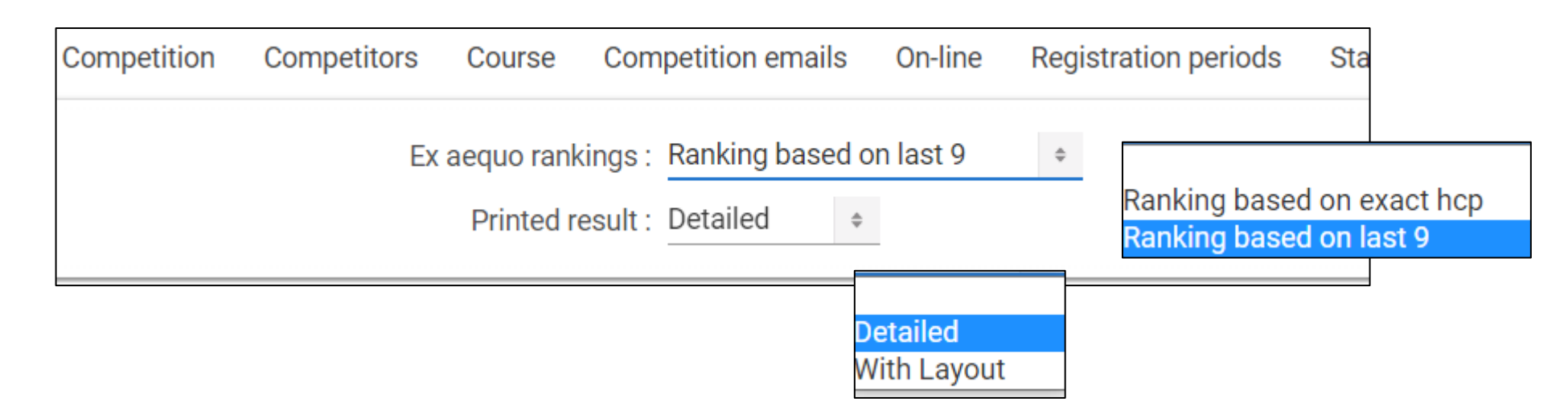

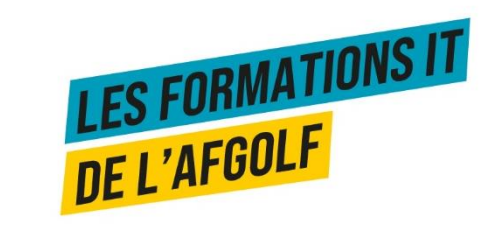

### **LOCAL RULES**

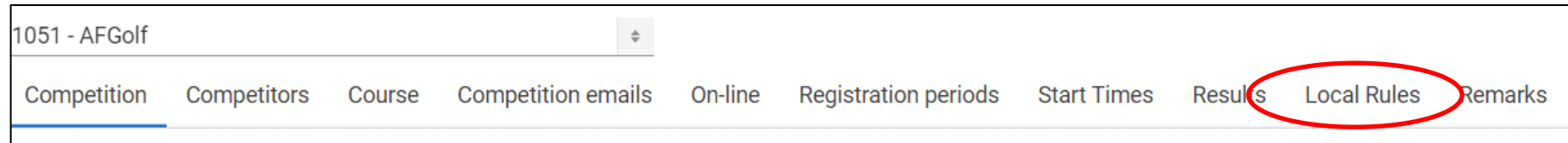

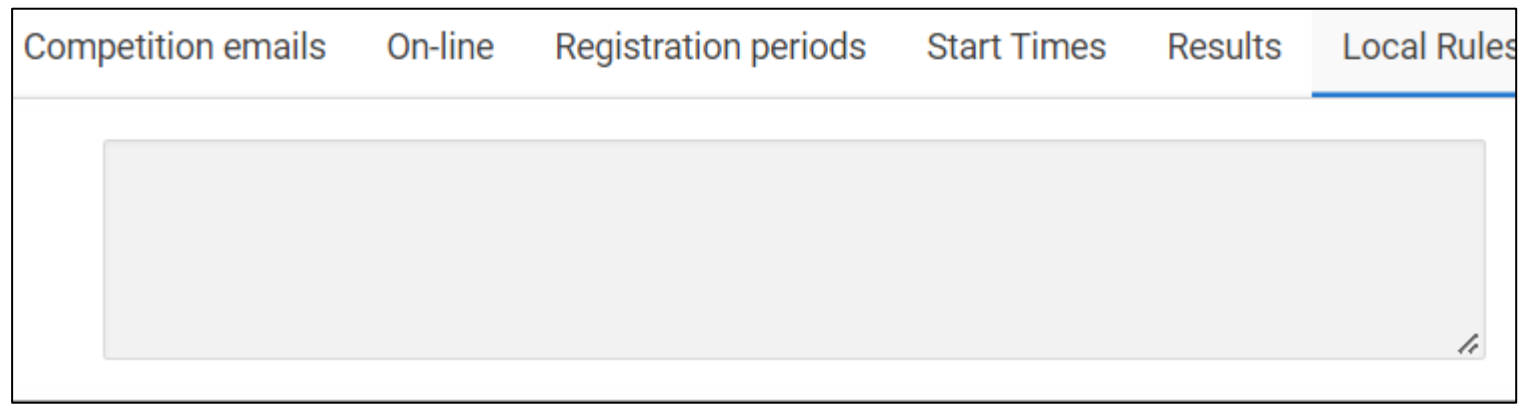

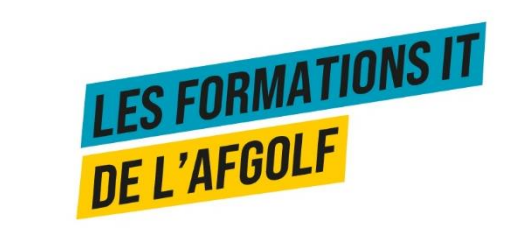

#### **REMARKS**

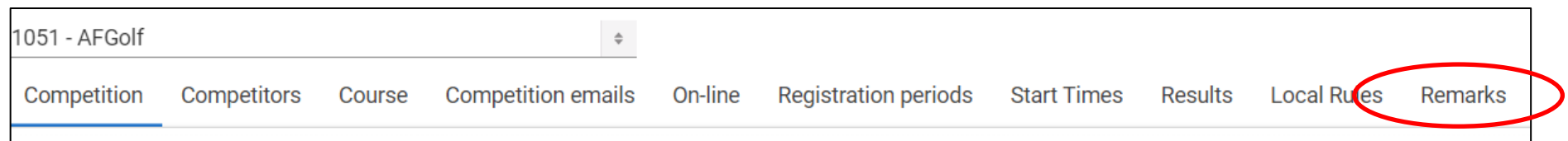

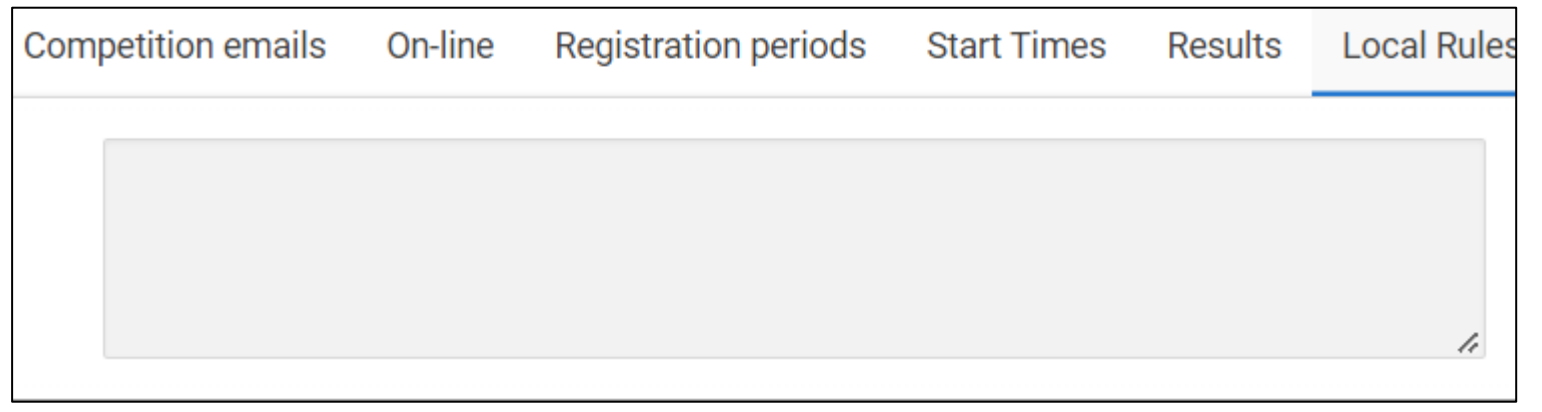

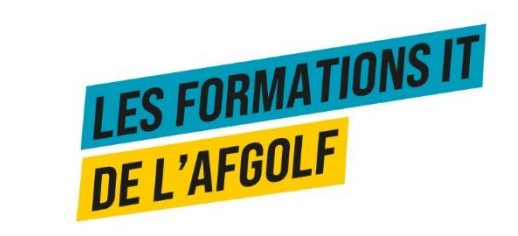

## **TYPES DE COMPÉTITIONS**

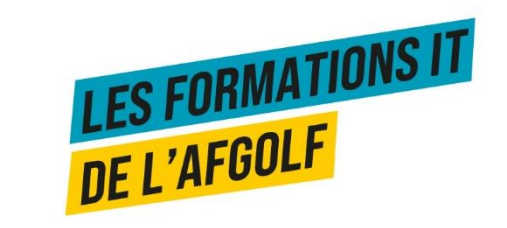

## **CONFIGURATION TYPES DE COMPÉTITIONS**

**Pour différencier les compétitions ou activités de vos sections, pour obtenir des statistiques par sections, pour vous faciliter la recherche d'une compétition ou d'une activité, pour donner des accès spécifiques aux responsables de vos sections, vous pouvez leur assigner un « type ».**

Dans votre écran de configuration de compétition ou d'activité, vous avez la possibilité de leur ajouter un « type » tant et si bien qu'il soit paramétrer pour votre club

Ce champ n'est pas obligatoire, mais il peut vous aider pour vos recherches, vos statistiques et l'attribution de vos accès.

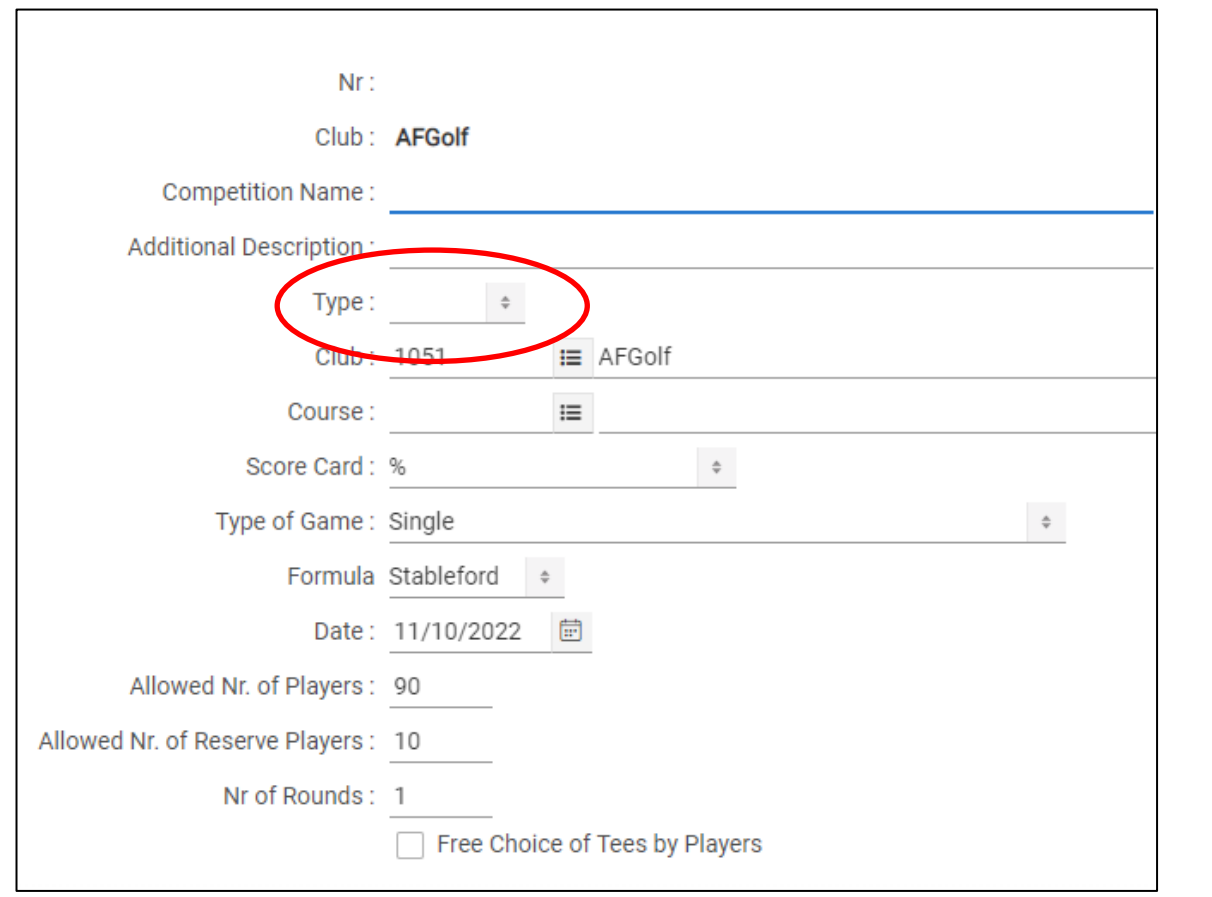

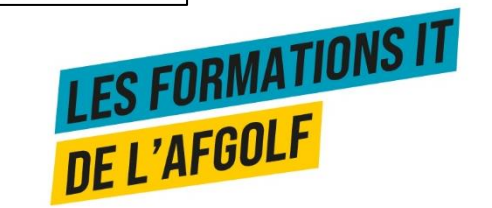

## **CONFIGURATION TYPES DE COMPÉTITIONS**

Pour configurer vos types de compétitions ou activités, vous allez dans

- 1. Compétitions et Activités
- 2. Configuration
- 3. Types de compétition

Vous ajoutez un nouveau type par le bouton « + New »

Vos codes peuvent définir vos sections ou tout autre aspect de vos compétitions et activités. Ex :

**Juniors** Ladies Men's **Seniors** Club **Corporate** 

…

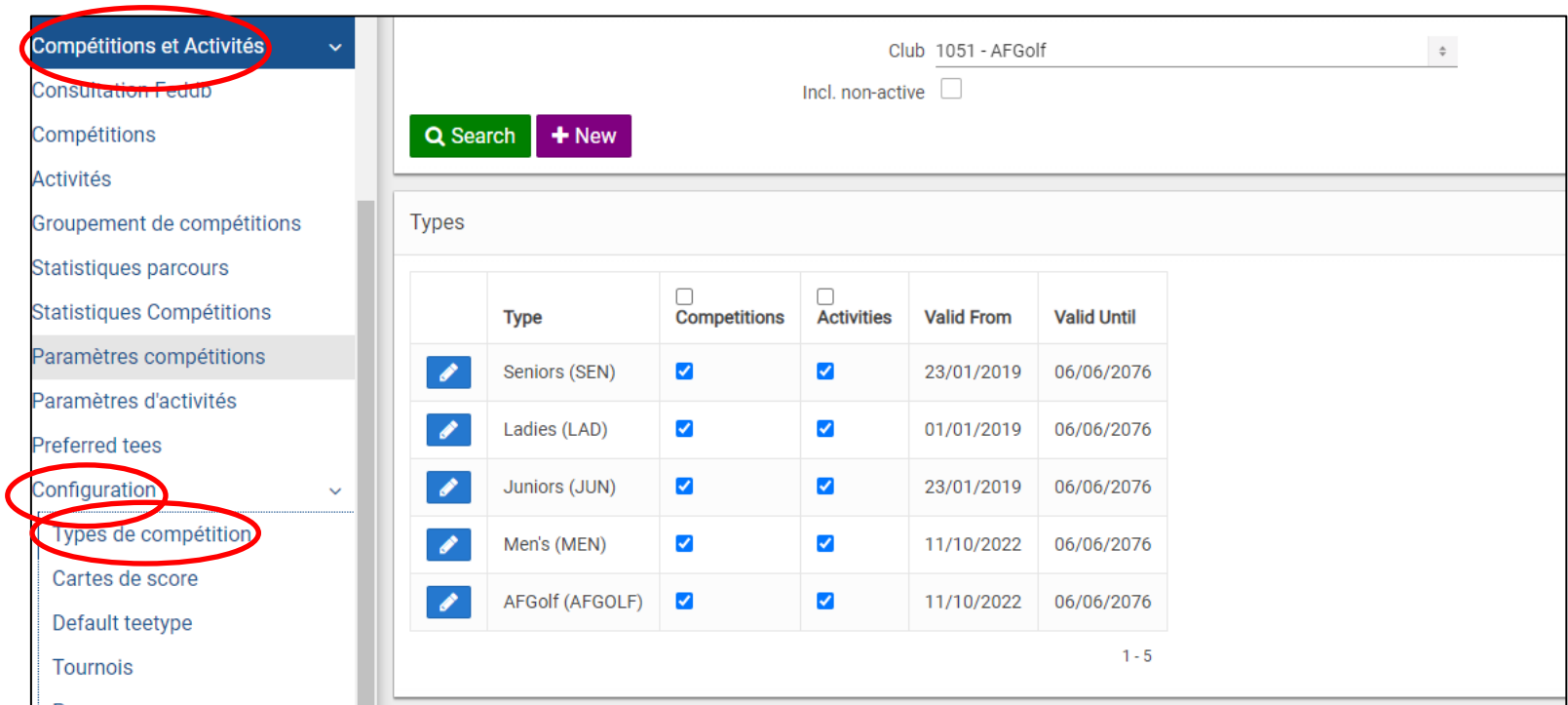

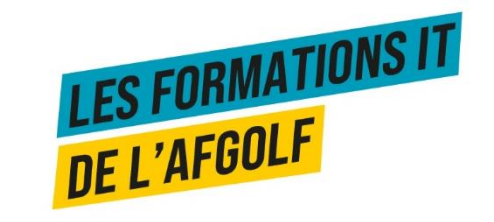

## **CONFIGURATION TYPES DE COMPÉTITIONS**

- 1. Vous assignez un code (ex: SEN pour Seniors)
- 2. Vous donnez un descriptif (ex : Seniors)
- 3. Vous l'affectez uniquement aux compétitions, aux activités ou aux compétitions et aux activités en cliquant sur la case correspondante.
- 4. Le validité se met par défaut sur la date du jour de création et sur une date de fin lointaine. Vous pouvez adapter ces dates.
- 5. Vous sauvez par le bouton « Save ».

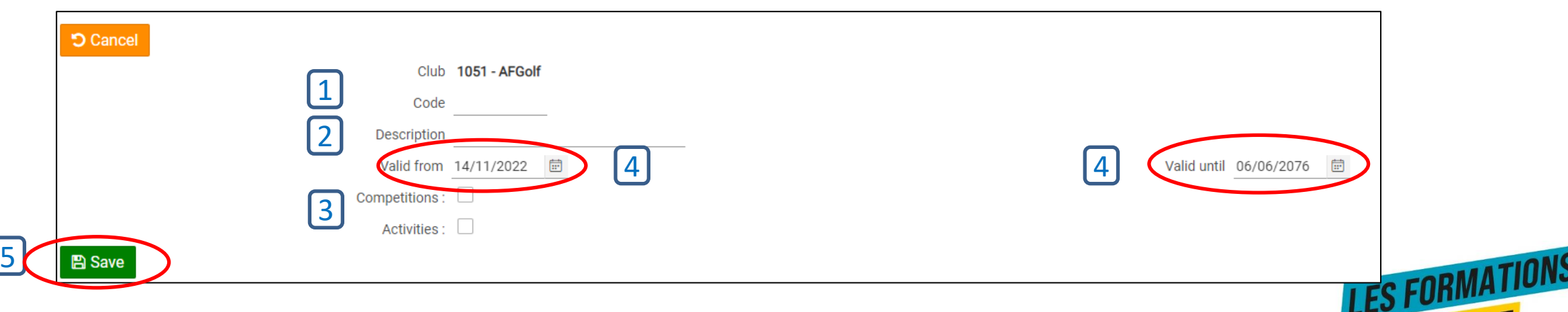

DE L'AFGOLF

### **CARTES DE SCORES**

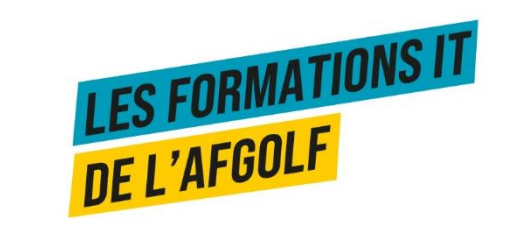

## **CRÉATION D'UNE COMPÉTITION**

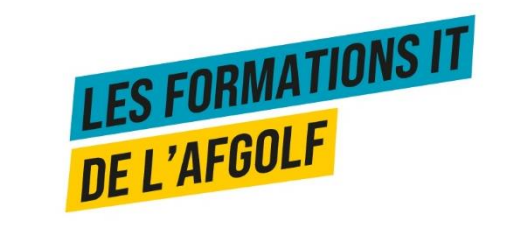

# **CRÉER UNE COMPÉTITION**

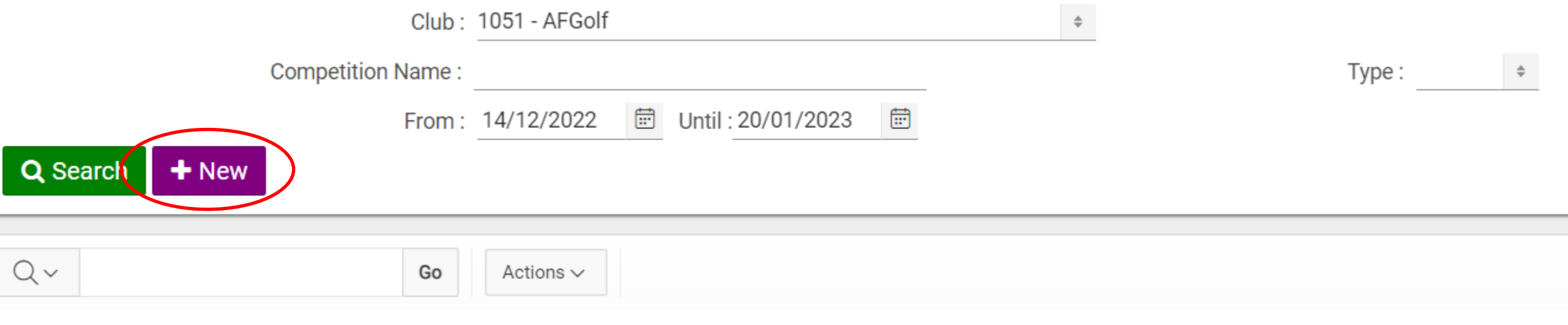

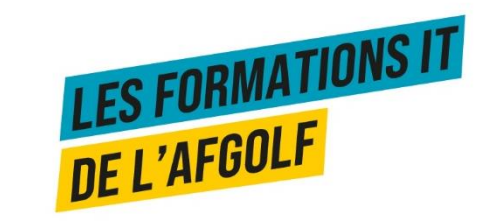

# **CRÉER UNE COMPÉTITION**

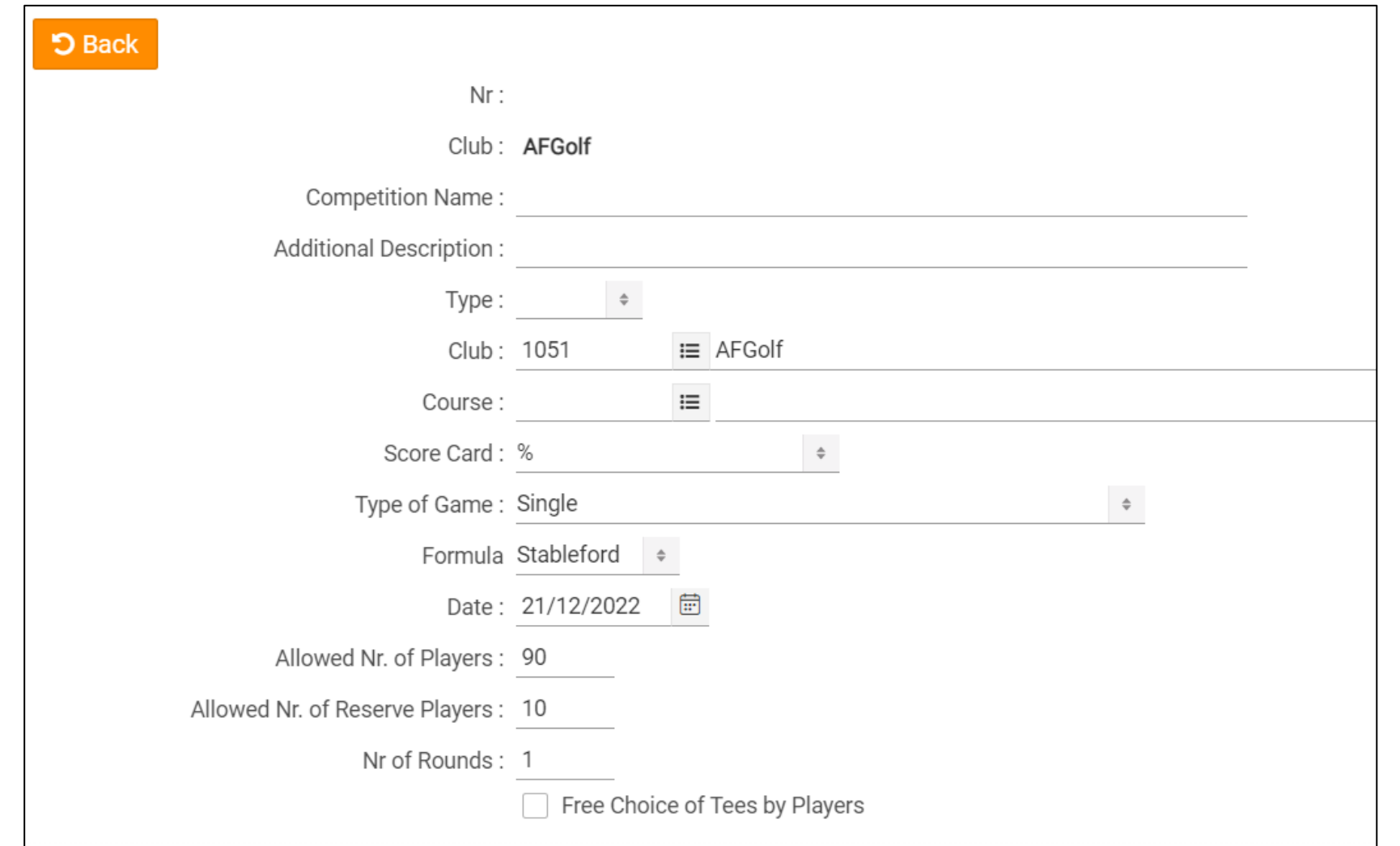

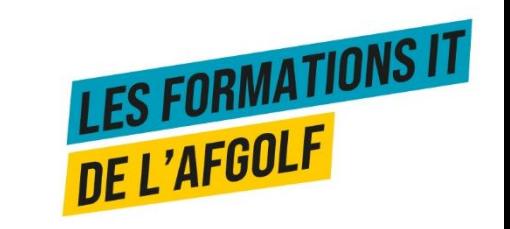

## **CRÉER UNE COMPÉTITION**

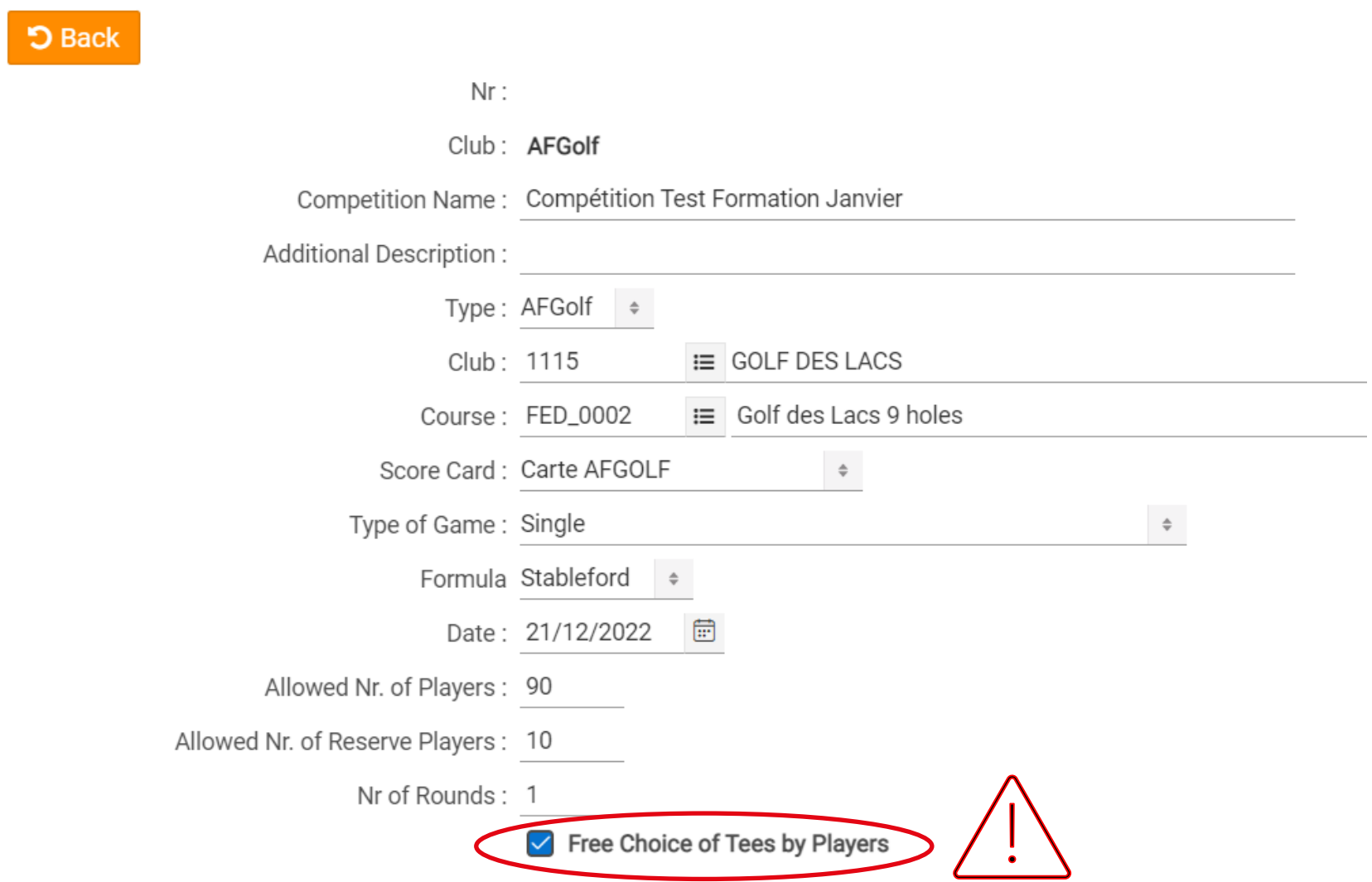

## **CONFIGURER LES CRITÈRES D'ADMISSION**

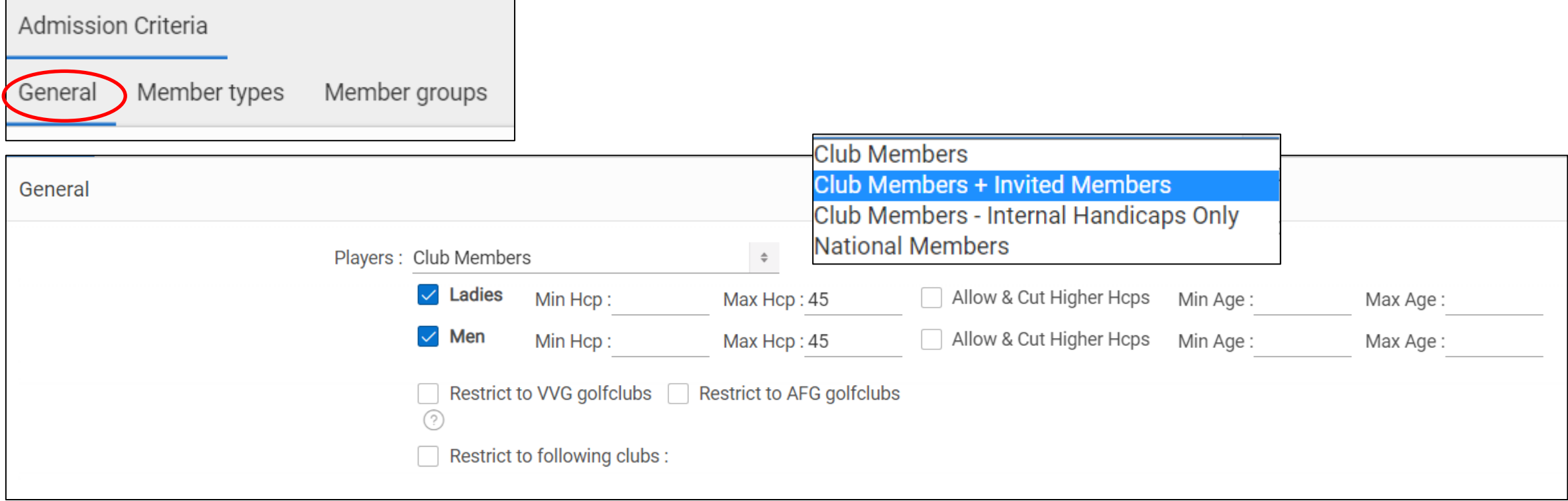

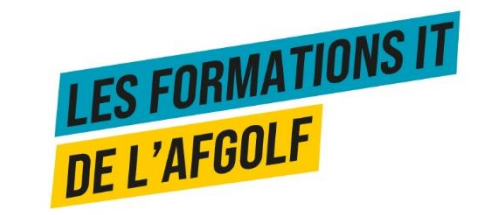

## **CONFIGURER LES CRITÈRES D'ADMISSION**

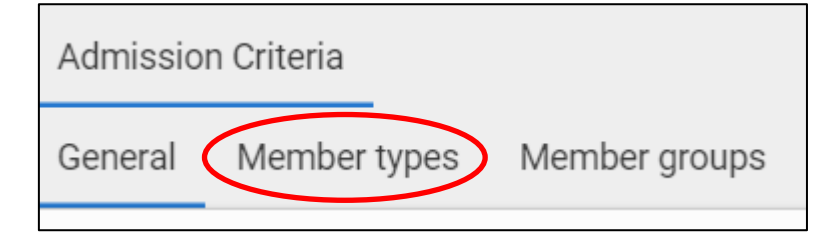

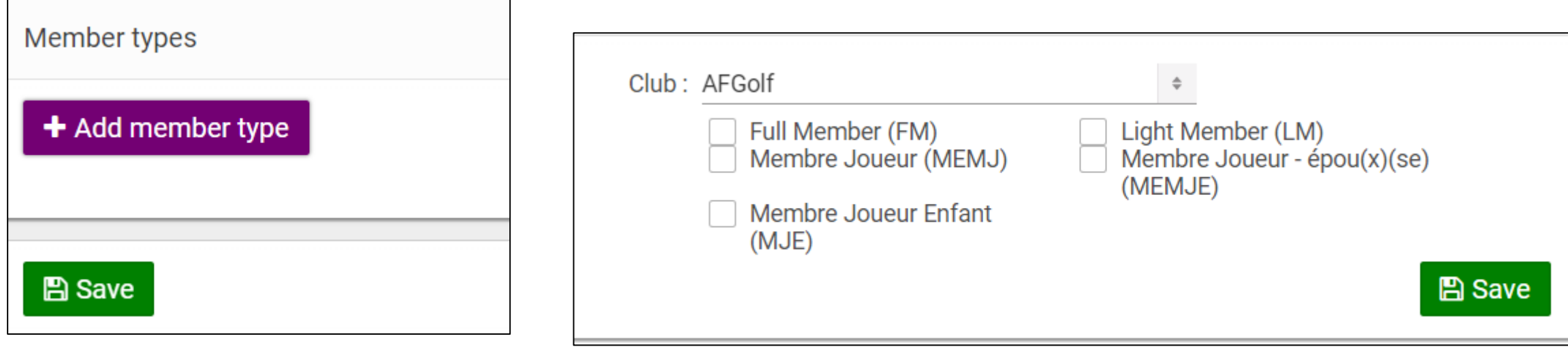

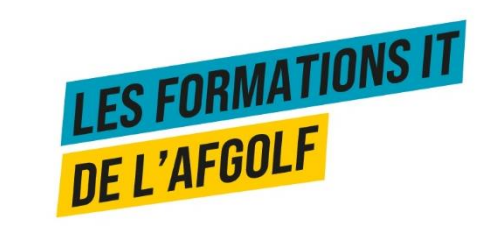
### **CONFIGURER LES CRITÈRES D'ADMISSION**

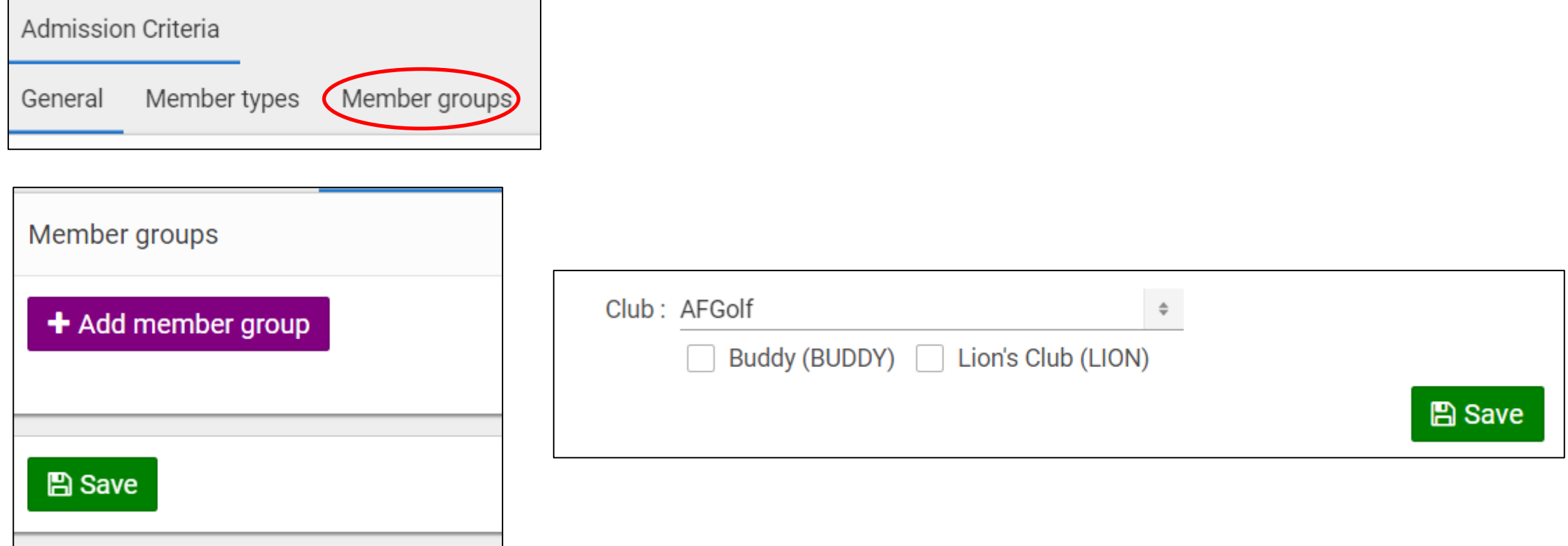

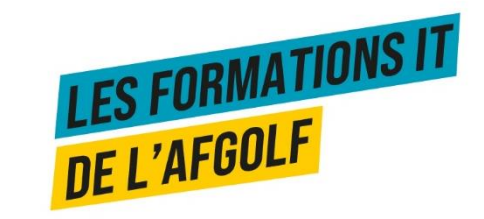

#### **INFORMATION INTERNE ET IMAGE**

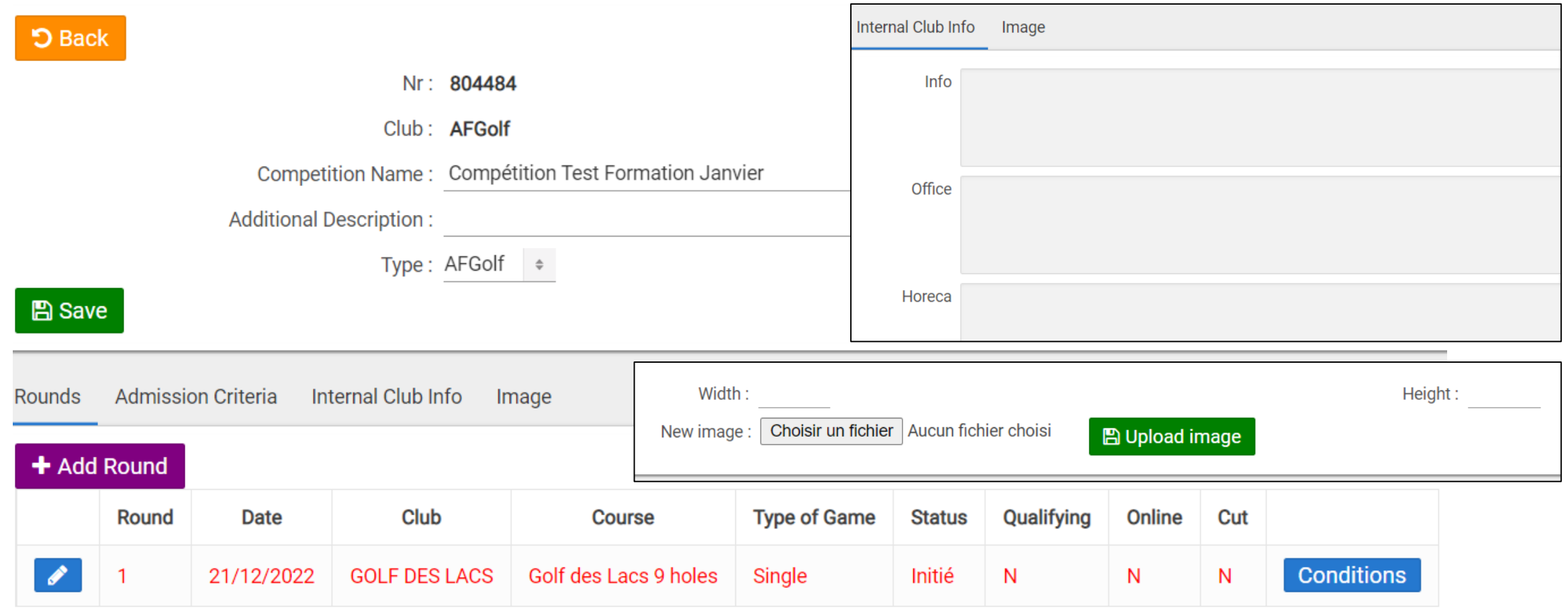

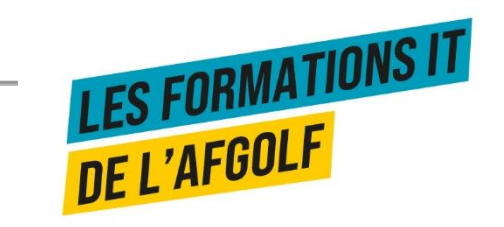

## **PARAMÉTRER UNE COMPÉTITION**

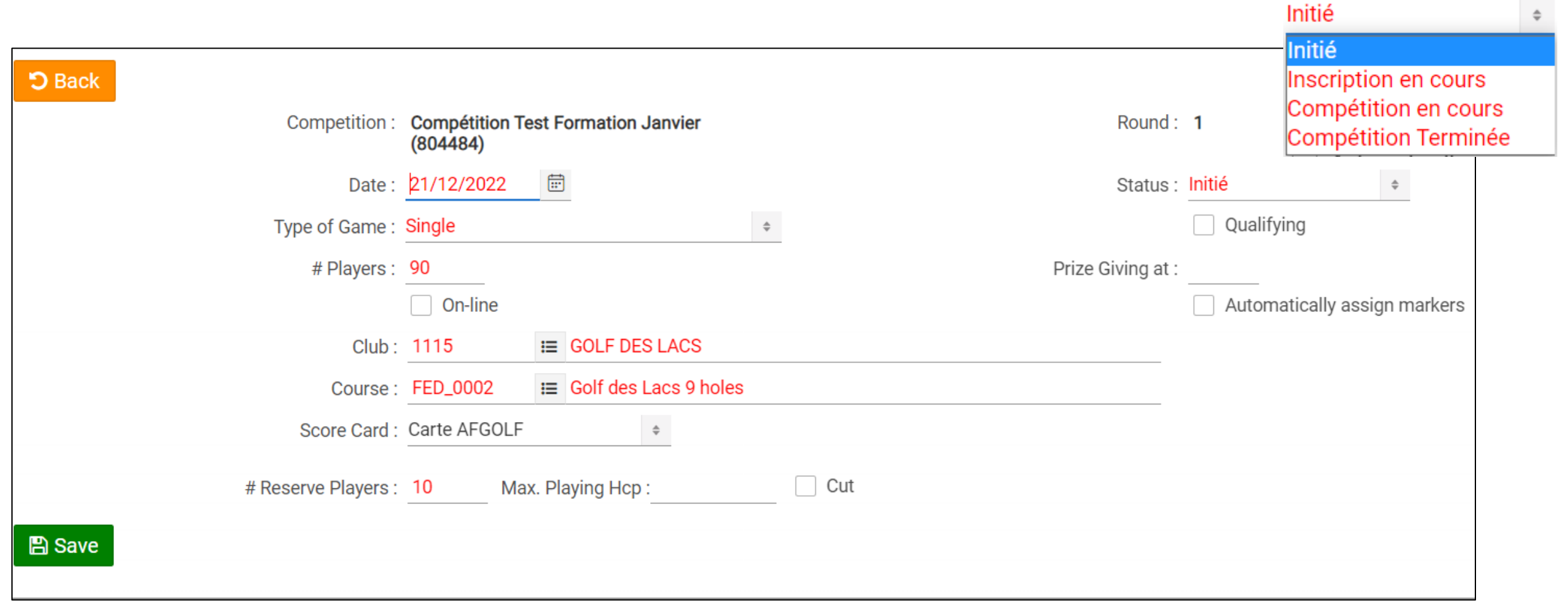

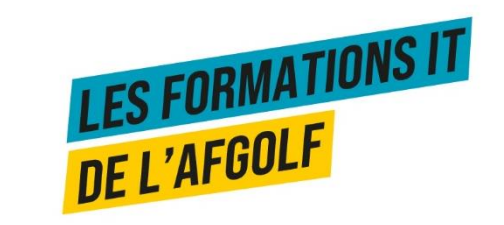

## **PARAMÉTRER LES SERIES - TEES**

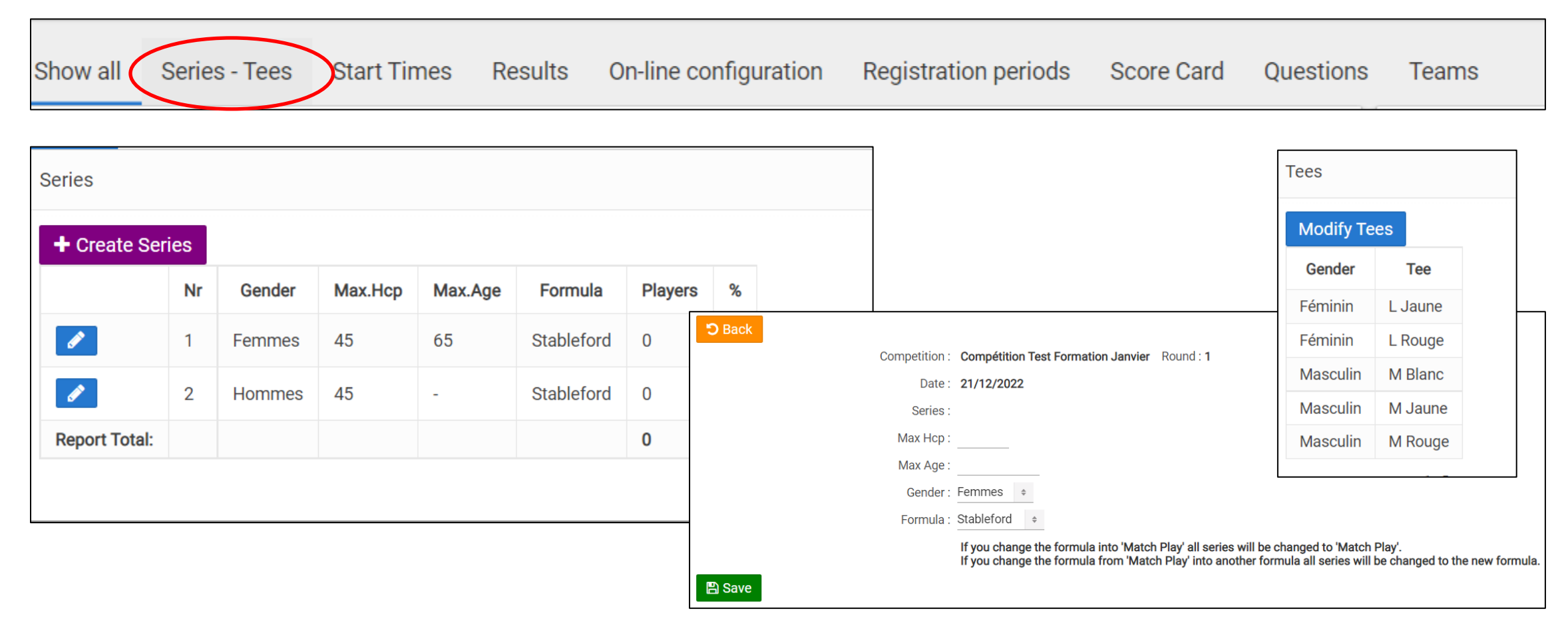

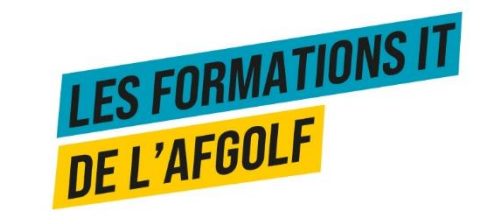

## **PARAMÉTRER LES START TIMES**

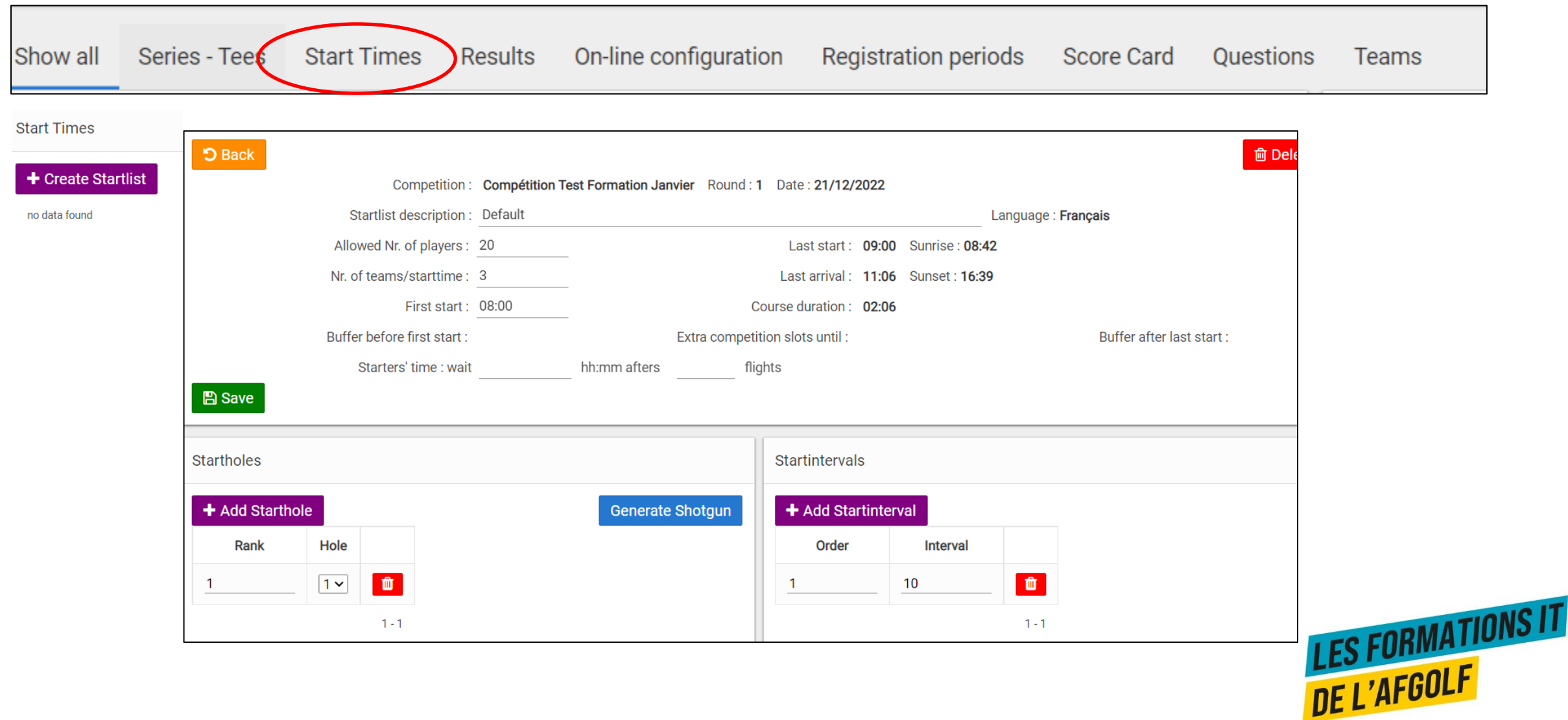

## **PARAMÉTRER LES START TIMES**

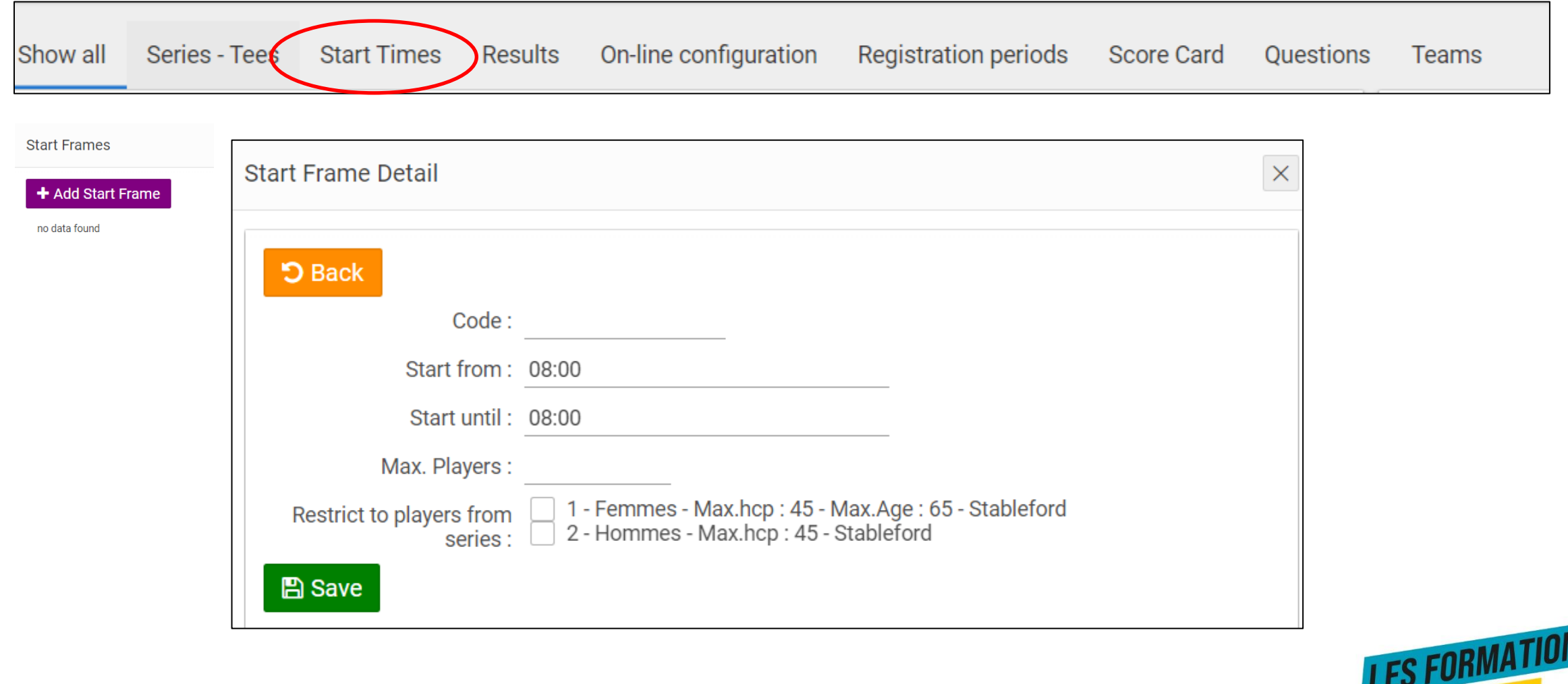

NS IT DE L'AFGOLF

## **PARAMÉTRER LES START TIMES**

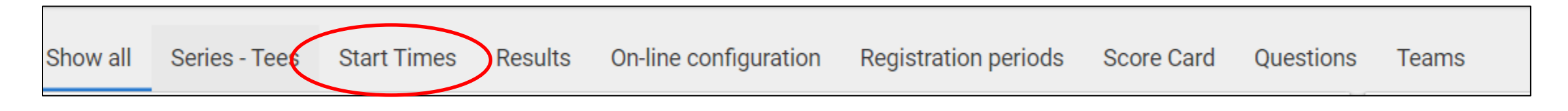

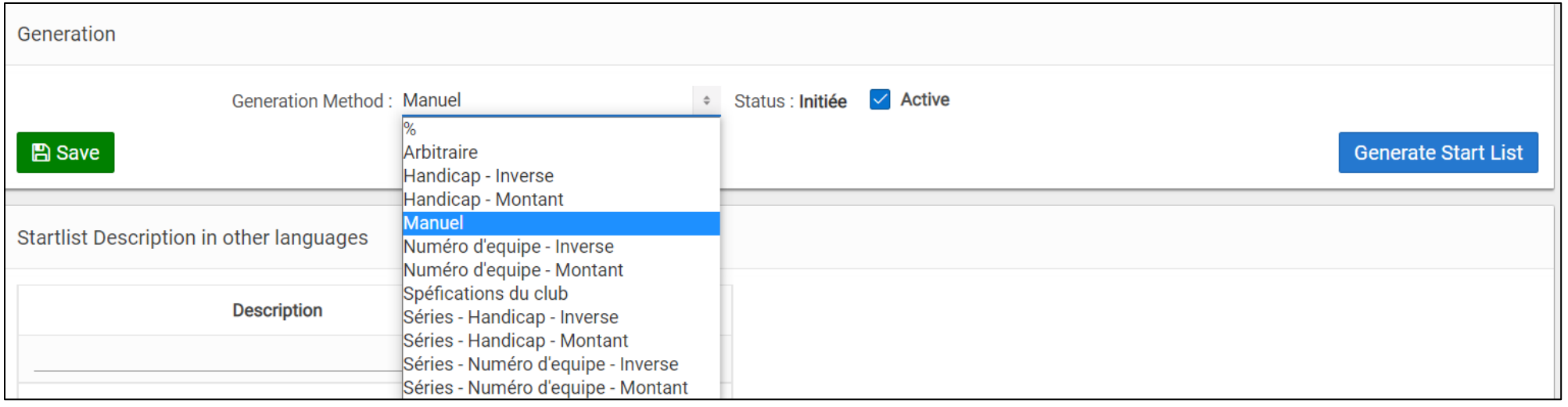

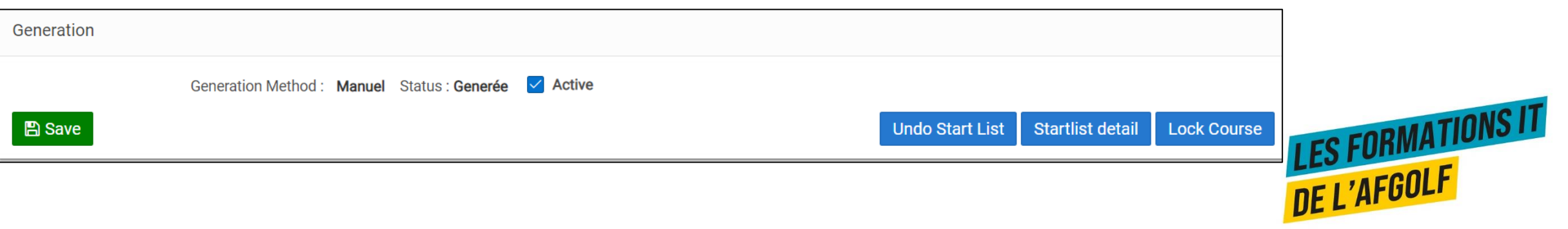

### **PARAMÉTRER LES RESULTS**

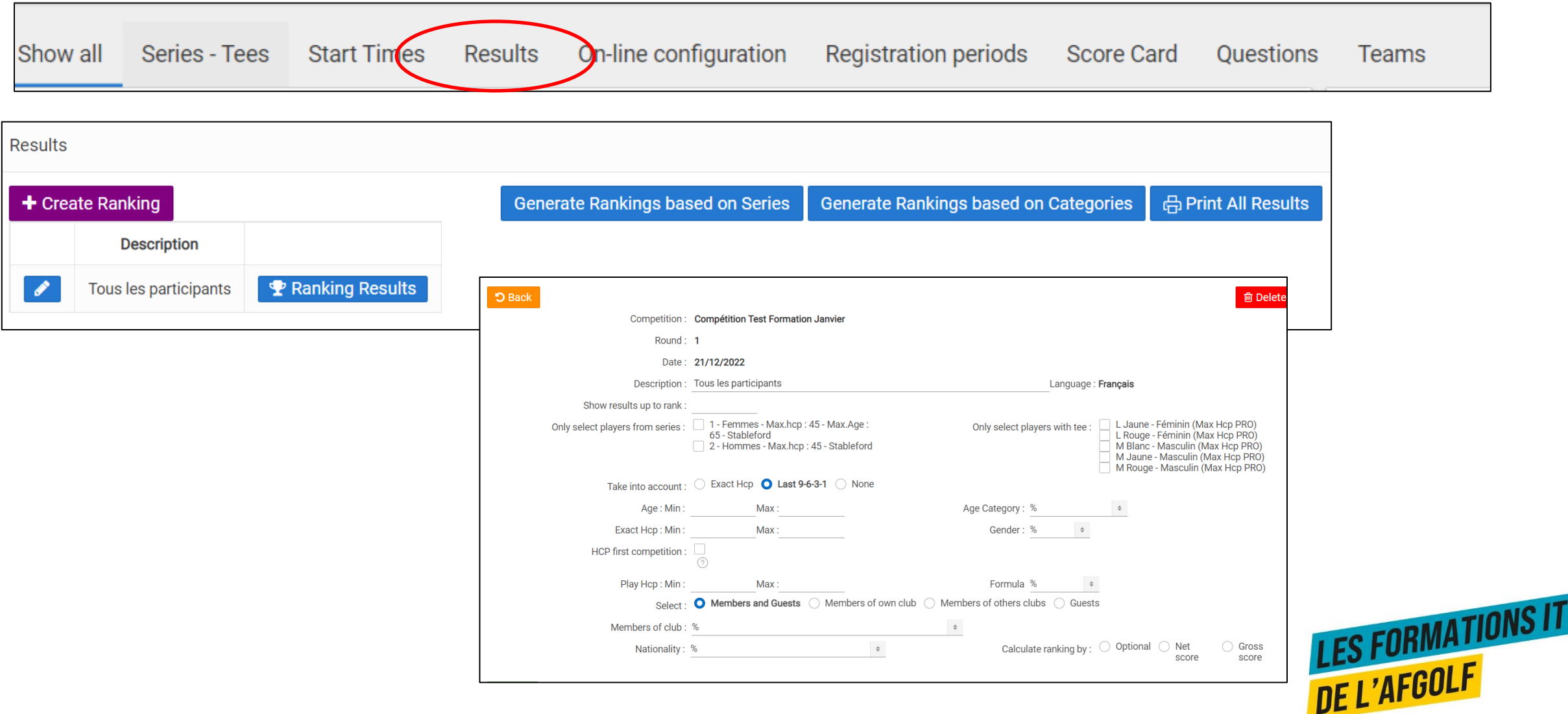

### **PARAMÉTRER ON-LINE CONFIGURATION**

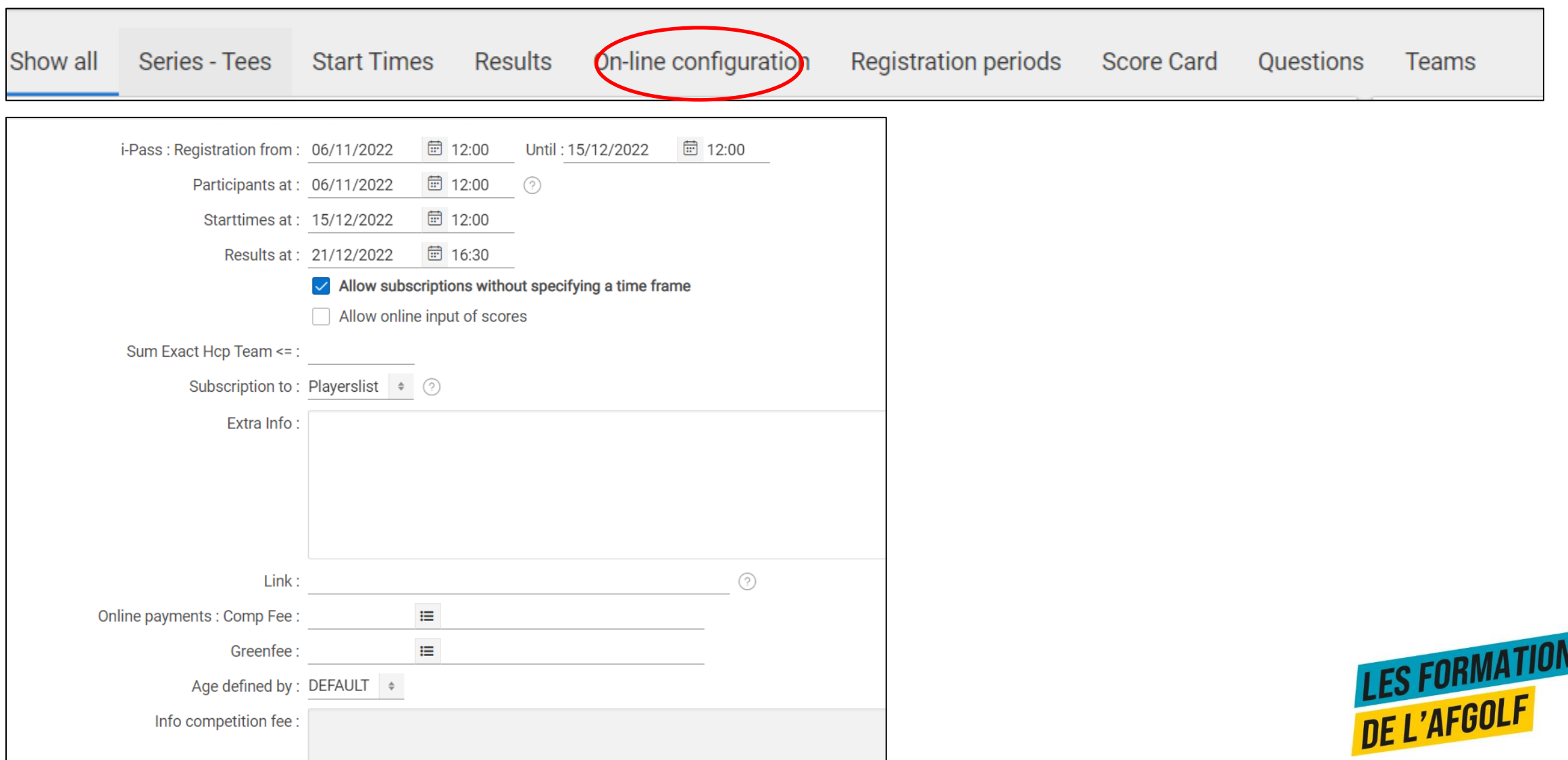

## **PARAMÉTRER LES REGISTRATION PÉRIODES**

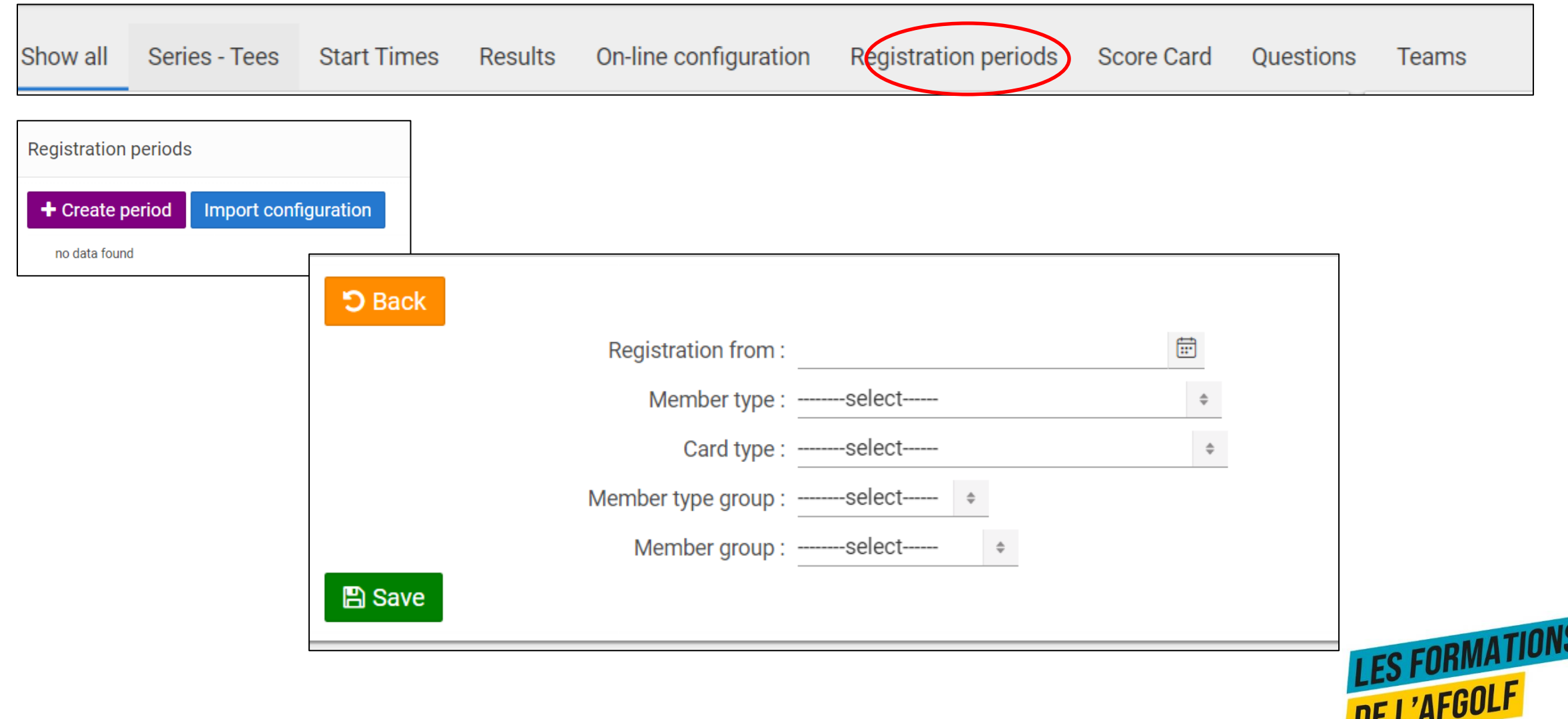

## **PARAMÉTRER LES CARTES DE SCORE**

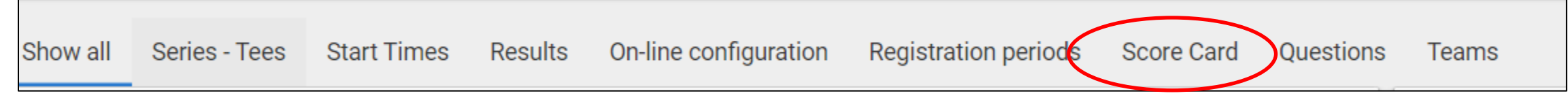

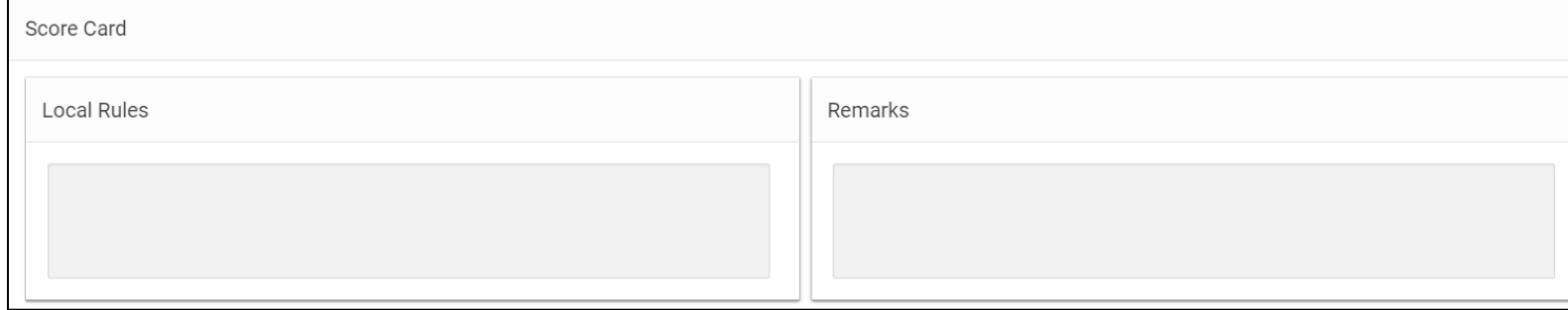

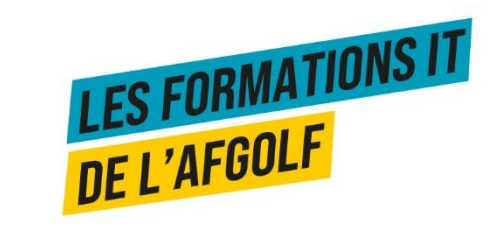

## **PARAMÉTRER LES QUESTIONS**

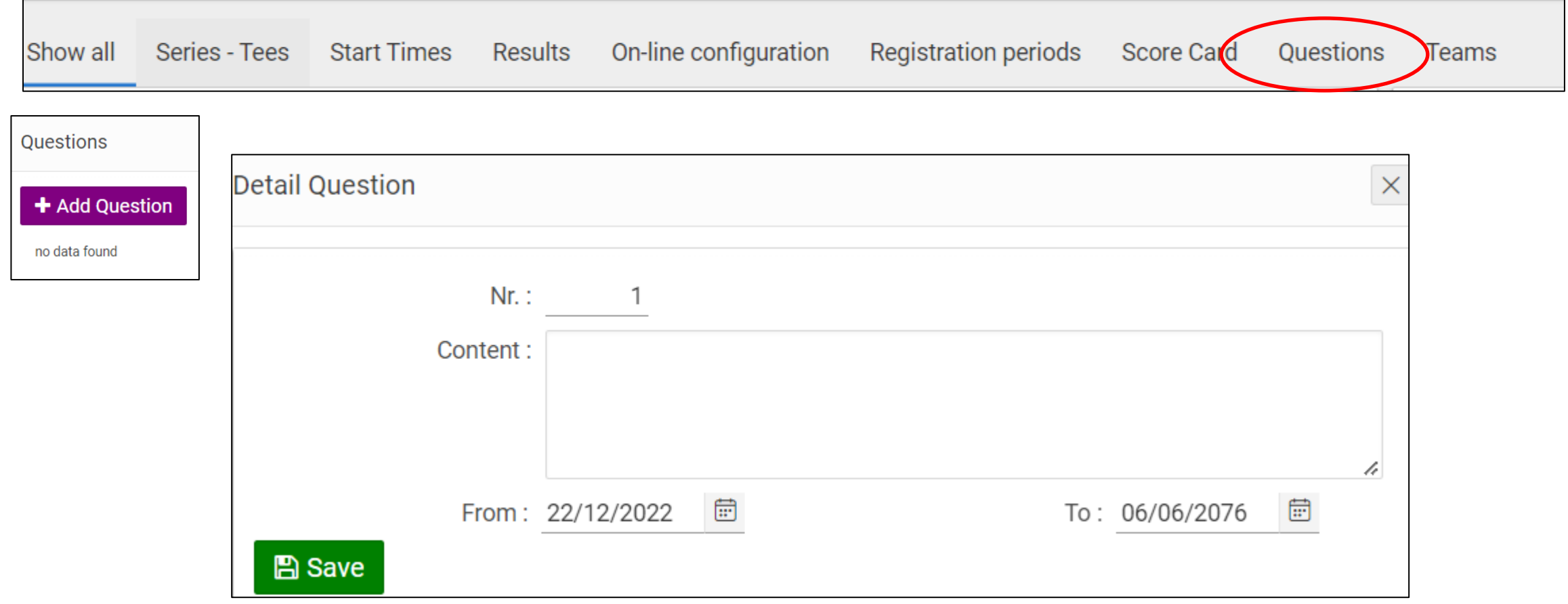

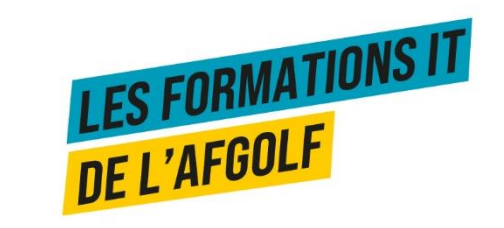

## **PARAMÉTRER LES TEAMS**

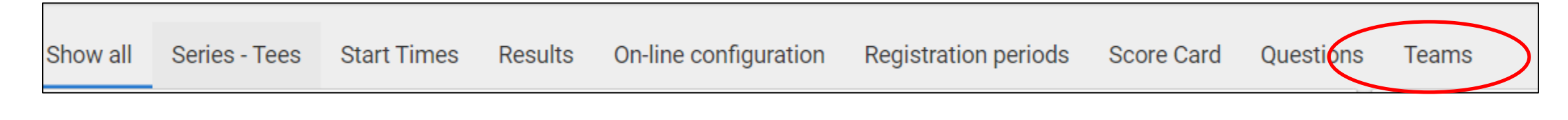

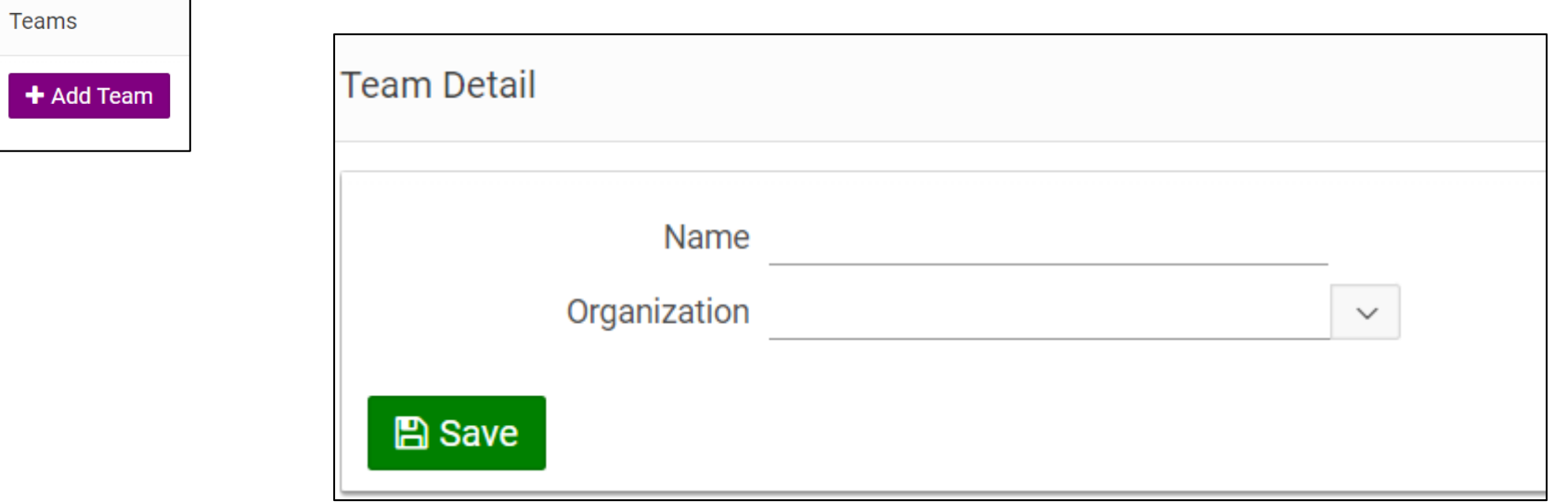

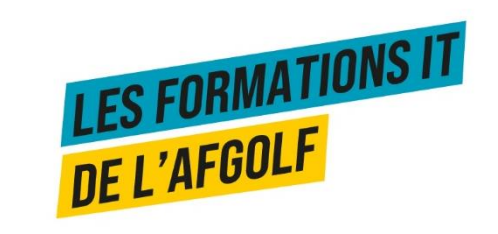

# **PARAMÉTRER UNE COMPÉTITION**

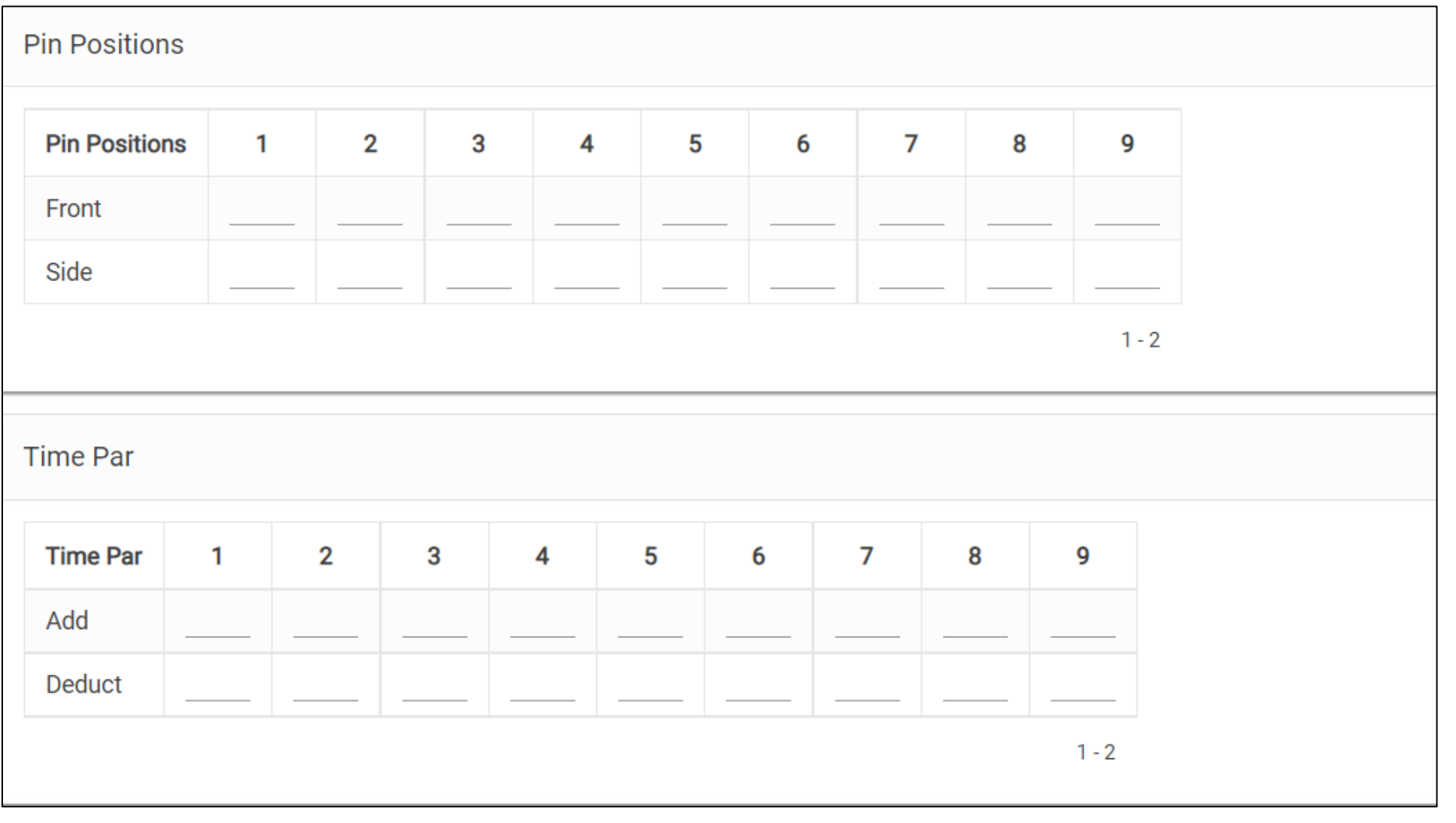

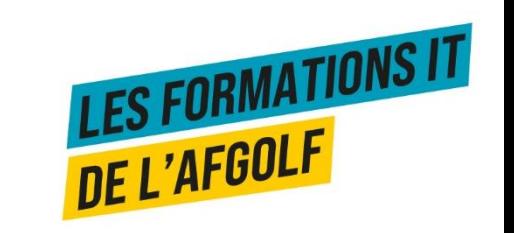

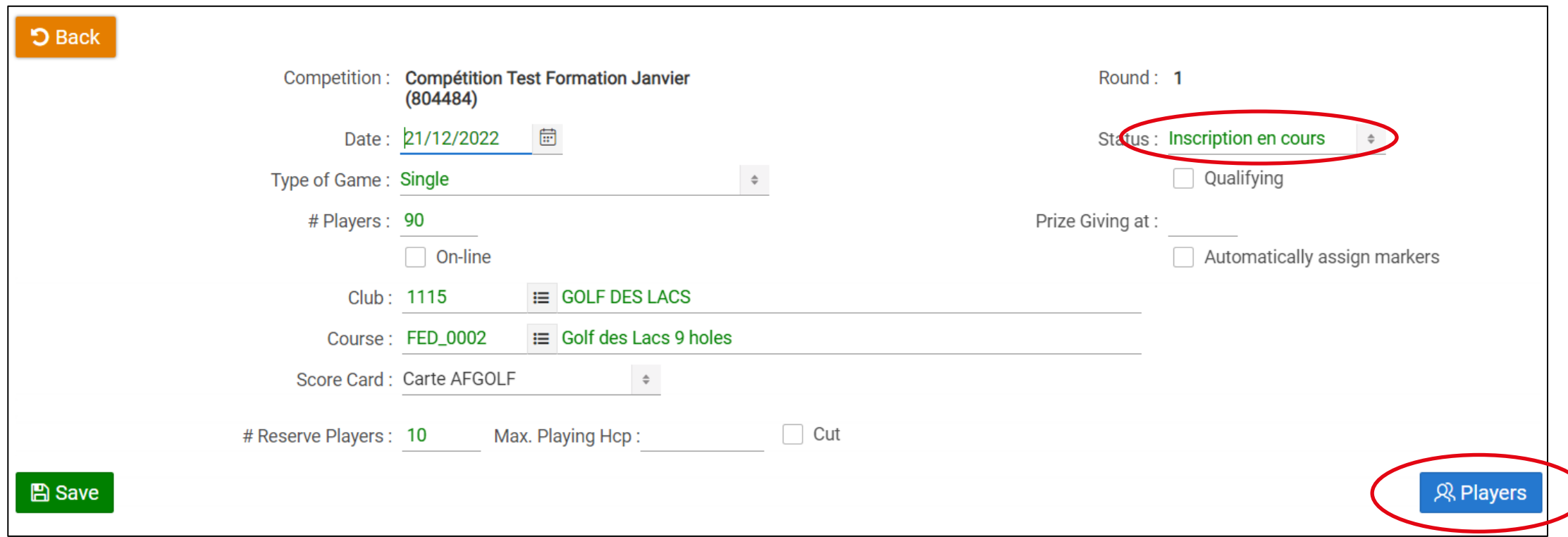

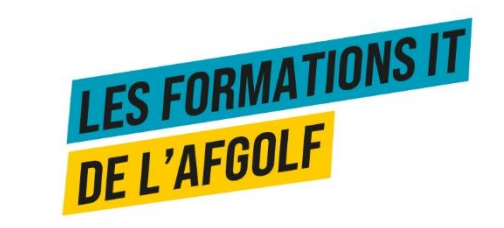

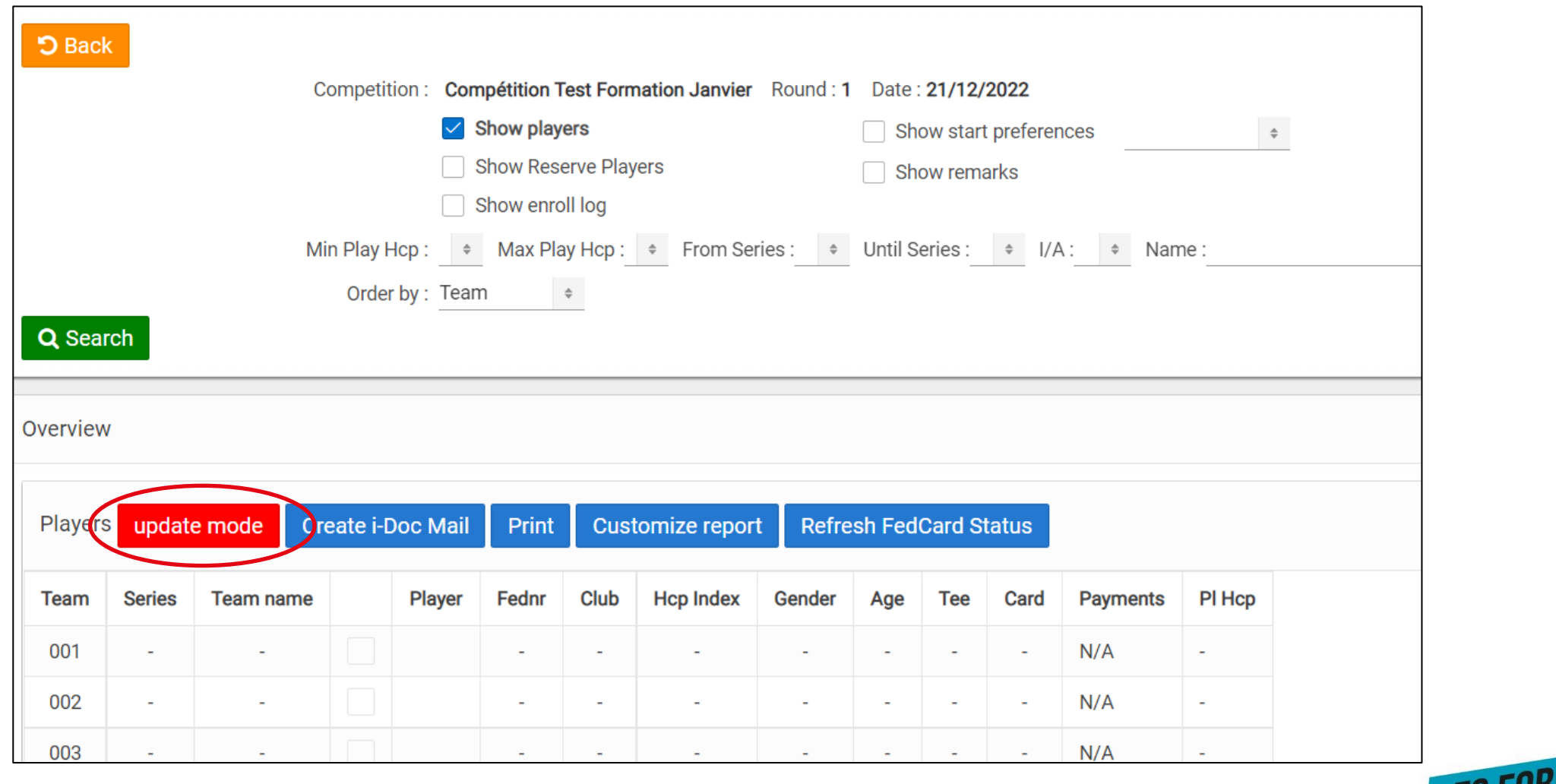

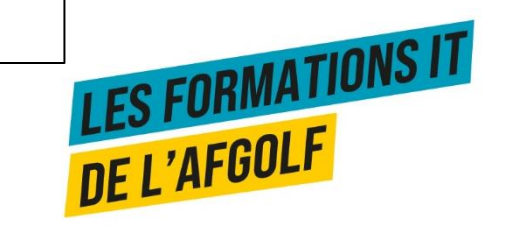

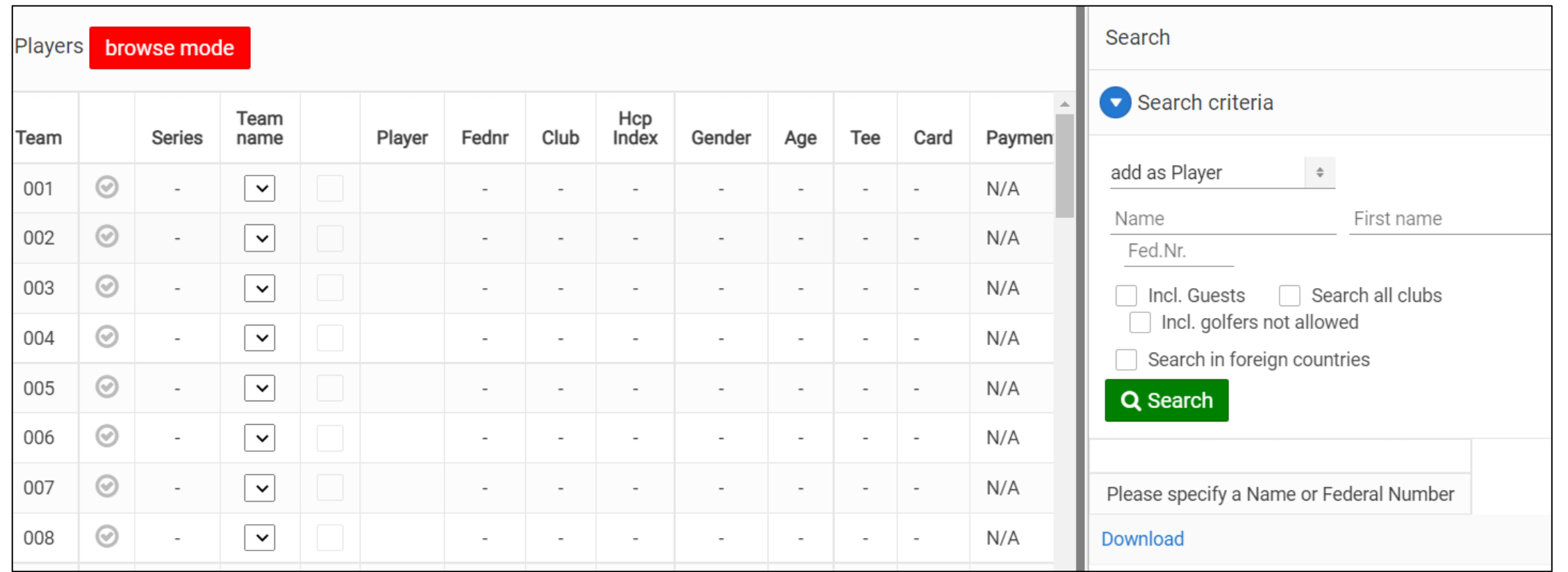

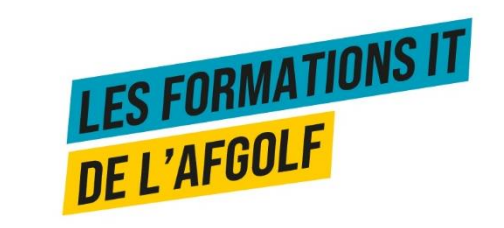

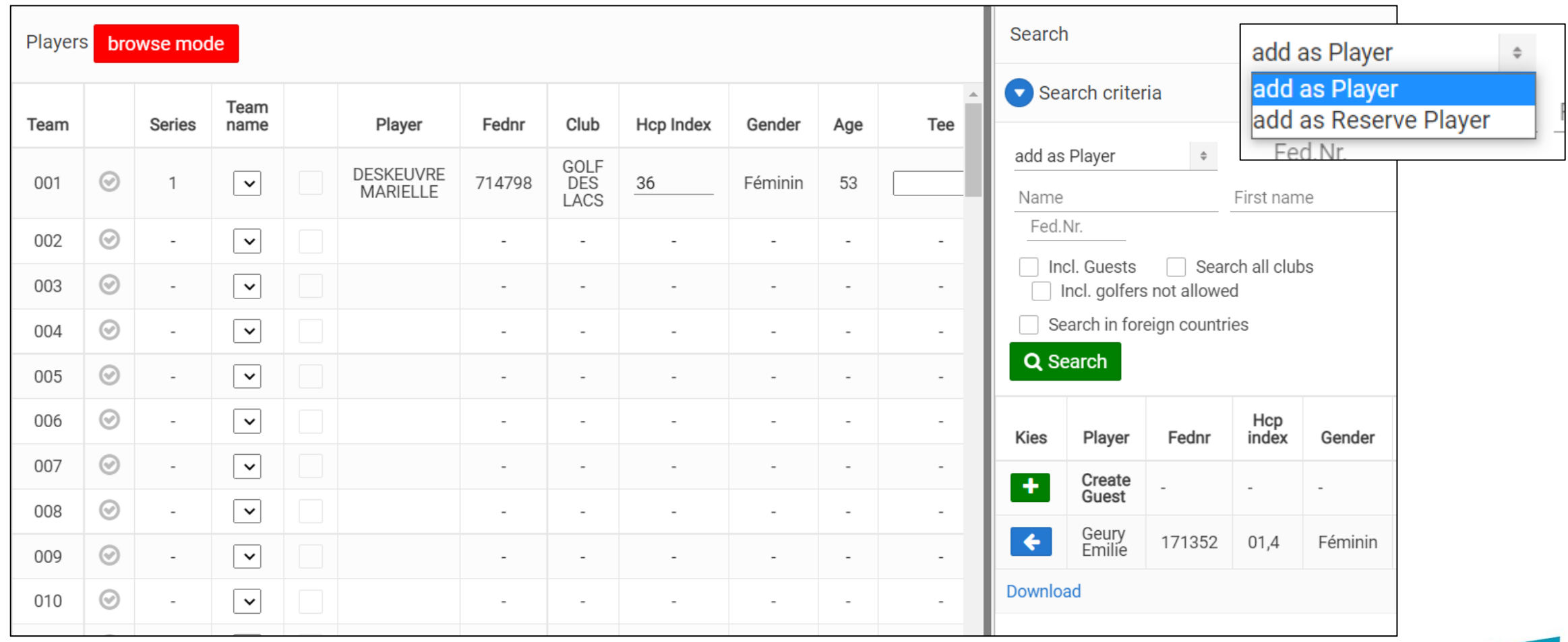

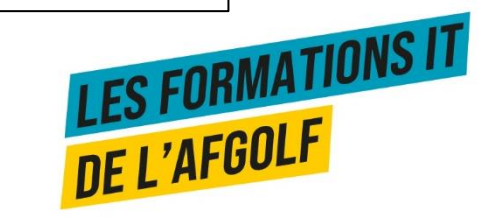

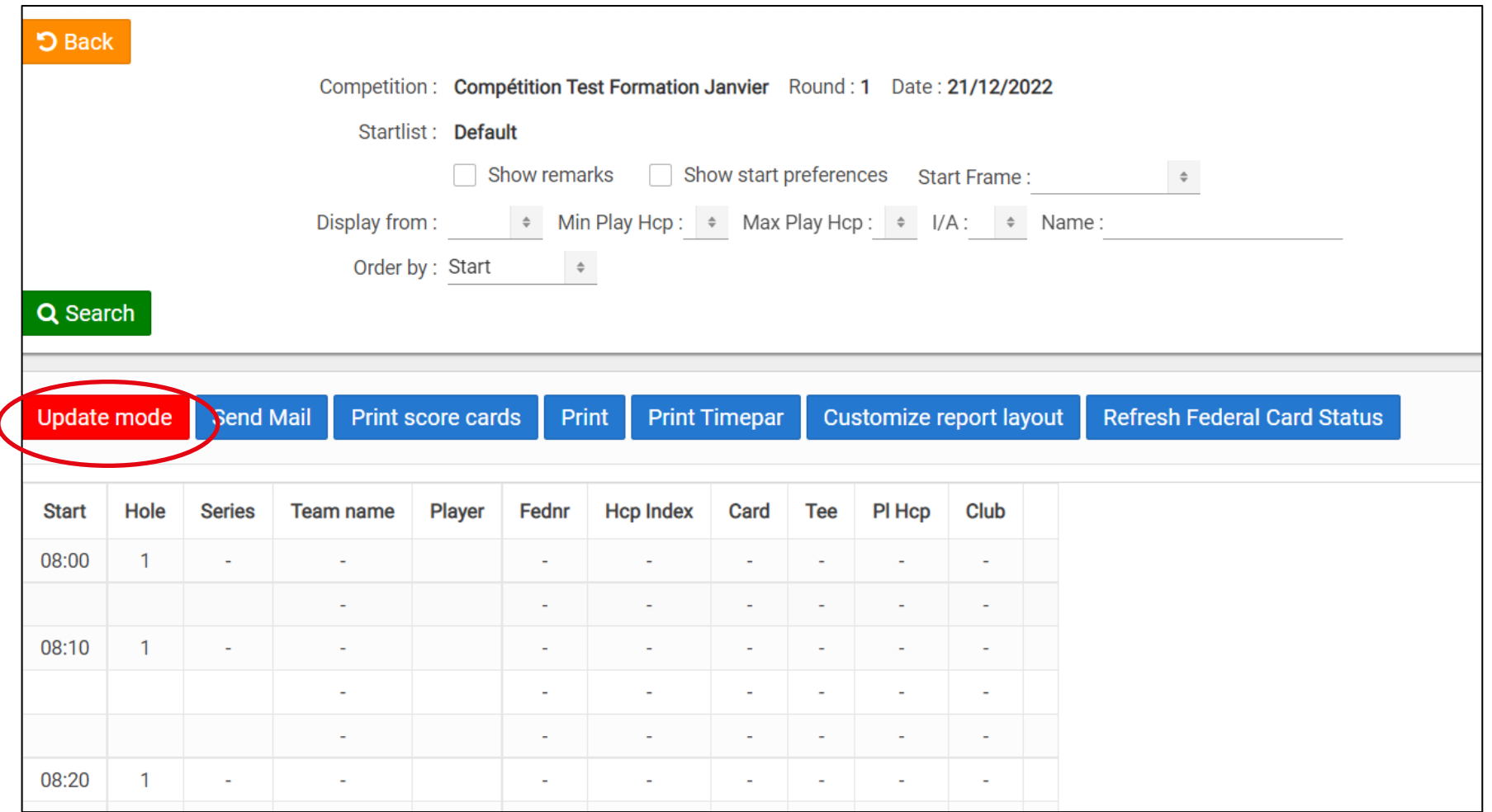

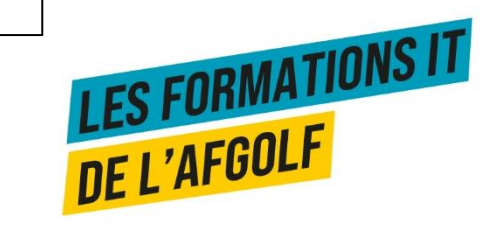

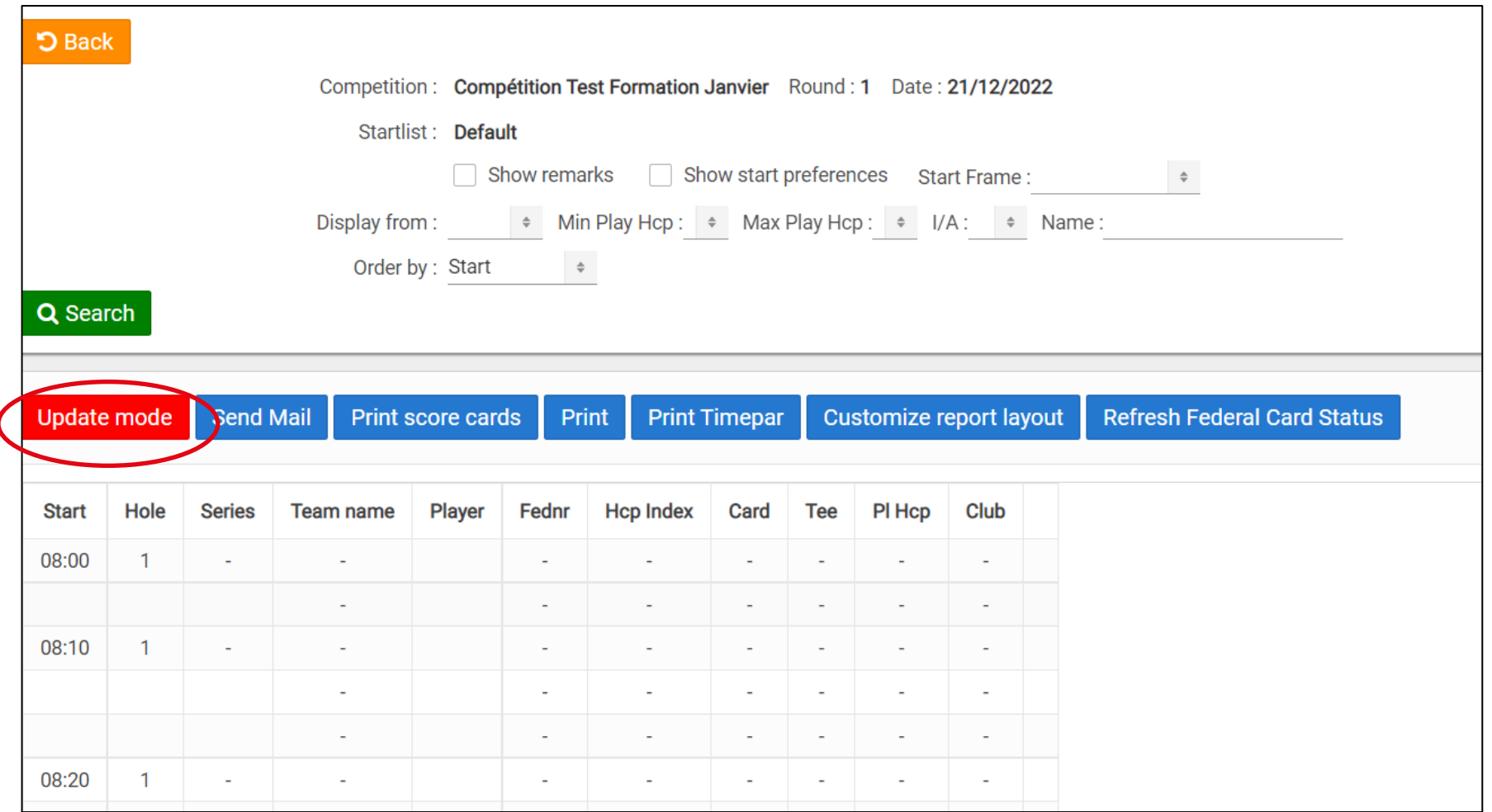

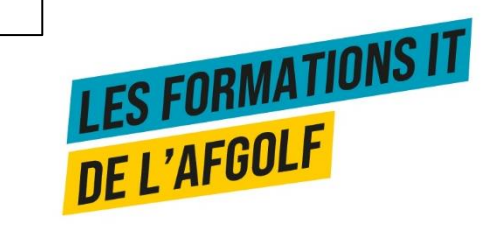

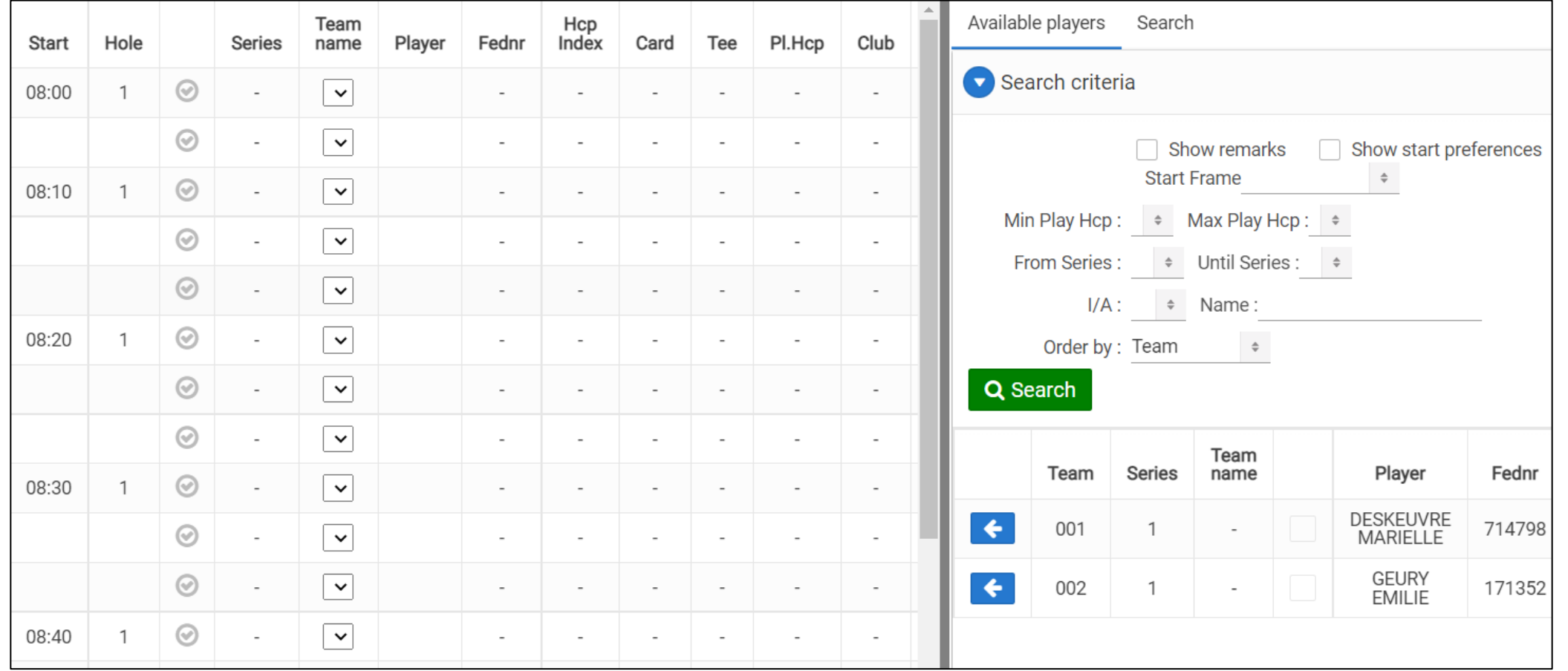

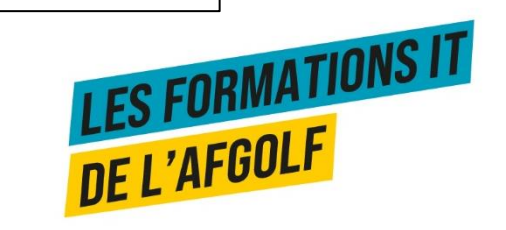

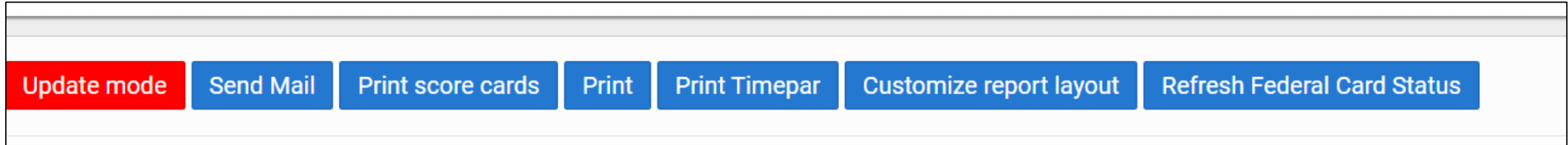

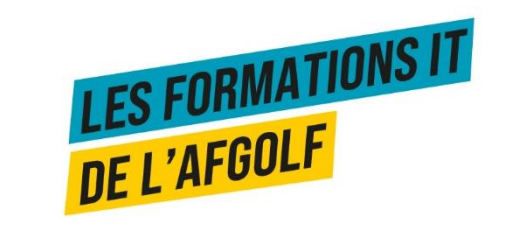

### **CONFIRMER LES DÉPARTS**

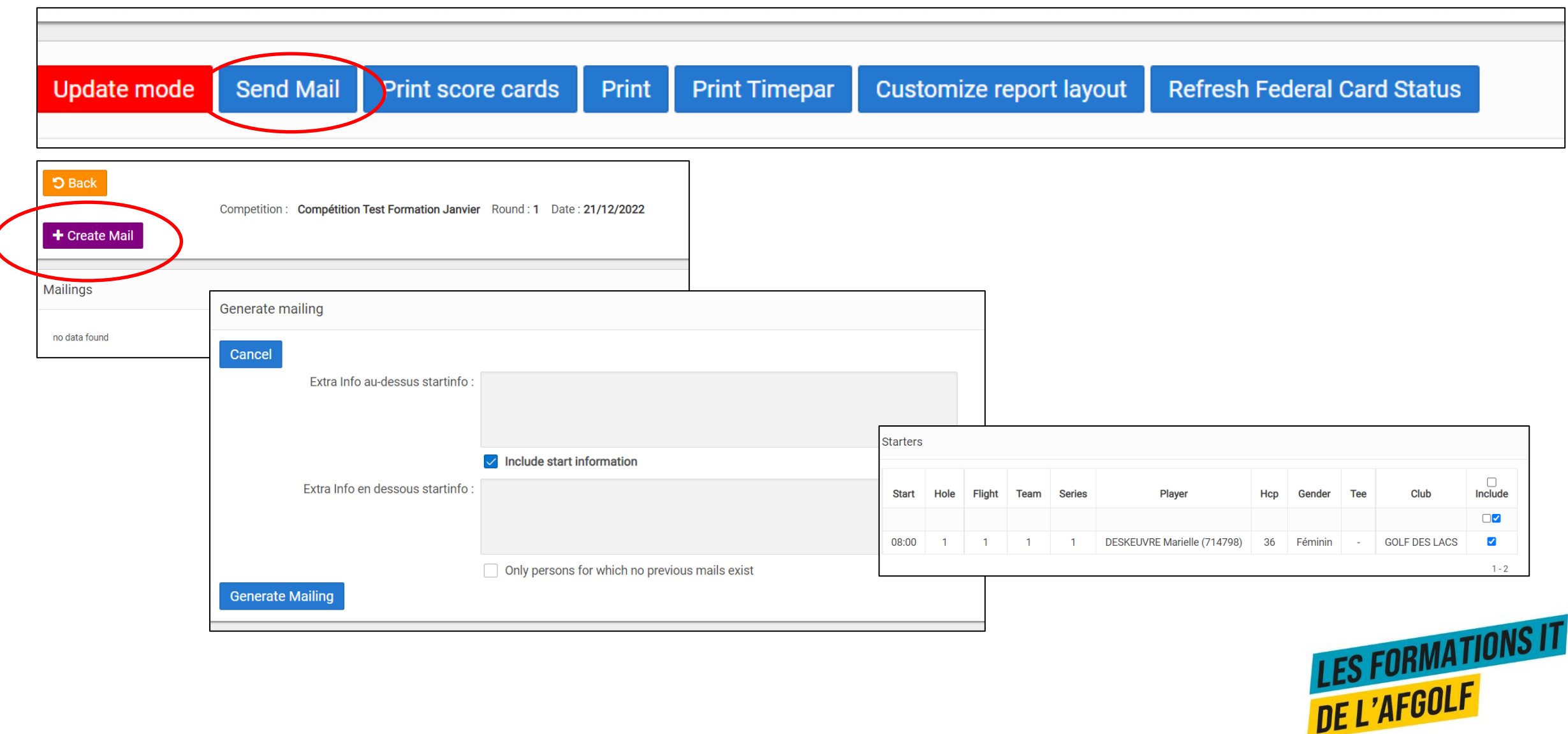

### **IMPRIMER LA LISTE DES DÉPARTS ET LES TIMES PAR**

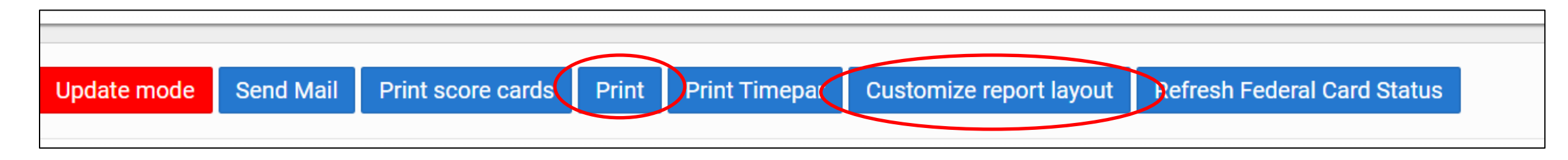

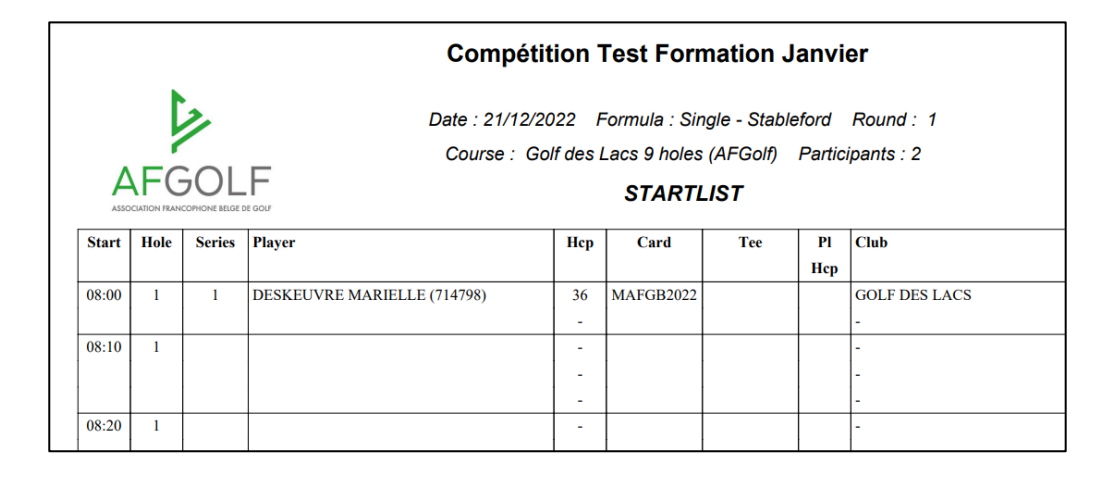

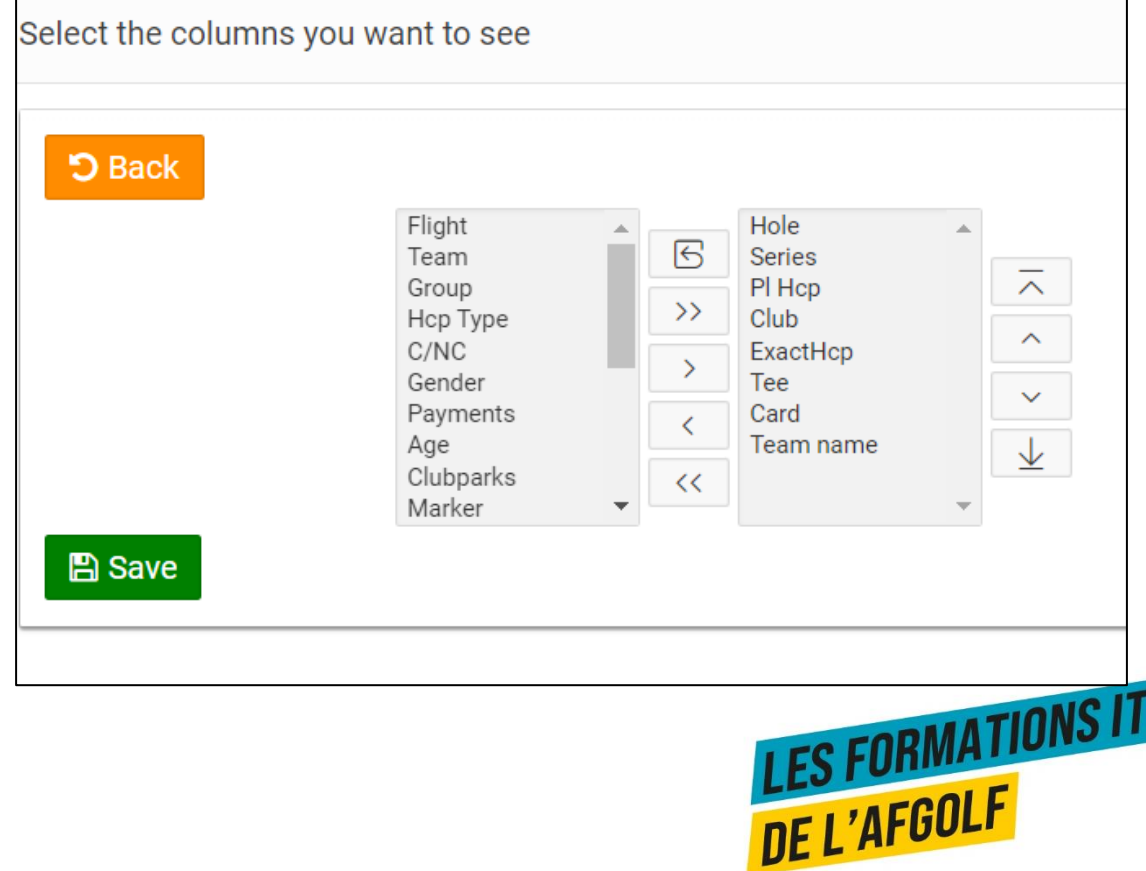

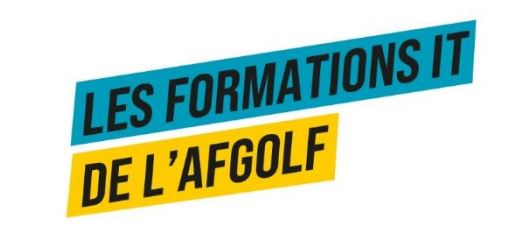

#### **ENCODAGE DES SCORES**

#### **ENCODER LES CARTES DE SCORE**

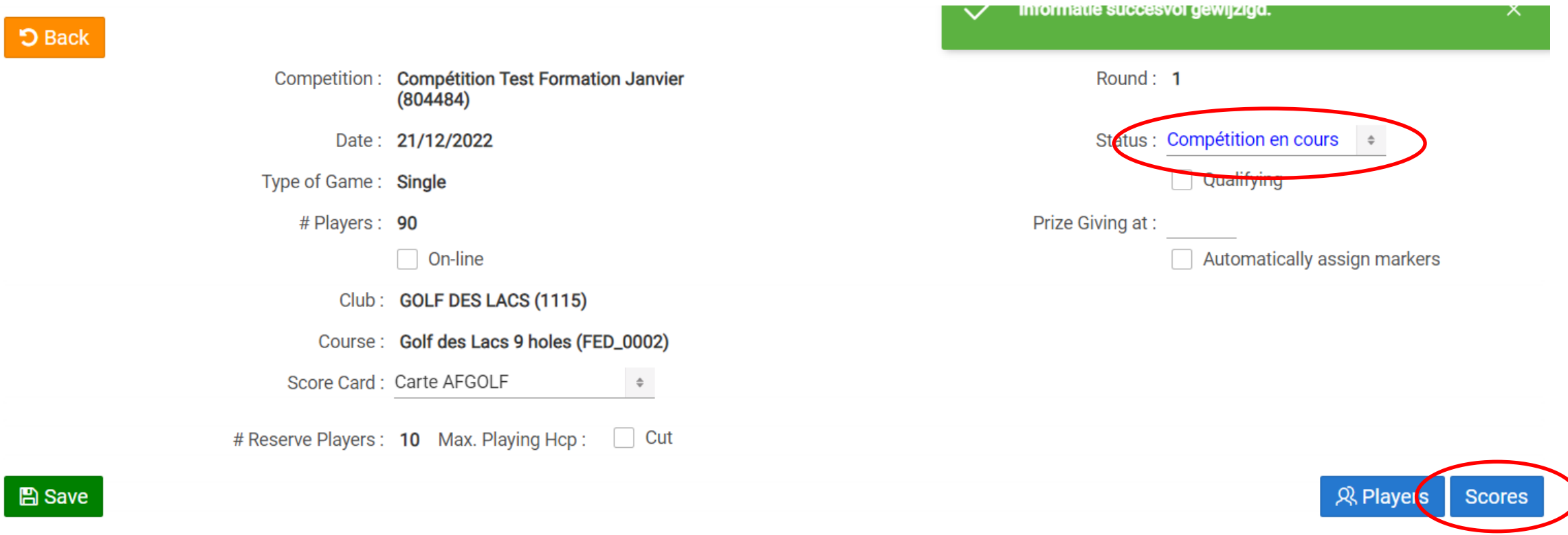

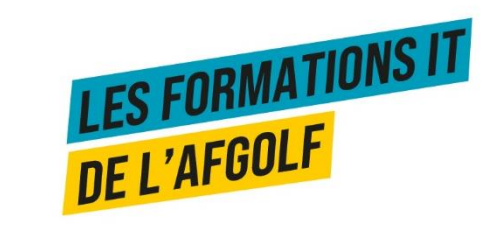

#### **ENCODER LES CARTES DE SCORE**

R Players Scores Handicap Changes

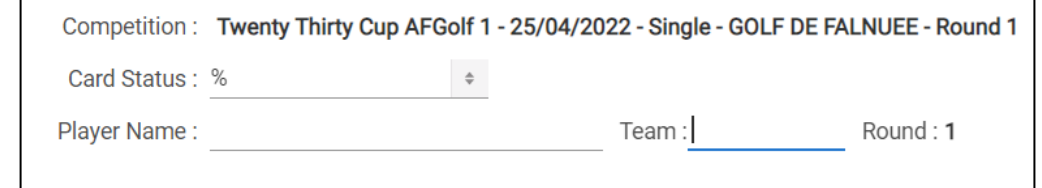

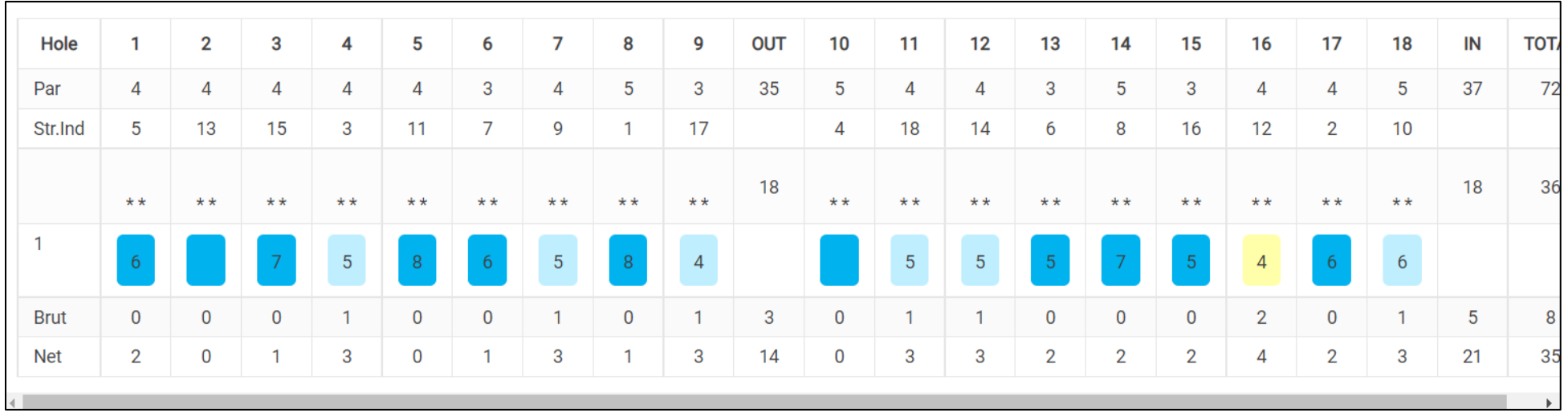

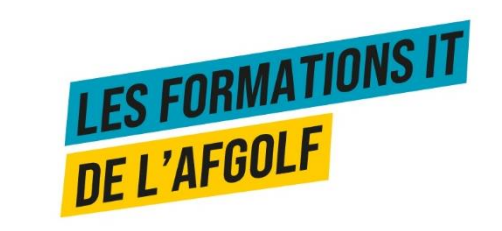

#### **CREATION D'UNE ACTIVITÉ**

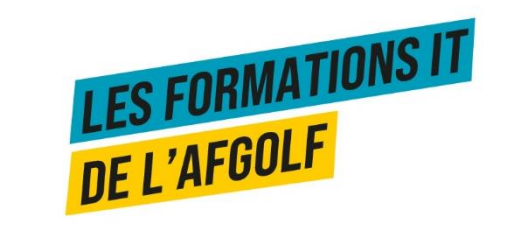

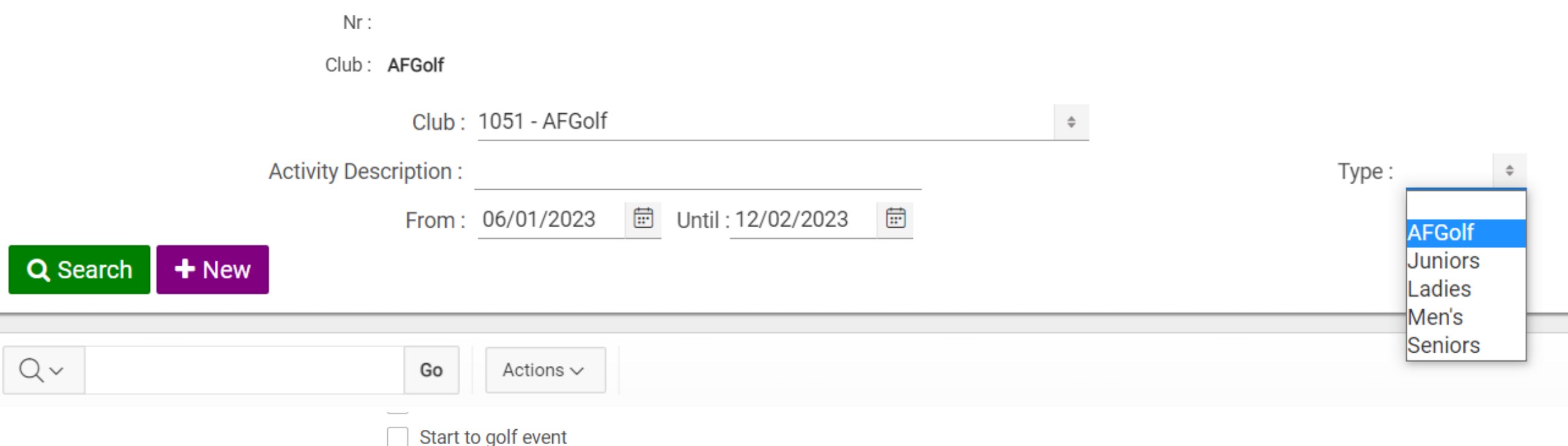

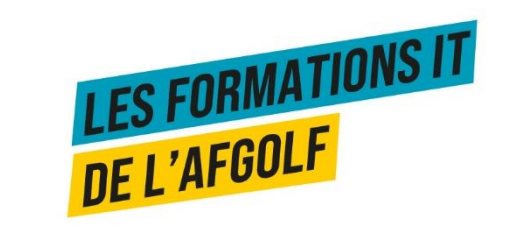

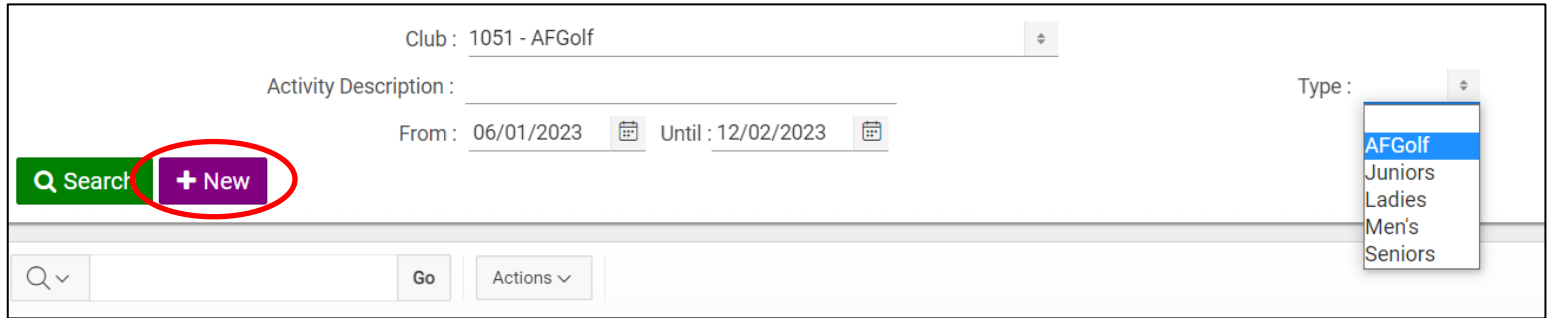

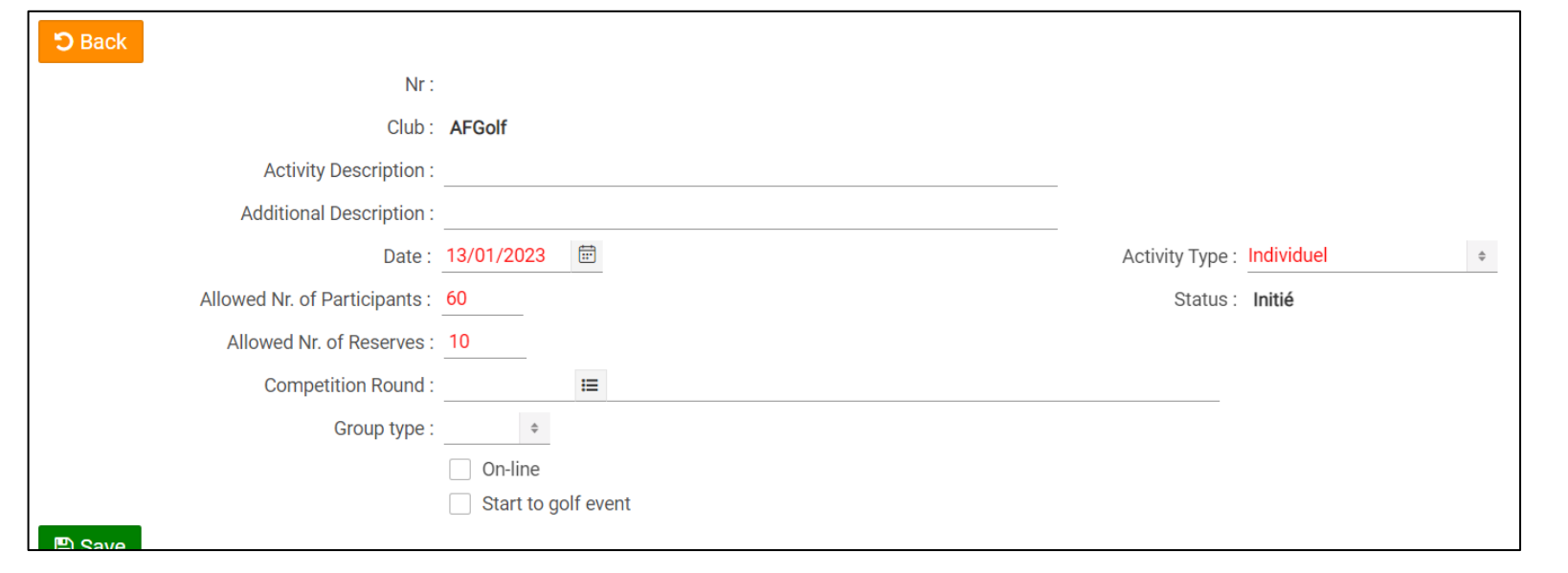

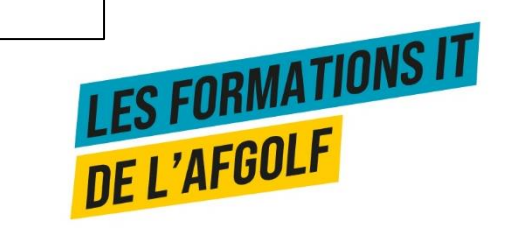

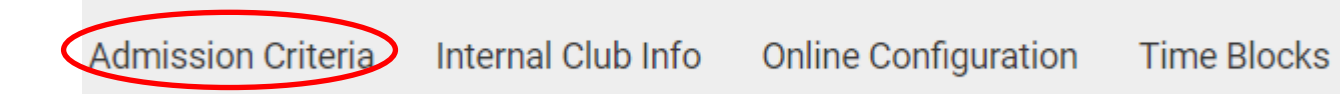

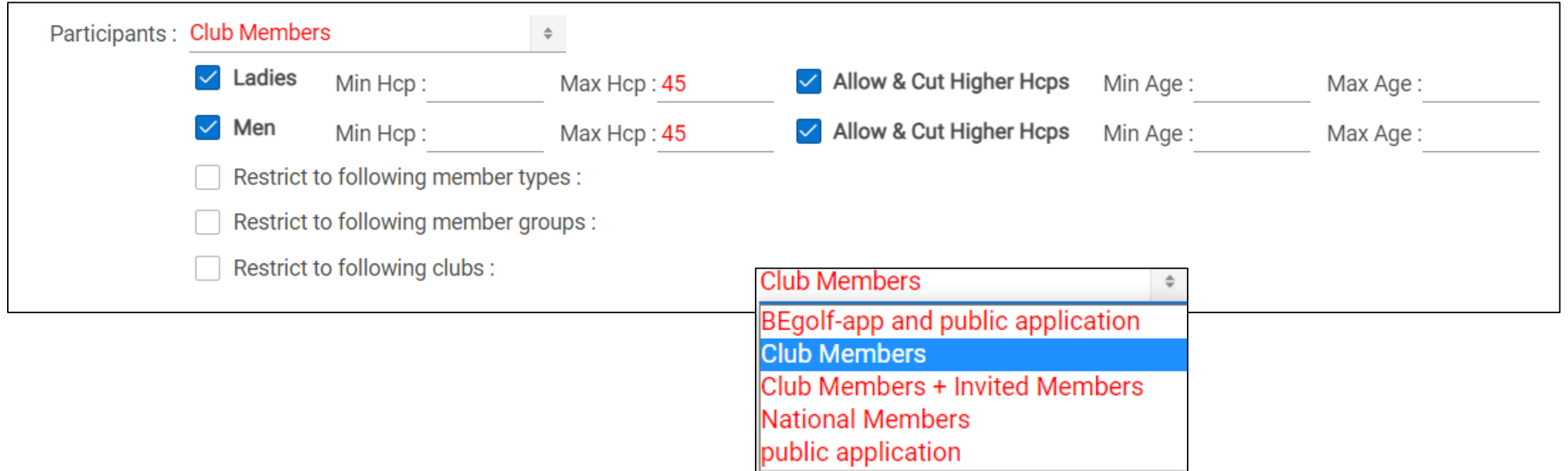

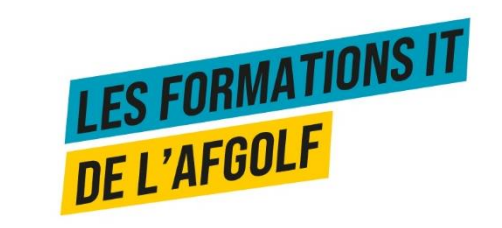

Internal Club Info > Online Configuration **Admission Criteria Time Blocks** 

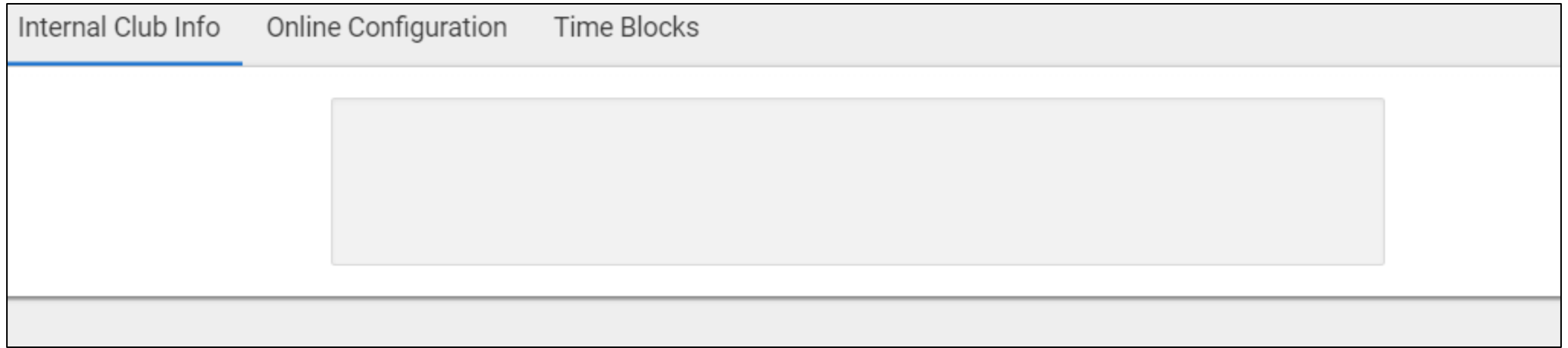

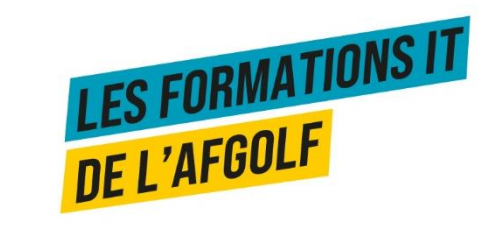

**Admission Criteria** 

Internal Club Info

**Online Configuration Time Blocks** 

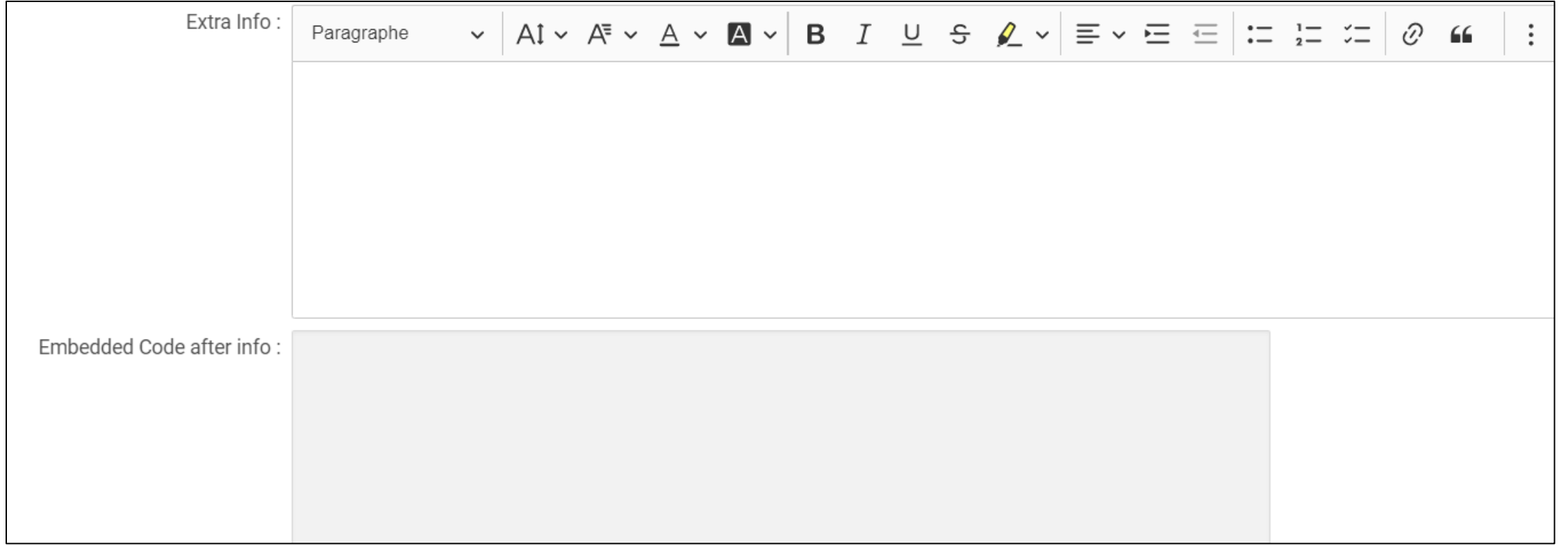

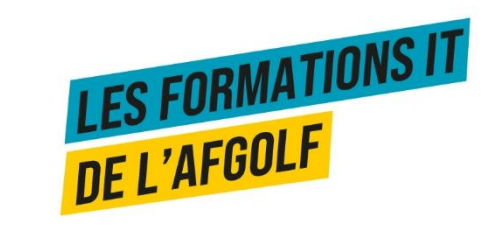

Online Configuration Time Blocks **Admission Criteria** Internal Club Info

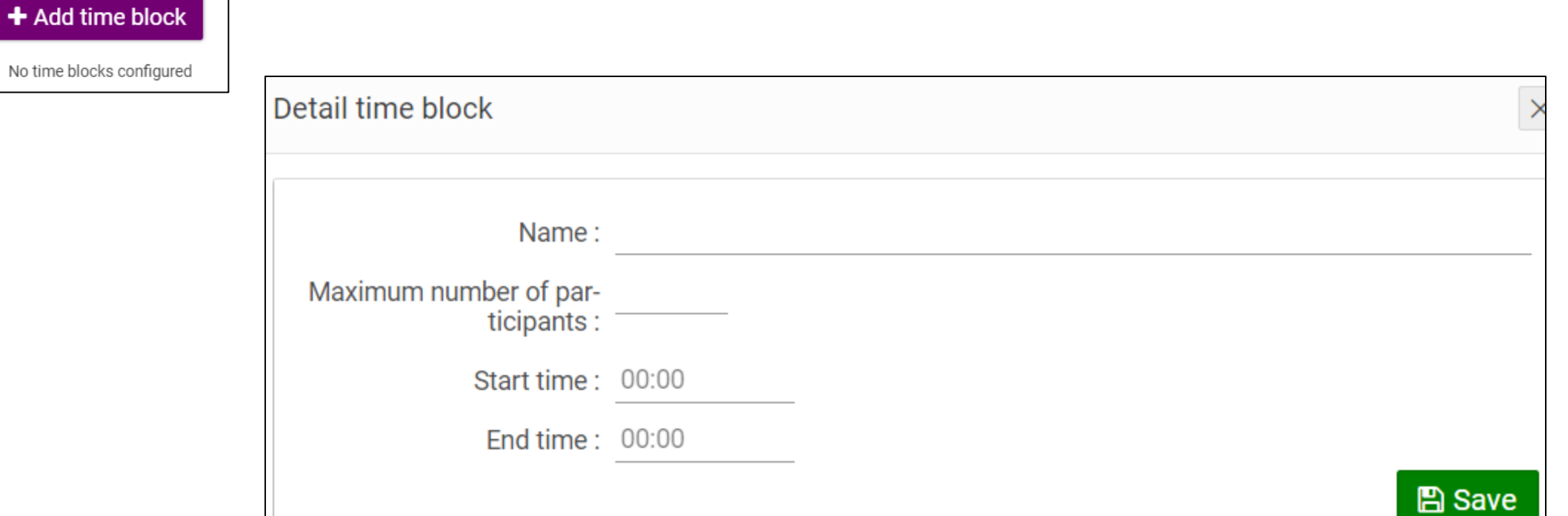

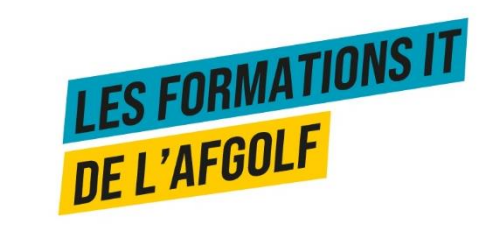

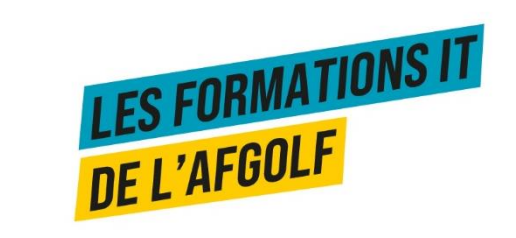

#### **I-DOC MAIL**

#### **ENVOYER UN I-DOC AUX PARTICIPANTS**

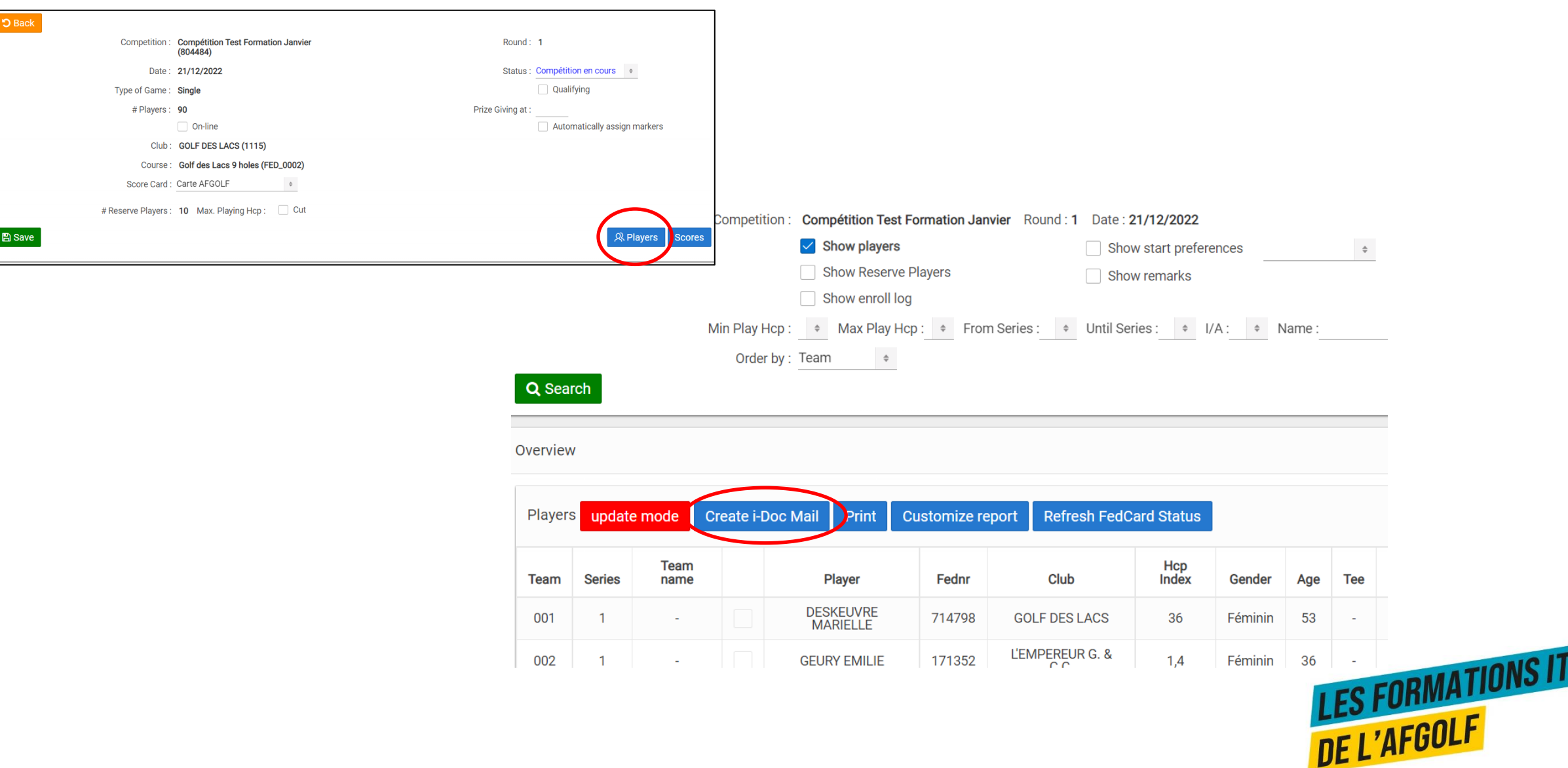
## **I-DOC MAIL**

**Gestion des Membres** 

## **Membres**

Golfeurs dans votre club

Créer Nouveau Membre (Feddb)

 $\checkmark$ 

 $\langle$ 

≺

 $\left\langle \right\rangle$ 

Créer Nouveau Guest (Feddb)

**Consultation Feddb** 

Éléments du Package Membre

**Cartes Fédérales** 

Application de la Fédération

i-Doc Mail

**Messages** 

Info club de golf

Vouchers

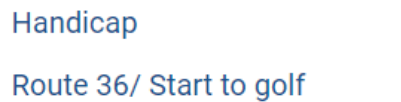

Configuration

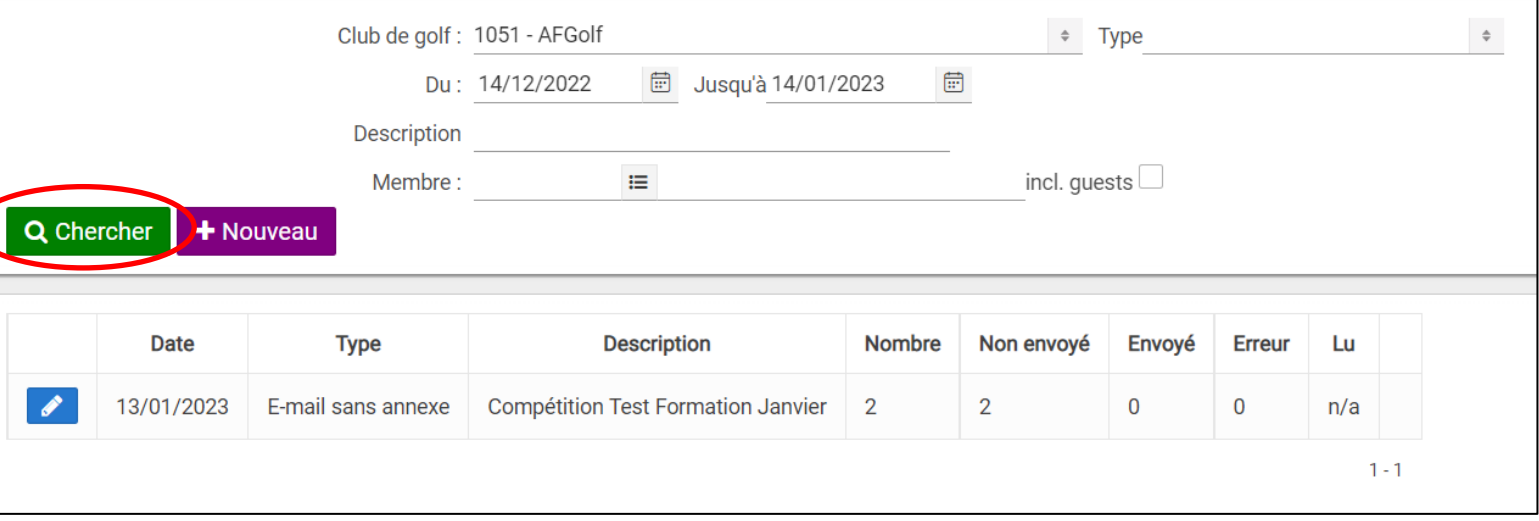

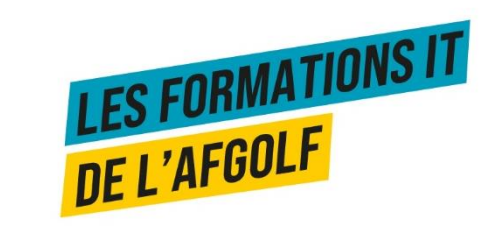

## **CRÉER UN I-DOC MAIL**

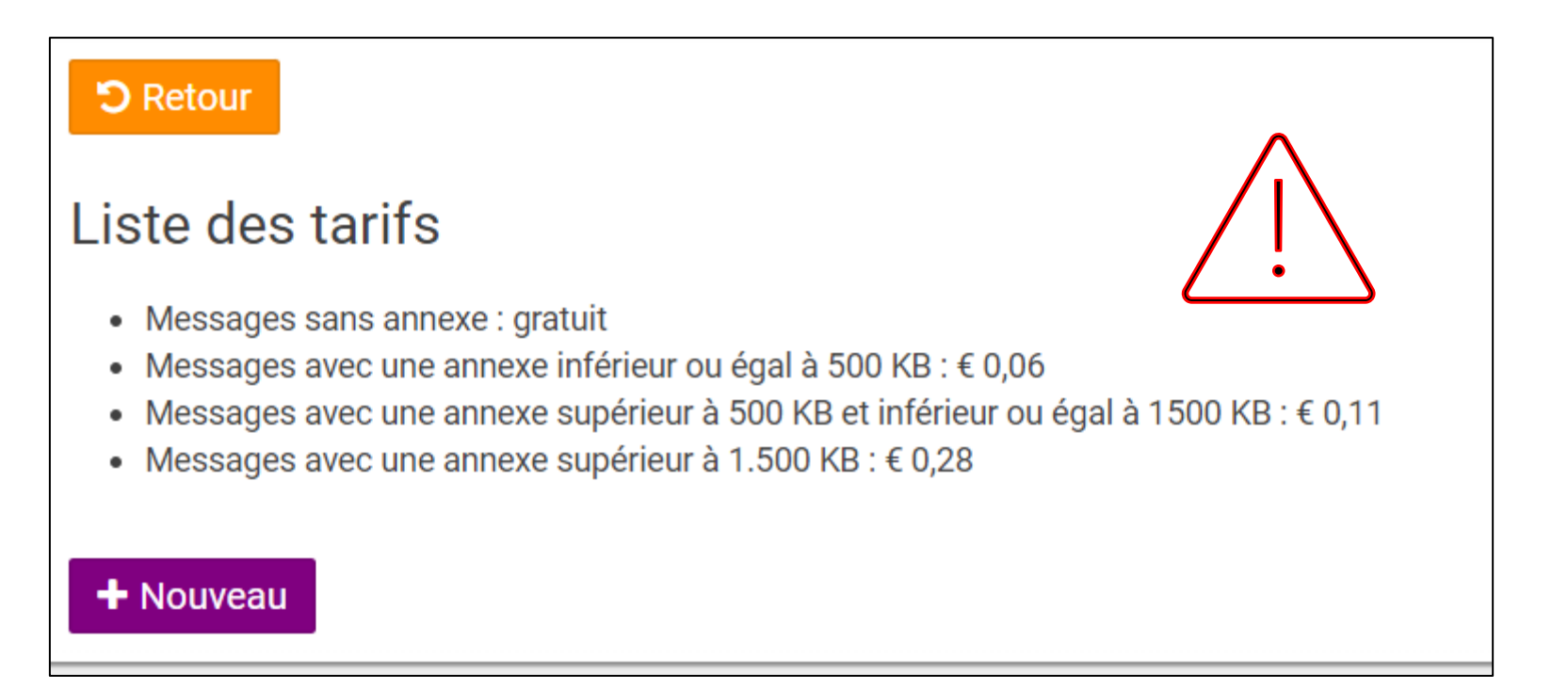

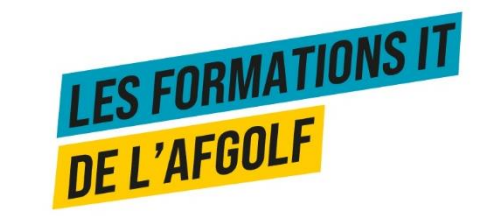

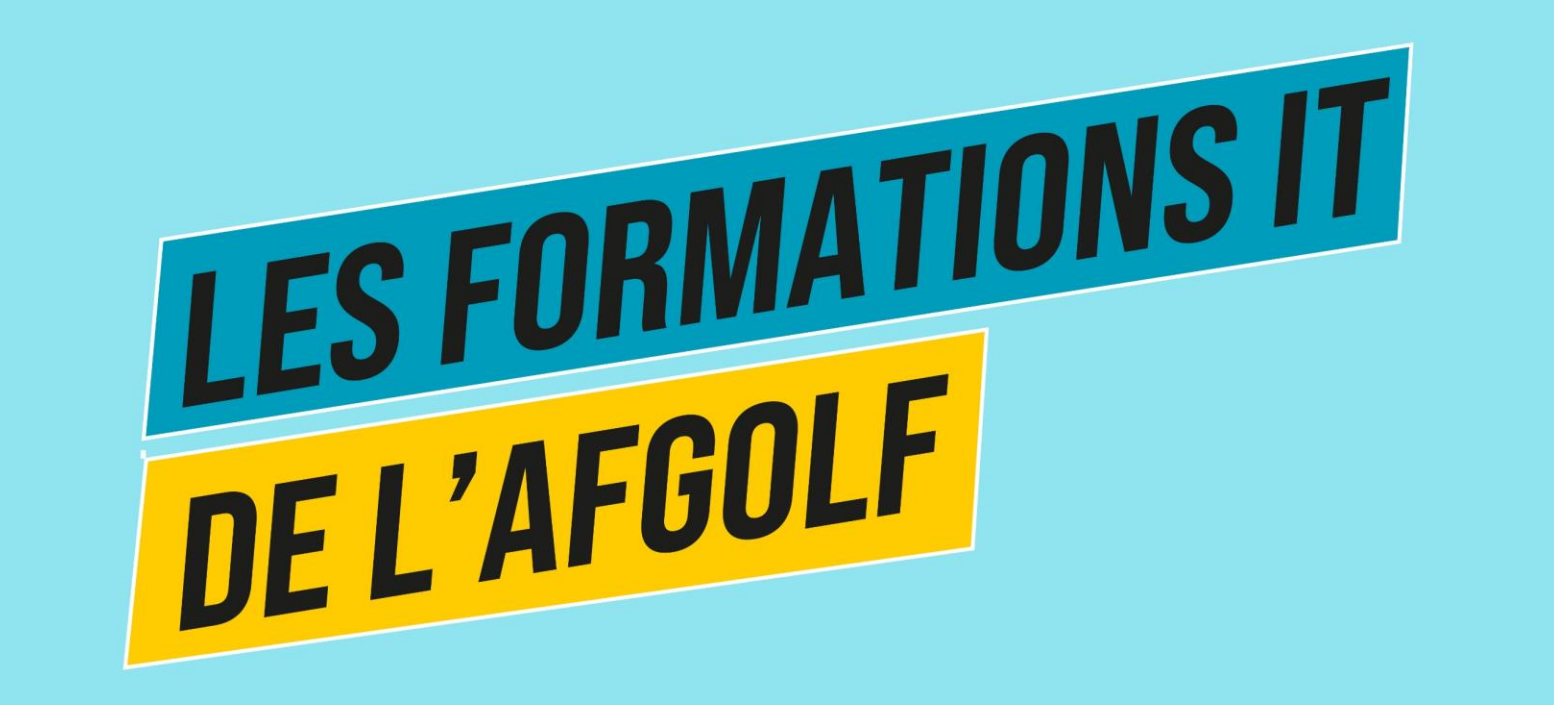

## A BIENTÔT POUR D'AUTRES FORMATIONS

Marielle Deskeuvre [Marielle.deskeuvre@afgolf.be](mailto:Marielle.deskeuvre@afgolf.be) 0478 16 19 11

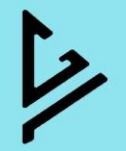